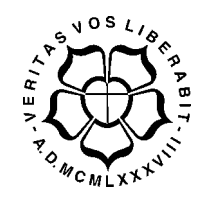

# **UNIVERSIDADE LUTERANA DO BRASIL**

# **PRÓ-REITORIA DE GRADUAÇÃO DEPARTAMENTO DE ENGENHARIA ELÉTRICA**

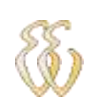

**Leonardo Peronio Bassin**

**2.4 GHz Wireless Modbus**

Canoas, Julho de 2009

## **Leonardo Peronio Bassin**

## **2.4 GHz Wireless Modbus**

Trabalho de Conclusão de Curso apresentado ao Departamento de Engenharia Elétrica da ULBRA como um dos requisitos obrigatórios para a obtenção do grau de Engenheiro Eletricista

#### **Departamento:**

Engenharia Elétrica

## **Área de Concentração**

Micro-controladores

#### **Professor Orientador:**

Eng. Eletr. Augusto Alexandre Durgante de Mattos – CREA-RS: 088003-D

Canoas 2009

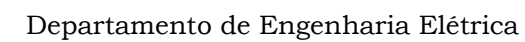

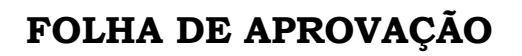

**Nome do Autor:** Leonardo Peronio Bassin **Matrícula:** 436067171 **Título:** 2.4 GHz Wireless Modbus

> Trabalho de Conclusão de Curso apresentado ao Departamento de Engenharia Elétrica da ULBRA como um dos requisitos obrigatórios para a obtenção do grau de Engenheiro Eletricista

#### **Professor Orientador:**

Msc. Eng. Eletr. Augusto Alexandre Durgante de Mattos

CREA-RS: 088003-D

#### **Banca Avaliadora:**

Dr. Eng. Eletr. Marilia Amaral da Silveira

CREA-RS: 050909-D

Conceito Atribuído (A-B-C-D):

Dr. Eng. Eletr. João Carlos Vernetti

CREA-RS: 045852-D

Conceito Atribuído (A-B-C-D):

#### **Assinaturas:**

Autor Leonardo Peronio Bassin

Orientador Augusto Alexandre Durgante de Mattos

Avaliador Marilia Amaral da Silveira

Avaliador João Carlos Vernetti dos Santos

Relatório Aprovado em:

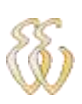

# **DEDICATÓRIA**

Dedico a aos meus pais, pelo apoio, pelas horas de paciência e pelo exemplo, a Deus pela calma e tranqüilidade conquistadas nas horas de estudo, aos colegas pelo companheirismo e opiniões, a minha namorada e sua família pela compreensão nos momentos de ausência.

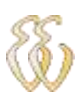

## **AGRADECIMENTOS**

A todos que colaboraram direta ou indiretamente na elaboração deste trabalho, o meu reconhecimento.

Ao Professor Augusto pelo estímulo, dedicação e esforço pessoal proporcionado.

Aos colegas pelas opiniões e conselhos e ao Google pela infinita fonte de conhecimento.

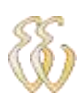

**EPÍGRAFE**

*Veritas vos liberabit...*

## **RESUMO**

Bassin, Leonardo Peronio - 2.4 GHz Wireless Modbus. 119f. Trabalho de Conclusão de Curso em Engenharia Elétrica - Departamento de Engenharia Elétrica. Universidade Luterana do Brasil. Canoas, RS. 2009.

Este trabalho nasceu com a motivação em pesquisar o protocolo modbus e colocá-lo sob uma nova ênfase, a transmissão do mesmo em um ambiente sem fios obedecendo todos os pré-requisitos do mesmo.

Para este objetivo ser cumprido foram utilizados microcontroladores da família PIC programados com linguagem de alto nível C18, bem como um rádio dedicado para a execução desta função, a qual se mostrou bem sucedida. Também foi elaborado software em microcomputador para a validação e demonstração dos resultados obtidos, este desenvolvido em C++ com ambiente gráfico de programação.

**Palavras chave:** PIC. MODBUS. C18. Wireless.

## **ABSTRACT**

Bassin, Leonardo 2.4 GHz Wireless Modbus. 119 p. Work of Conclusion of Course in Electrical Engineering - Electrical Engineering Department. Lutheran University of Brazil. Canoas, RS. 2009.

This work started with the research the Modbus protocol and the needed to put it under a new emphasis, the transmission in a wireless environment obeying all the prerequisites of it.

To accomplish this goal some hardware was used and software routines were developed. The PIC family of microcontrollers programmed with C18 high-level language, and a radio dedicated to the implementation of this function were chosen, this proved a successful approach. It was prepared in a microcomputer some software routines for validation and demonstration of results, this was developed in C + + programming language in a graphical environment, also third parties software were used for validation and control of the tool.

Keywords: PIC. MODBUS. C18. Wireless.

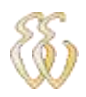

# LISTA DE ILUSTRAÇÕES

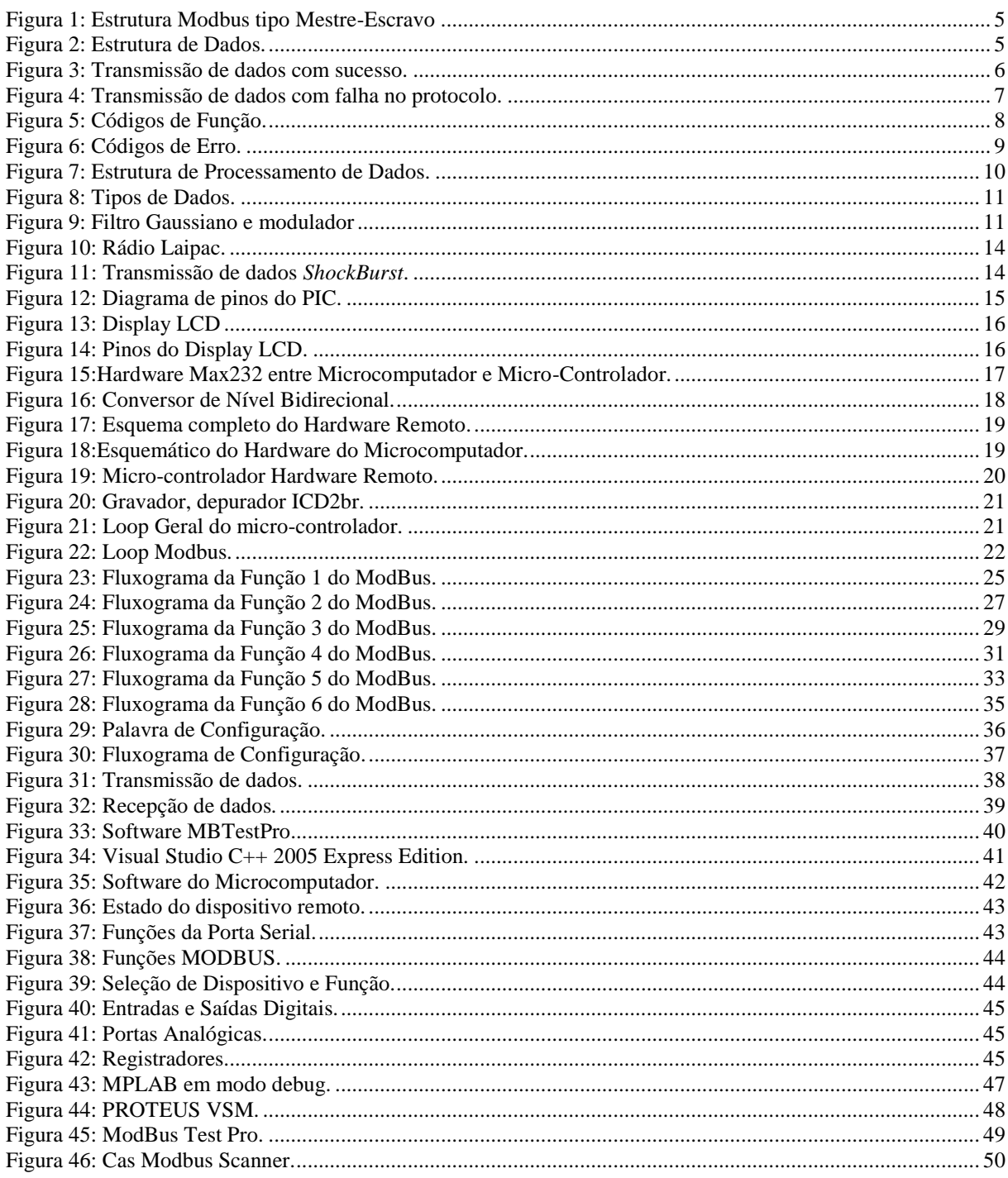

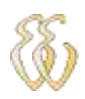

# **LISTA DE TABELAS**

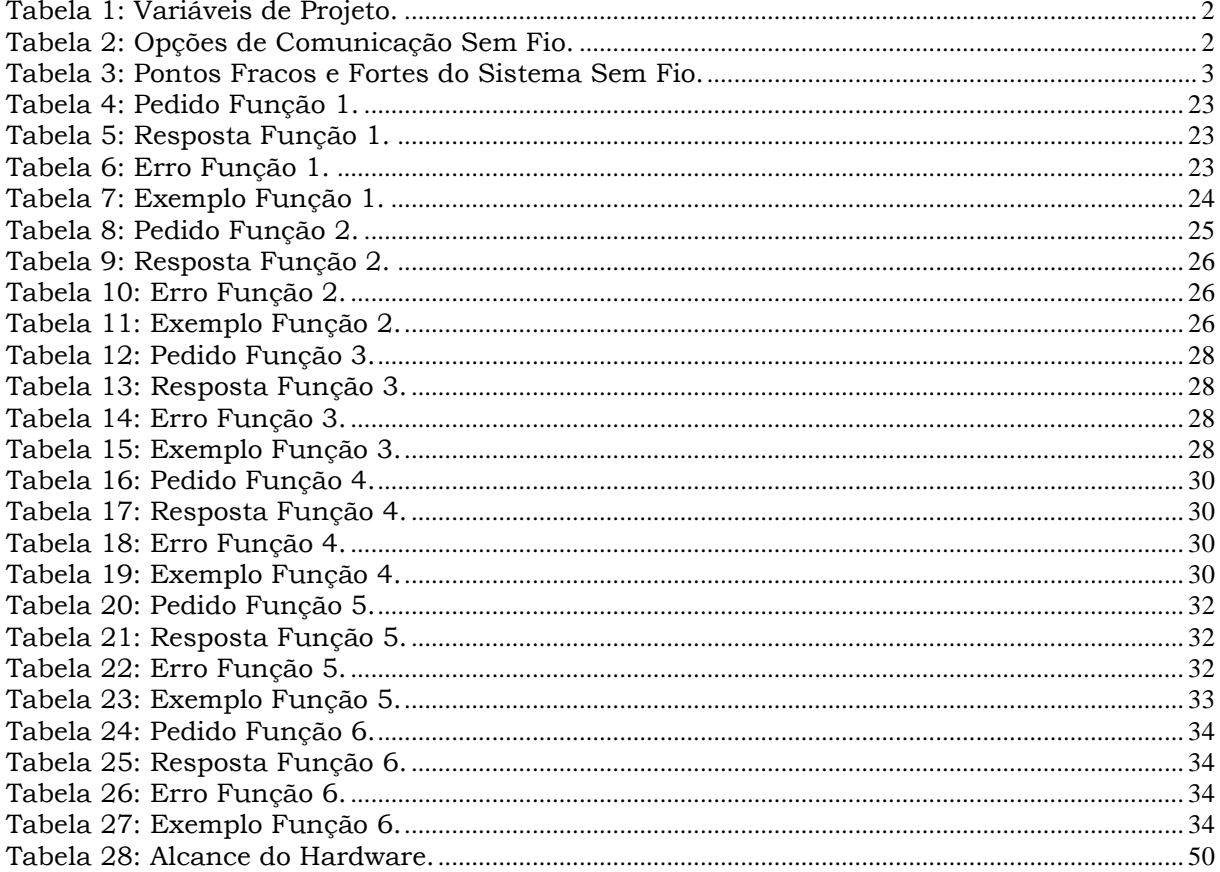

## **LISTA DE ABREVIATURAS E SIGLAS**

RX: Recepção de Dados.

TX: Transmissão de Dados.

CLP: Controlador Lógico Programável.

IEEE: *Institute of Electrical and Electronic Engineers*.

CRC: *Cyclic Redundancy Checksum*.

TCP: *Transmission Control Protocol*.

GFSK: *Gaussian Frequency Shift Keying*.

LCD: *Liquid Cristal Display.*

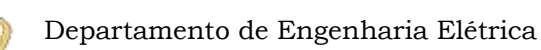

# **LISTA DE SÍMBOLOS**

- F Farad
- V Volt
- S Segundo
- Hz Hertz

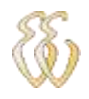

## **SUMÁRIO**

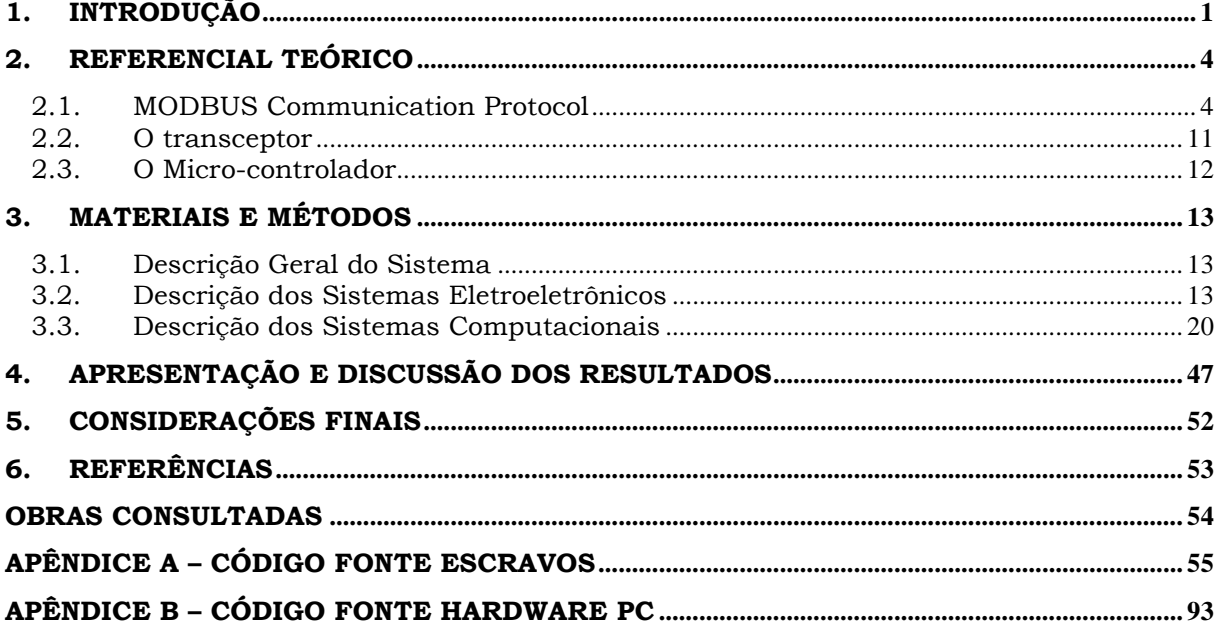

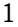

# **1. INTRODUÇÃO**

<span id="page-13-0"></span>A indústria, como um todo, é cada dia mais dependente de sistemas com atuação remota ou independente. Assim protocolos de comunicação e sistemas de transmissão de dados são empregados em larga escala. O Modbus, um protocolo amplamente utilizado, tem limitações devido ao meio físico exigindo a existência de cabeamento específico para a utilização do mesmo.

Com o intuito de simplificar a aplicação deste protocolo surge a necessidade de implementação do mesmo com a transmissão de dados sem a necessidade de transmissão por meio de cabos. Assim, será desenvolvido um sistema o qual é totalmente compatível com o modbus e que possa executar algumas operações do set de instruções do protocolo e ao mesmo tempo usar um sistema sem fio de comunicação.

Com as considerações acima propõem-se o objetivo final deste trabalho que é desenvolver um sistema compatível com o protocolo modbus que possa enviar e receber dados através de um sistema de comunicação sem fios. Com o desenvolvimento deste sistema, aplicações antigas poderão ser adaptadas a fim de tornarem-se novamente atrativas ao mercado, visto que o custo das interfaces físicas de comunicação, cabos, pode ser eliminado do projeto.

Assim, este projeto tem por objetivo elaborar um sistema que permite a validação deste conceito, um sistema sem fios capaz de executar comandos do modbus, validando esta possibilidade e verificando suas limitações quanto à perda de dados e alcance de transmissão.

Para a solução do problema proposto o universo de alternativas é amplo podendo ser composto de algumas variáveis que são apresentadas na tabela 1 e estas interferem diretamente na qualidade da solução bem como no tempo e custos de desenvolvimento.

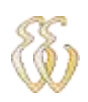

<span id="page-14-0"></span>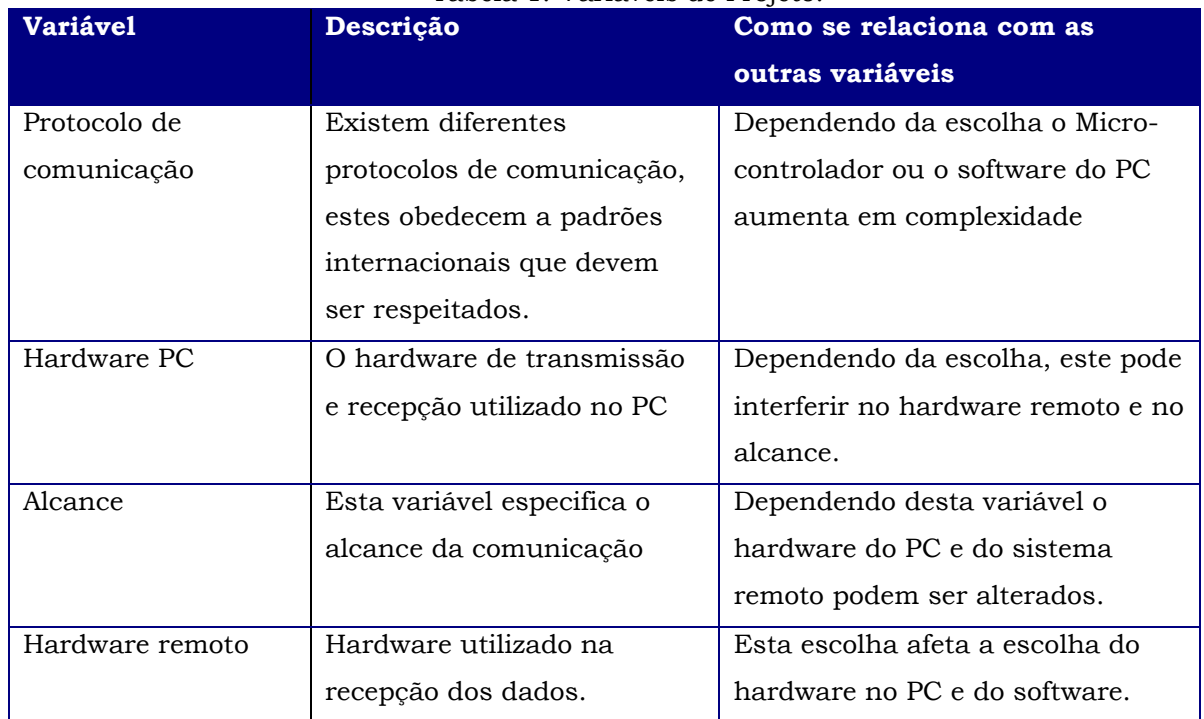

#### Tabela 1: Variáveis de Projeto.

Tendo em vista que o principal objetivo deste trabalho é a implementação do modbus em um ambiente sem fio, o estudo detalhado de opções de comunicação foi realizado abaixo; o resumo com estas opções e suas implicações; é mostrado na tabela 2.

<span id="page-14-1"></span>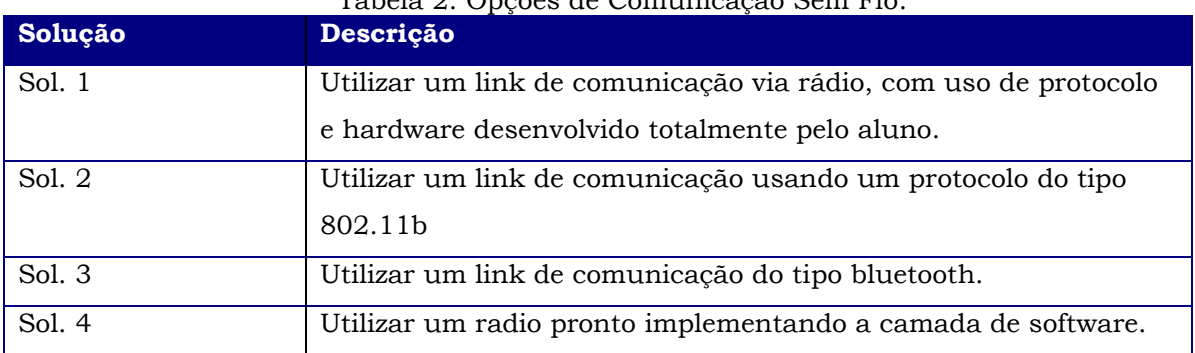

## Tabela 2: Opções de Comunicação Sem Fio.

Para a análise das soluções do sistema wireless, a tabela 3 foi criada, a qual pondera cada uma das possíveis soluções anteriores considerando pontos fortes e fracos da solução escolhida.

<span id="page-15-0"></span>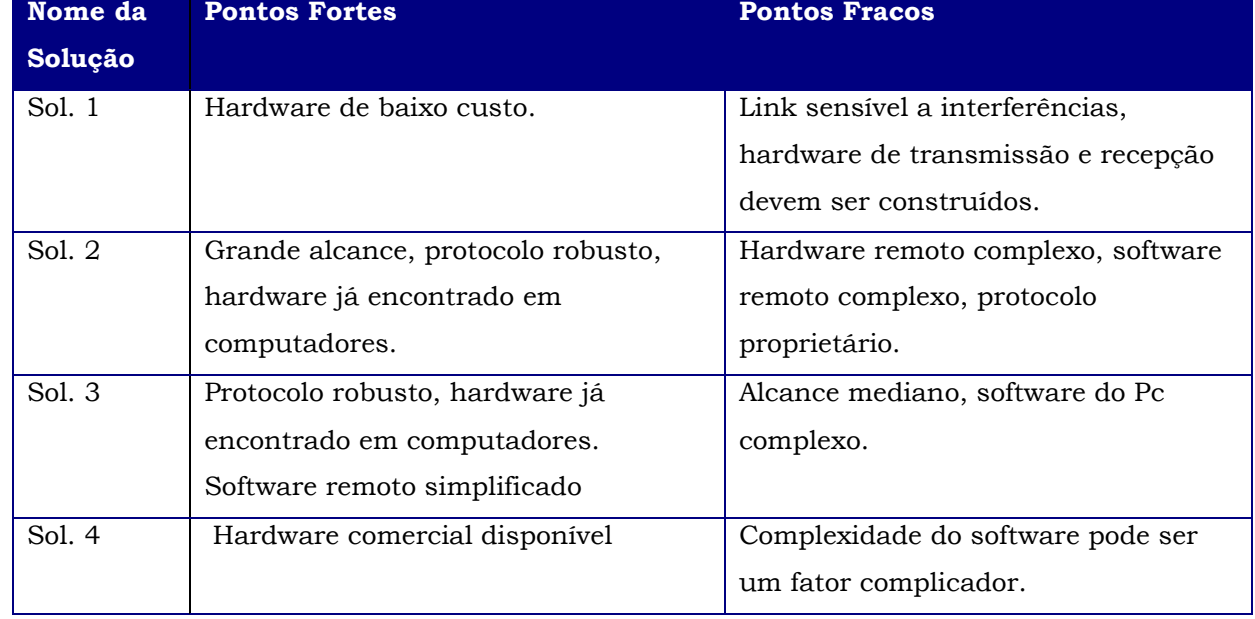

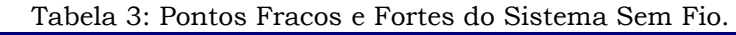

A escolha da solução baseou-se principalmente em custo computacional, capacidade de processamento necessária para a implementação da solução, e complexidade de desenvolvimento de hardware. Com isso a escolha da solução 4 foi uma escolha natural visto que a mesma apresenta um equilíbrio entre as variáveis tendo um baixo tempo de desenvolvimento da interface de comunicação entre micro-controlador e o radio e um custo mediano de desenvolvimento de software, assim a implementação fica equilibrada.

Dentre os riscos na execução desta tarefa está o custo computacional exigido pela solução, a qual deve ficar restringida a um micro-controlador simples e de baixo custo que possa ser facilmente encontrado no mercado. Outro fator importante é a validação de dados que deve ser feita de forma independente sem a intervenção do desenvolvedor utilizando uma ferramenta de terceiros.

## <span id="page-16-0"></span>**2. REFERENCIAL TEÓRICO**

## <span id="page-16-1"></span>*2.1. MODBUS Communication Protocol*

#### **2.1.1. O Protocolo**

O protocolo modbus, desenvolvido pela Modicon em 1979, é um protocolo de comunicação de dados utilizado em sistemas de automação industrial. É um dos mais antigos protocolos utilizados em redes de Controladores Lógicos Programáveis (CLP) para aquisição de sinais de instrumentos e comandar atuadores. A Modicon (atualmente parte do grupo Schneider Electric) colocou as especificações e normas que definem o modbus em domínio público. Por esta razão, é utilizado em milhares de equipamentos existentes e é uma das soluções de rede mais baratas a serem encontradas e implementadas na área da automação.

Para controle de acesso, o protocolo modbus usa um mecanismo do tipo mestre-escravo. O mestre, um CLP ou computador, envia mensagens solicitando dos escravos que enviem os dados lidos pela instrumentação ou envia sinais a serem escritos nas saídas para o controle dos atuadores. O protocolo possui comandos para envio de dados discretos (entradas e saídas digitais) ou numéricos (entradas e saídas analógicas).

A Figura 1 mostra um exemplo de um mestre (CLP) com três escravos. Em cada ciclo de comunicação o CLP seleciona um dos escravos e envia um comando a este, podendo ser um comando de leitura ou escrita. Como o protocolo utiliza um controle do tipo mestre-escravo, nenhum dos módulos escravos inicia comunicação a não ser para responder às solicitações do mestre.

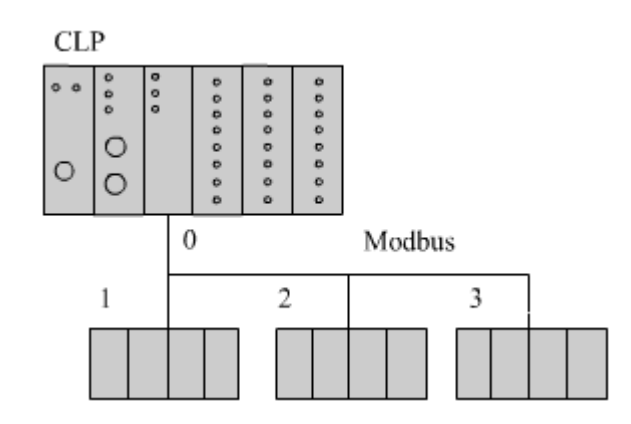

Figura 1: Estrutura Modbus tipo Mestre-Escravo .

Para transmissão de dados o protocolo utiliza como meios físicos de transmissão às interfaces RS-232, RS-485 ou Ethernet, as quais são definidas de acordo com padrões específicos e regulamentadas pelo IEEE. Estas especificações de meios de transmissão são as únicas disponíveis de acordo com o protocolo.

Para a transmissão dos dados, o protocolo modbus utiliza um encapsulamento padrão. Este pacote contém todas as informações necessárias para um escravo previamente selecionado executar uma operação. Na Figura 2 tem-se um frame completo de dados mostrando esta estrutura.

No frame de dados da figura 2, há a seguinte estrutura de dados: Endereço, que é o endereço do escravo; Função, que representa a função a ser executada; Dados, são os dados necessários para a execução da função; e CRC, usado na validação dos dados recebidos.

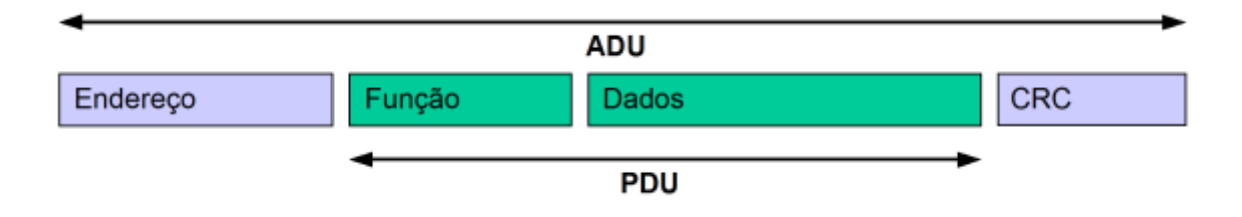

Figura 2: Estrutura de Dados.

Também na Figura 2 estão representados os campos ADU e PDU, do inglês *"application data unit"* (unidade de dados da aplicação) e "protocol data unit" (unidade de dados do protocolo). O ADU pode ser variável dependendo do protocolo selecionado para a transmissão dos dados, já o PDU é invariável e independente do tipo de meio selecionado para a transmissão.

O ADU pode ser configurado de quatro formas diferentes. Quando utilizados meios de transmissão serial, RS-232 por exemplo, o protocolo apresenta

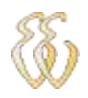

duas variações: pode seguir os modos Modbus RTU ou Modbus ASCII. Já no modo Ethernet de comunicação o protocolo assume duas variações: pode ser Modbus/TCP ou Modbus Plus. Este ultimo é o único modo de comunicação que necessita de licenciamento para ser utilizado.

No modo RTU, os dados são transmitidos em formato binário de oito bits, permitindo a compactação dos dados em pequenos pacotes. Também no modo RTU, os endereços e valores podem ser representados em formato binário, os números inteiros, que podem variar entre -32768 e 32767, são representados por 2 bytes. Já no modo ASCII, que utiliza caracteres ASCII de sete bits, o mesmo número precisaria de quatro caracteres para ser representado (em hexadecimal), apesar do maior consumo de dados esta variação permite que o protocolo seja legível para as pessoas sem o uso de recursos computacionais extras.

Quando operando em modo TCP, os dados são encapsulados em formato binário em frames TCP para a utilização do meio físico Ethernet (IEEE 802.3). Com a escolha do Modbus/TCP, o mecanismo de controle de acesso é o CSMA-CD (Próprio da rede Ethernet) e as estações utilizam o modelo clienteservidor. Em modo Plus, o protocolo continua utilizando o formato TCP, mas são acrescentados vários recursos adicionais de roteamento, diagnóstico, endereçamento e consistência de dados.

Para o controle da transmissão respostas de sucesso e de erro são implementadas. Nas figuras 3 e 4 existem exemplos de uma transmissão bem sucedida e uma com erros, os erros são codificados transformando o bit mais significativo do Function Code em nível lógico 1.

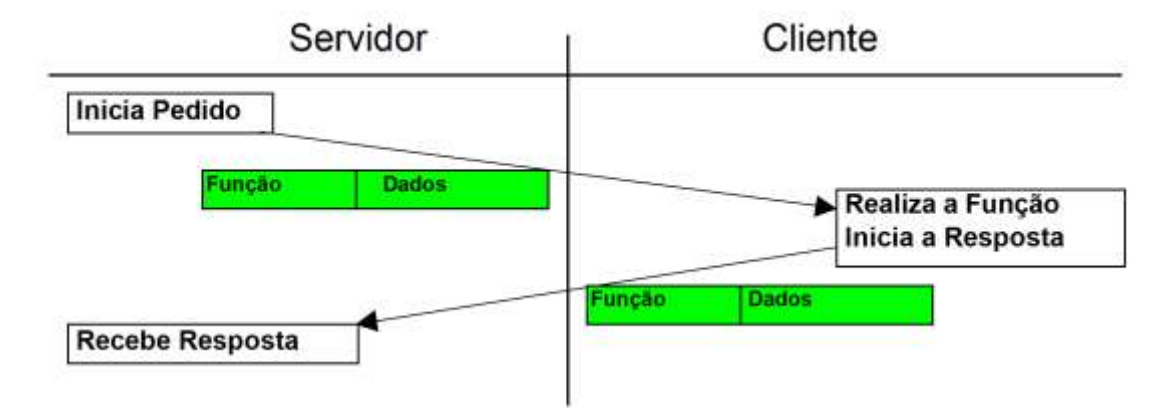

Figura 3: Transmissão de dados com sucesso.

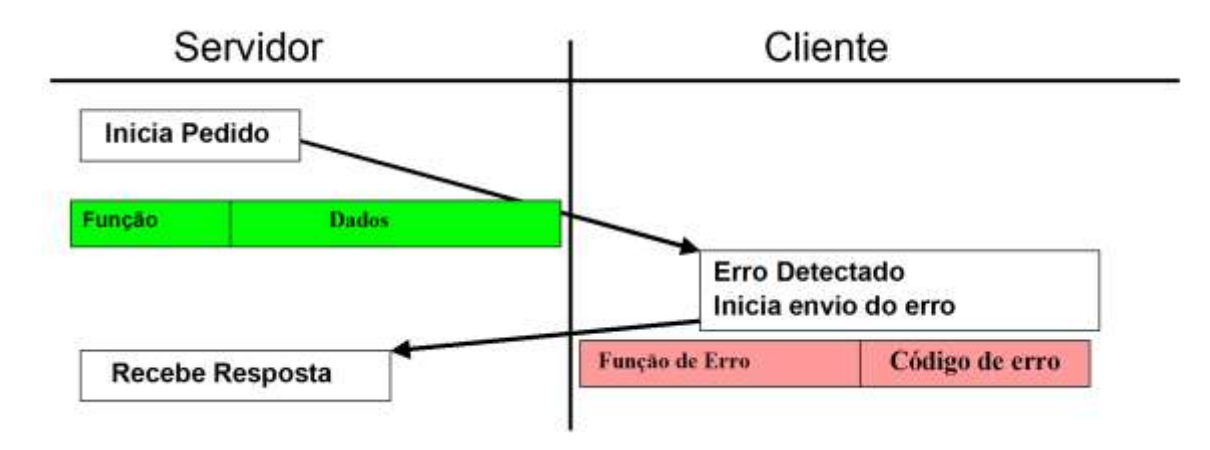

Figura 4: Transmissão de dados com falha no protocolo.

Na transmissão de frames com erros, o protocolo programa códigos de erros ajudando o servidor no tratamento de dados. Também é recomendada a utilização de um temporizador para o controle das transmissões, pois não existe garantia de resposta por parte do cliente.

O PDU do modbus é limitado pelas características do frame máximo suportado pelo protocolo RS485 no qual o ADU é de 256 bytes. Com isso descontando o byte de endereçamento e os dois bytes de CRC, o PDU fica limitado em 253 bytes, e ele poderá ser de três tipos: pedido, resposta ou erro. Estes estão definidos abaixo.

PDU de Pedido, pdu\_ped:

Pdu\_ped={função,dados requisitados} onde

Função: 1byte, é definido de acordo com o Modbus Function Table, figura 5.

Dados: de tamanho variável podem representar entradas e saídas digitais, entradas e saídas analógicas, ou registradores internos.

PDU de Resposta, pdu\_req:

Pdu ped={funcão,dados processados} onde

Função: 1byte, é definido de acordo com o Modbus Function Table, Figura 5.

Dados: de tamanho variável podem representar entradas e saídas digitais, entradas e saídas analógicas, ou registradores internos.

PDU de erro, pdu\_error:

Pdu\_error={ função de exceção,dados requisitados} onde

Função de exceção: 1byte, é a função original somada a 0x80h.

Dados: 1byte, é definido de acordo com o Modbus Function Error Table, Figura 6.

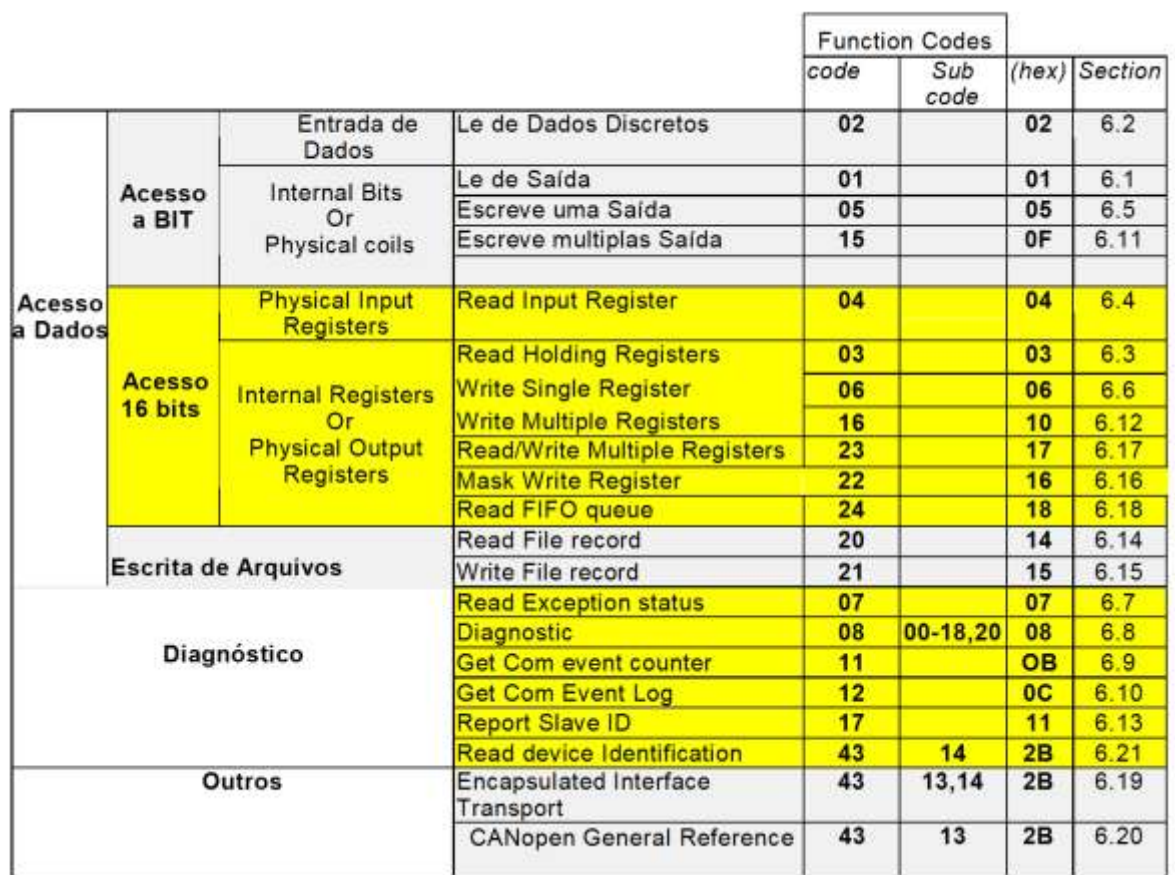

Figura 5: Códigos de Função.

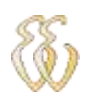

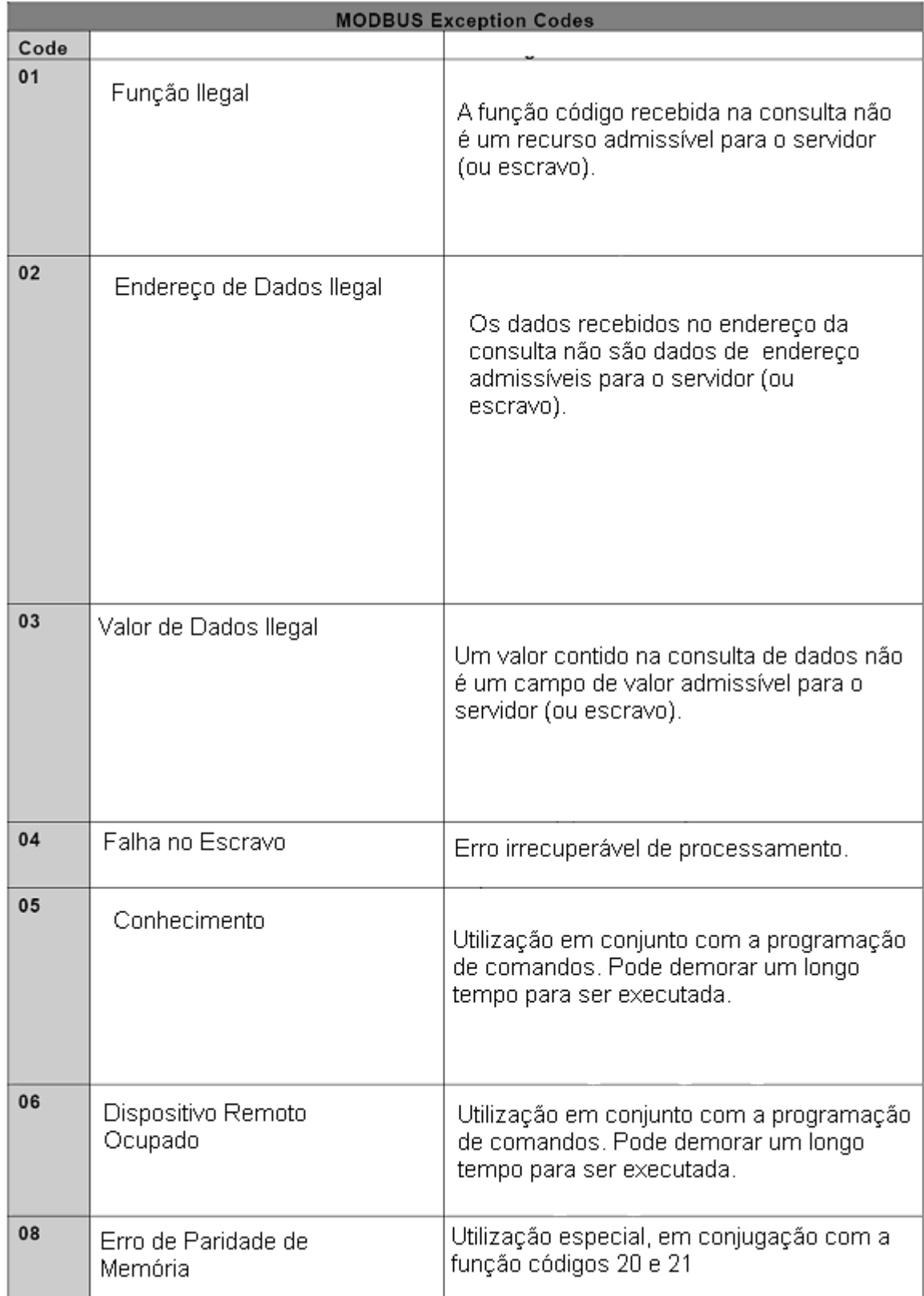

Figura 6: Códigos de Erro.

O processo dos pedidos do mestre obedece a uma seqüência predefinida pelo protocolo modbus. Na figura 7 este fluxograma é explorado mostrando como as diferentes respostas de erros implementadas no projeto e o como o escravo processa um pedido do mestre. Esta seqüência deve ser preservada para manter-se a compatibilidade com o protocolo.

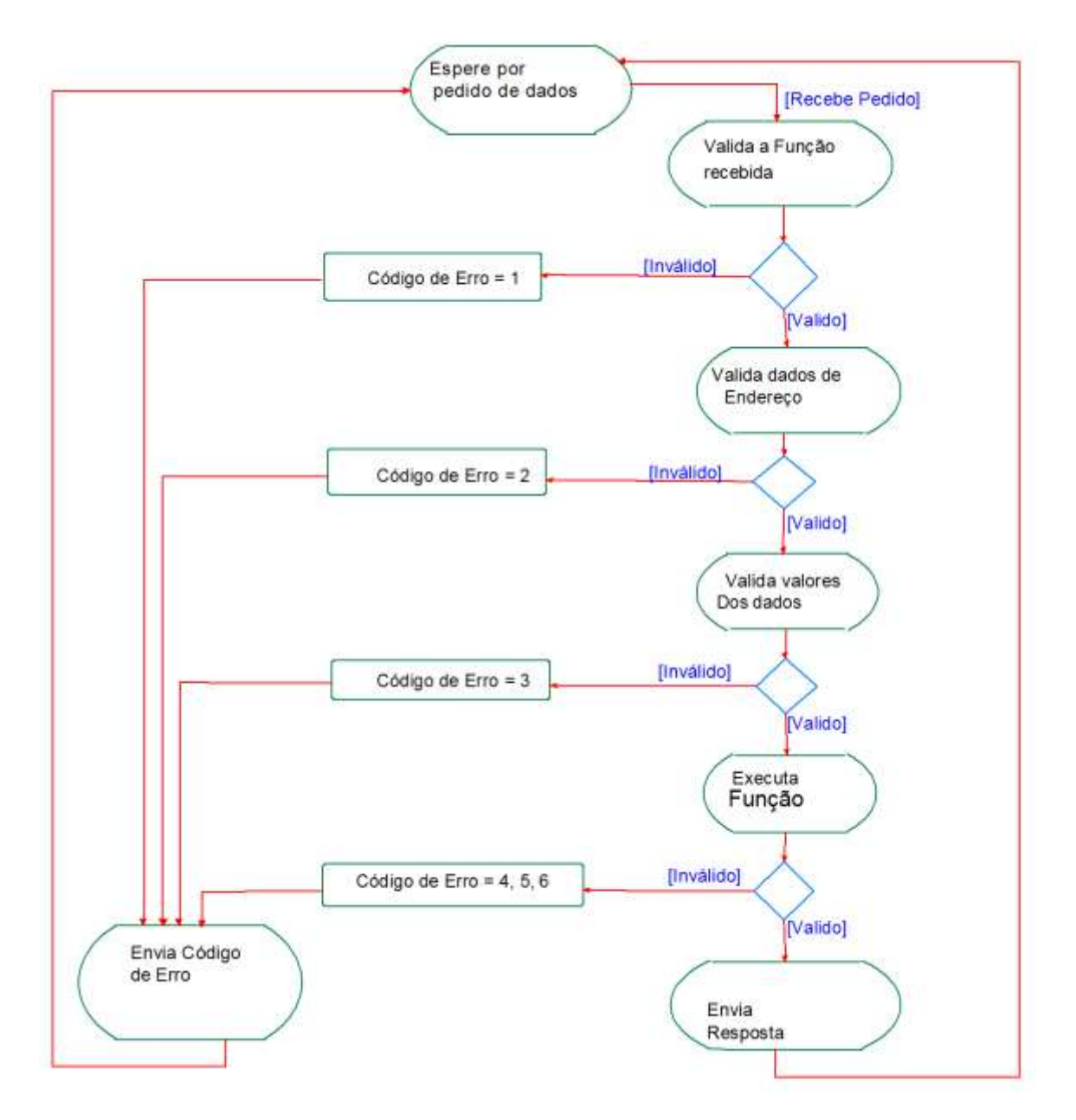

Figura 7: Estrutura de Processamento de Dados.

O protocolo modbus define quatro tipos de dados, os quais são mostrados na figura 8. Eles tem tamanho delimitado e definições fixas dentro do protocolo. Também existem restrições quanto ao tipo de operação, leitura ou escrita, que pode ser executada naqueles.

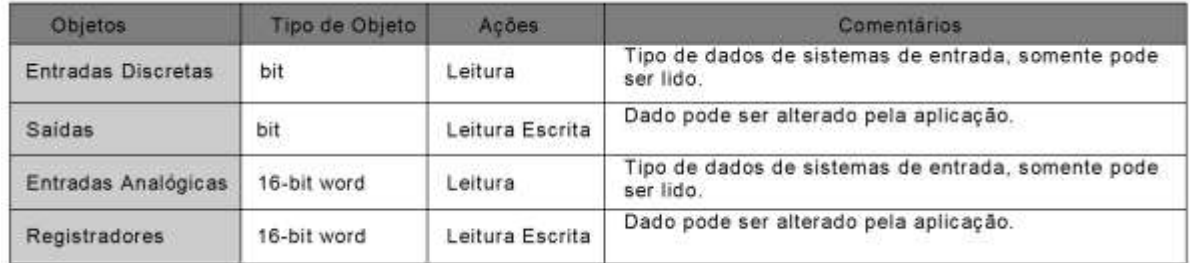

Figura 8: Tipos de Dados.

Devidos às limitações do hardware escolhido e as múltiplas variações do protocolo e suas possíveis implementações, foram implementadas as funções de um a seis do protocolo, as quais são analisadas no capitulo 3 descrevendo o fluxo padrão de dados e um exemplo de frame de envio e recebimento para cada função a ser analisada.

## <span id="page-23-0"></span>*2.2. O transceptor*

Para a implementação do sistema sem fio utilizou-se um transceptor TRF-2.4G. Este rádio utiliza a modulação GFSK (Chave por alteração de freqüência gaussiana) e uma freqüência de transmissão de 2.4GHz. Neste modelo de modulação, os dados são codificados na forma de variações em freqüência com uma onda portadora.

O processo de transmissão de dados é efetuado da seguinte forma: antes da onda retangular, a qual contém as informações a serem transmitidas, passar pelo modulador, esta passa por um filtro gaussiano, conforme a Figura 9, para reduzir a largura espectral dos pulsos de dados. O filtro gaussiano funciona como um "formatador" de pulsos que tem a função de suavizar a transição entre os valores dos pulsos que são enviados a antena. A Figura 9 ilustra a transformação dos pulsos após passarem pelo filtro gaussiano.

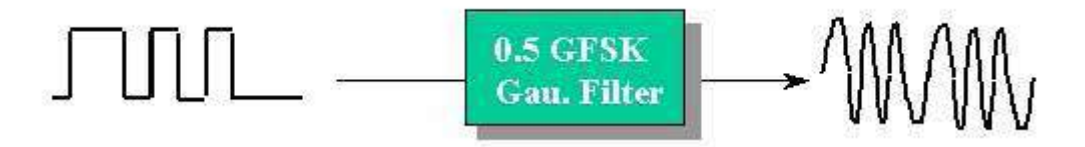

Figura 9: Filtro Gaussiano e modulador

No capitulo 3, serão discutidas as particularidades do módulo escolhido e sua implementação em termos de hardware e software bem como os fluxogramas implementados.

## <span id="page-24-0"></span>*2.3. O Micro-controlador*

"Um micro-controlador é um computador programável, em um chip otimizado para controlar dispositivos eletrônicos. É uma espécie de microprocessador com memória e interfaces de E/S (I/O) integrados, enfatizando sua auto-suficiência, em contraste com um microprocessador de propósito geral, o mesmo tipo usado nos PC' s, que requer chips adicionais para prover as funções necessárias. [...] Os micro-controladores são componentes utilizados em muitos tipos de equipamentos eletrônicos, sendo a grande maioria entre os chips vendidos. Cerca de 50% são controladores "simples", outros 20% são processadores de sinais digitais (DSP's) mais especializados. Os micro-controladores podem ser encontrados em máquina de lavar, forno de microondas, telefones, etc." (1).

Para o micro-controlador, as funções e suas particularidades serão abordadas no capitulo 3, onde a implementação de hardware e software será mostrada.

# <span id="page-25-0"></span>**3. MATERIAIS E MÉTODOS**

## <span id="page-25-1"></span>*3.1. Descrição Geral do Sistema*

O sistema completo é composto de dois módulos escravos os quais estão conectados ao microcomputador através de um enlace wireless, os escravos somente executam operações quando estas são requisitadas pelo mestre, no caso desta aplicação um microcomputador e sempre retornam dados validando ou não a execução desta função.

Abaixo se encontram detalhamentos sobre os subitens de cada um dos componentes envolvidos bem como o diagrama esquemático das funções implementadas e do hardware escolhido.

## <span id="page-25-2"></span>*3.2. Descrição dos Sistemas Eletroeletrônicos*

#### **3.2.2. Hardware**

O rádio escolhido para a transmissão de dados foi o módulo Laipac TRF-2.4g, figura 10[3], o qual usa um transceptor interno, um chip VLSI modelo nRF2401 com um cristal oscilador 16MHz e uma antena tipo dipolo integrada no hardware. Os benefícios do transceptor Laipac, além de um receptor / transmissor RF padrão, é a aplicação em um único chip / dispositivo. Com operação de comunicação bidirecional, dois canais independentes de operação estão disponíveis, juntamente de um hardware com capacidade de verificação de erro; *Cyclic Redundancy Checksum* (CRC); e alta velocidade de transmissão; *ShockBurst*. As três últimas características são úteis para o micro-controlador, uma vez que o processamento necessário para programar um nível inferior de dados do protocolo é transferido para o hardware da Laipac.

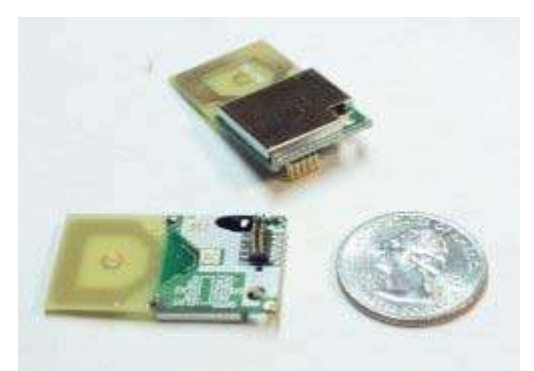

Figura 10: Rádio Laipac.

O transceptor pode operar em dois modos: modo ShockBurst e modo Direto Tx / Rx[3]. Em modo ShockBurst, o dispositivo manipula o preâmbulo e o CRC, e transmite os dados em uma alta taxa de transmissão 250kpbs ou 1Mbps (definida pelo usuário). Quando um pacote válido de dados é recebido, o dispositivo irá notificar o micro-controlador através de um pino de interrupção, e os dados recebidos permanecerão em um buffer até que o micro-controlador faça a leitura dos mesmos. No modo direto, o transceptor funciona como um modulador, o qual modula a seqüência de dados recebidos para uma moduladora de 2400MHz e posterior transmissão. O micro-controlador teria que criar um preâmbulo, para acompanhar os dados recebidos para verificar um pacote válido, e lidar com verificação de erro no software. Pelos motivos apresentados, optou-se por operar o dispositivo em modo *ShockBurst*; com isso, o micro-controlador fica livre para processar outras tarefas. Na figura 11 existe um esquemático deste modo de transmissão.

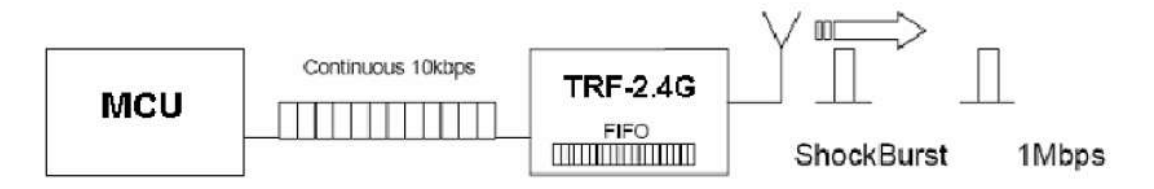

Figura 11: Transmissão de dados *ShockBurst*.

O modo de configuração bem como a rotina de transmissão e recepção de dados serão abordados no descritivo do software do micro-controlador.

Para o controle de dados, leitura de portas e leitura de dados analógicos, optou-se por um micro-controlador fabricado pela Microchip. Dentre as famílias disponíveis foi escolhido um PIC18f4620, o qual tem sua pinagem mostrada na figura 12. Este dispositivo tem uma arquitetura RISC e um tempo de execução de

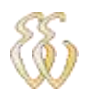

instruções de 4 ciclos de clock, o qual é de 16Mhz, resultando em uma instrução a cada 0.25us.

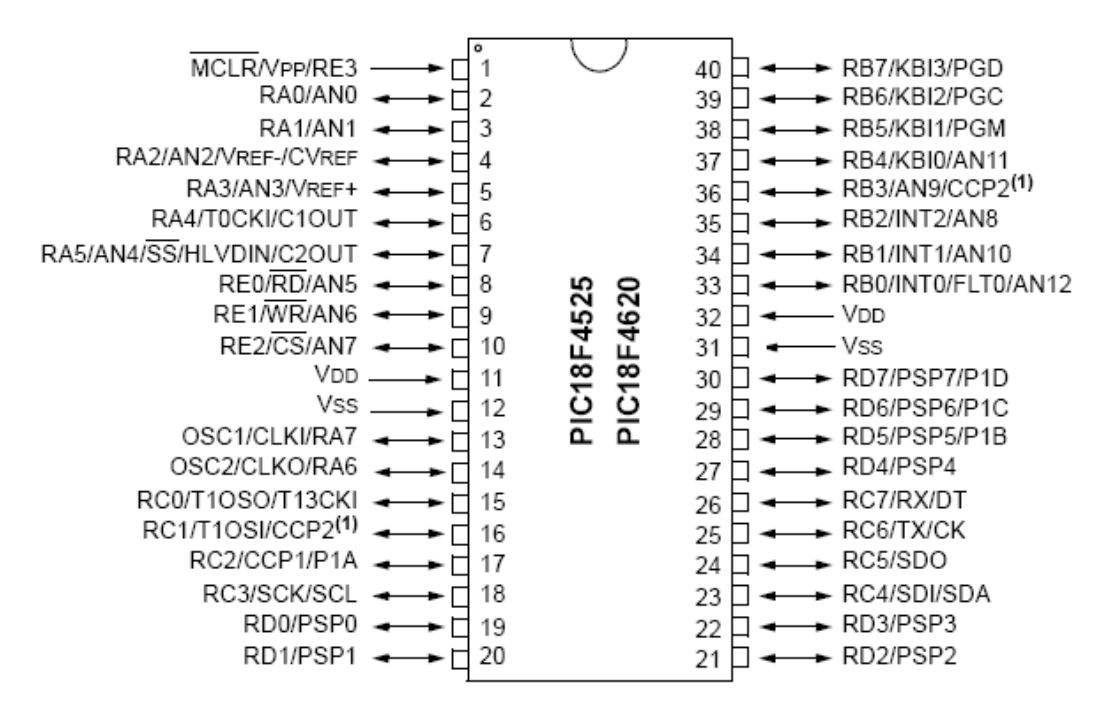

Figura 12: Diagrama de pinos do PIC.

A configuração do PIC é feita através de um hardware dedicado de programação e utilizando-se os pinos PGD e PGC; já as entradas de AN0 a AN3 são utilizadas para as leituras analógicas que podem ir de 0 a 5V. Para as entradas digitais são implementados os pinos de RB0 a RB3; já os pinos de RC0 a RC3 são os responsáveis pelas saídas digitais; os pinos de RD4 a RD7 e os pinos RD0 a RD2 são usados para o controle e endereçamento do display[2].

O display LCD, utilizado para visualização de dados nos dispositivos remotos, é do tipo 2x16 o qual tem um controlador modelo LCD HD44780, este comumente disponível no mercado local de eletrônicos. Na figura 13 um esquemático deste e na figura 14, o diagrama de pinos. Para a interface de dados, foi selecionado o modo de operação de 4 bits o qual permite menor utilização de pinos no micro-controlador.

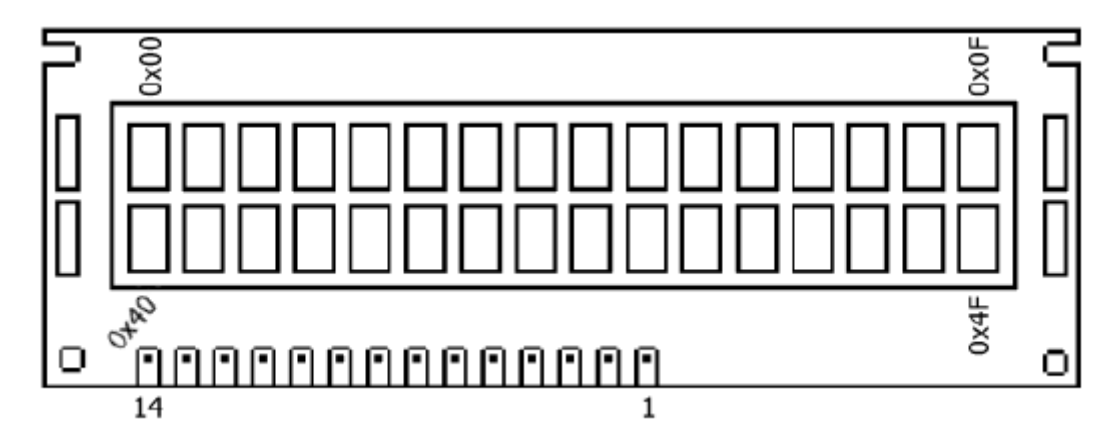

Figura 13: Display LCD

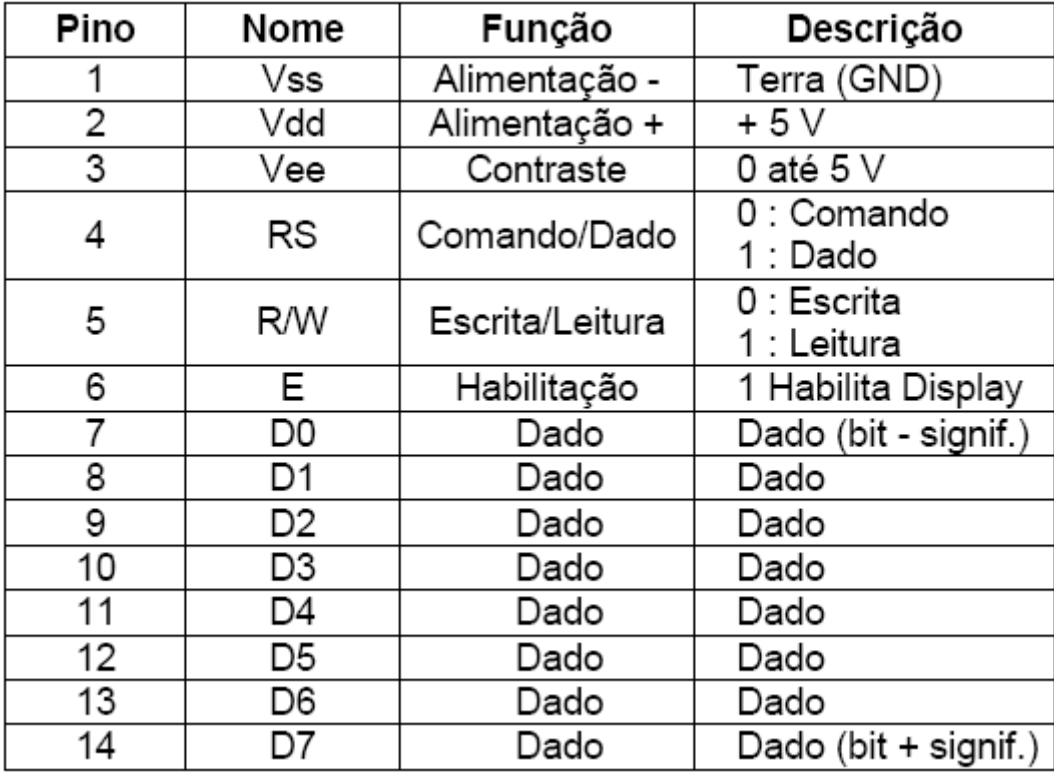

Figura 14: Pinos do Display LCD.

Para a comunicação entre o microcomputador e os demais dispositivos um terceiro micro-controlador deve ser implementado, que usa as mesmas rotinas de comunicação entre ele e o transceptor. Em seu hardware, foram eliminados todos os dispositivos secundários restando somente o hardware da Laipac, para a interface entre os dispositivos remotos e um hardware RS-232 que é discutido nos parágrafos abaixo.

*Leonardo Bassin - 2.4 GHz Wireless Modbus Universidade Luterana do Brasil* Para a interface entre o receptor de dados entre o microcomputador que faz o envio e o processamento de dados dos escravos é utilizado um circuito com um CI MAX232. Este é um circuito eletrônico que converte sinais de uma porta serial para sinais adequados para uso em circuitos micro processados. O MAX232

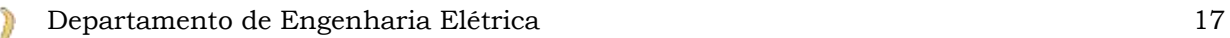

amplifica/reduz sinais RX, TX, CTX e RTS. A discrepância de voltagem entre os sistemas, micro-controlador – microcomputador, é gerada por capacitores de 10 uF. Cada receptor disponível no circuito converte entradas TIA/EIA-232-F para níveis de 5V TTL/CMOS, já o transmissor converte níveis de entrada TTL/CMOS; em níveis TIA/EIA-232-F. Na figura 15, é mostrado o esquemático elétrico usado para esta tarefa.

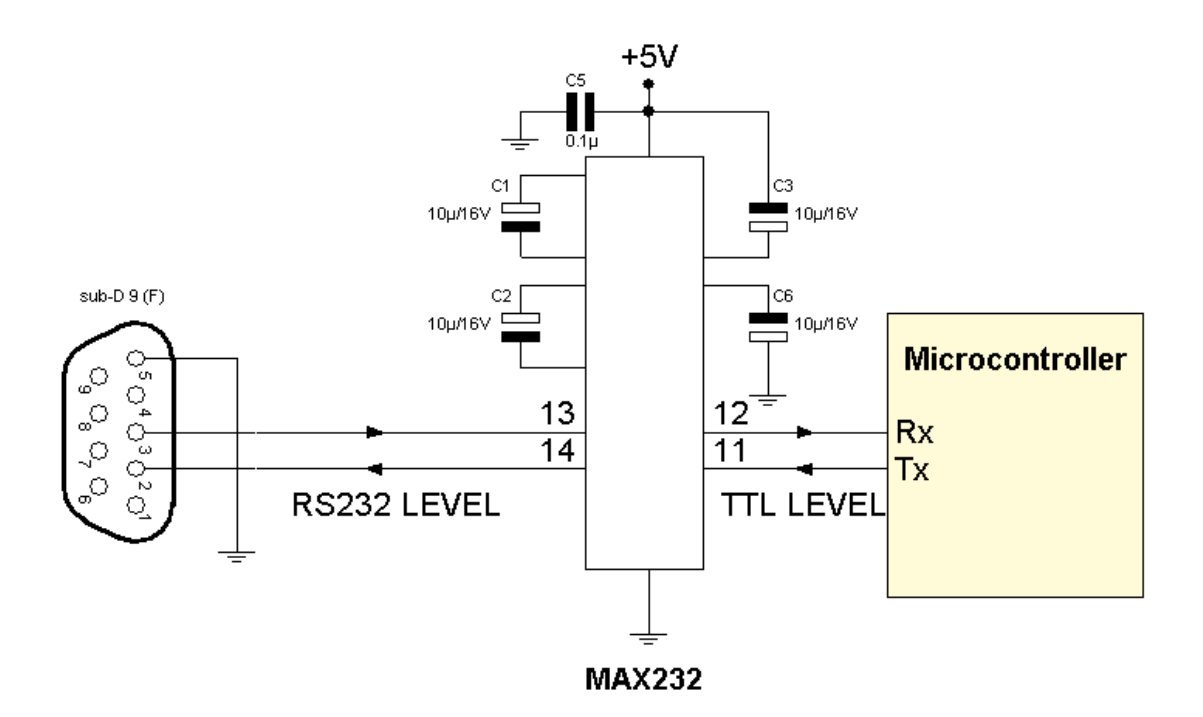

Figura 15:Hardware Max232 entre Microcomputador e Micro-Controlador.

Para a interface de comunicação entre o micro-controlador e o transceptor utilizado, um hardware dedicado teve de ser construído. Este tem por objetivo fazer a transição de nível de tensão entre os dois componentes já que o micro-controlador opera em 5V e o transceptor opera em 3V.

Esta interface está fundamentada sobre o artigo de aplicação da Philips Semicondutores AN97055[4], que descreve um "*level translator*" bidirecional para ser usado em um bus de dados I2C. O hardware foi adaptado para a solução atual e o esquemático deste encontra-se na Figura 16.

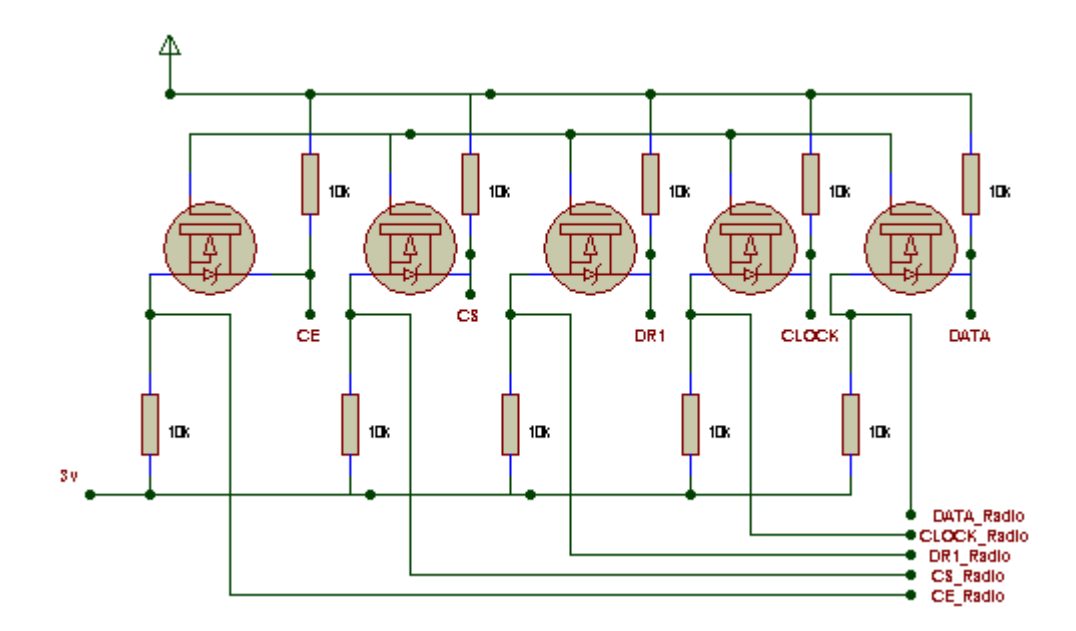

Figura 16: Conversor de Nível Bidirecional.

Os pinos CE, CS, DR1, CLOCK e DATA são ligados diretamente no microcontrolador tendo seus níveis de tensão entre 0V e 5V; já os pinos CE\_Radio,CS\_Radio,DR1\_Radio,CLOCK\_Radio e DATA\_Radio estão conectados no transceptor e têm seus níveis de tensão variando entre 0V e 3.3V que estão dentro da faixa de trabalho do transceptor[4].

Nas figuras 17 e 18, encontram-se os esquemas elétricos completos do hardware remoto e do hardware ligado ao microcomputador; ambos são alimentados com 5V e tem em seu *"core" um* micro-controlador 18f4620 e um transceptor Laipac TRF-2.4G. Na figura 19, existe o esquemático ampliado do micro-controlador em um hardware remoto para melhor visualização deste.

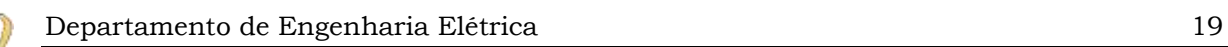

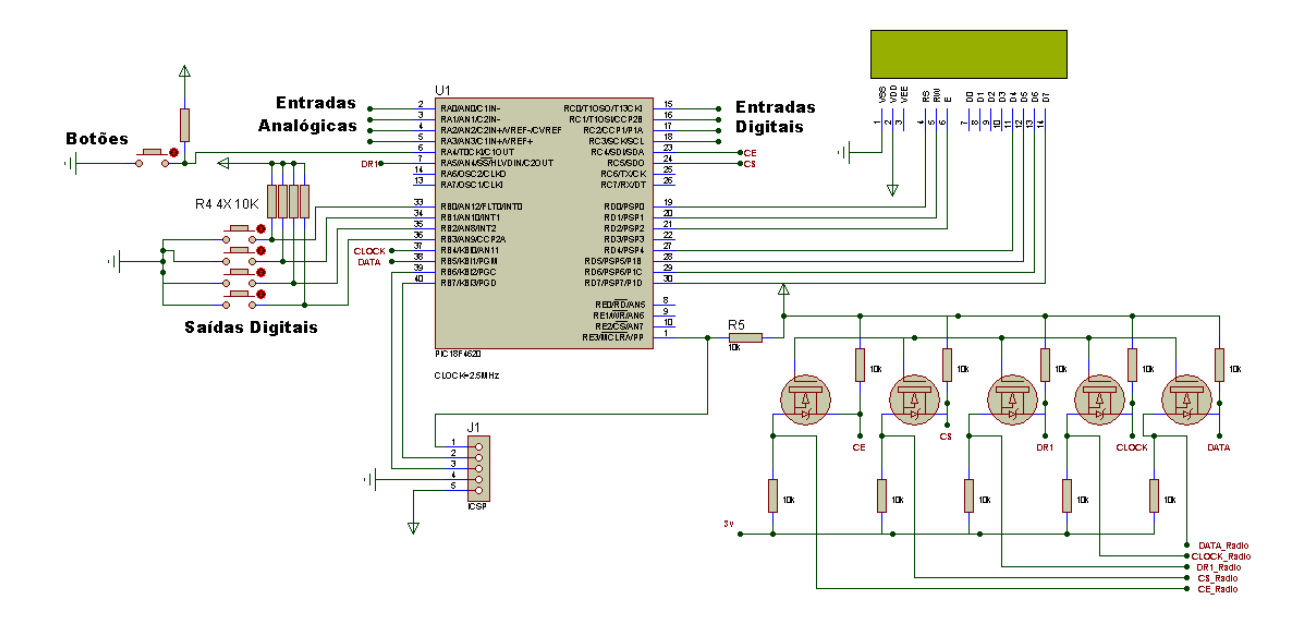

Figura 17: Esquema completo do Hardware Remoto.

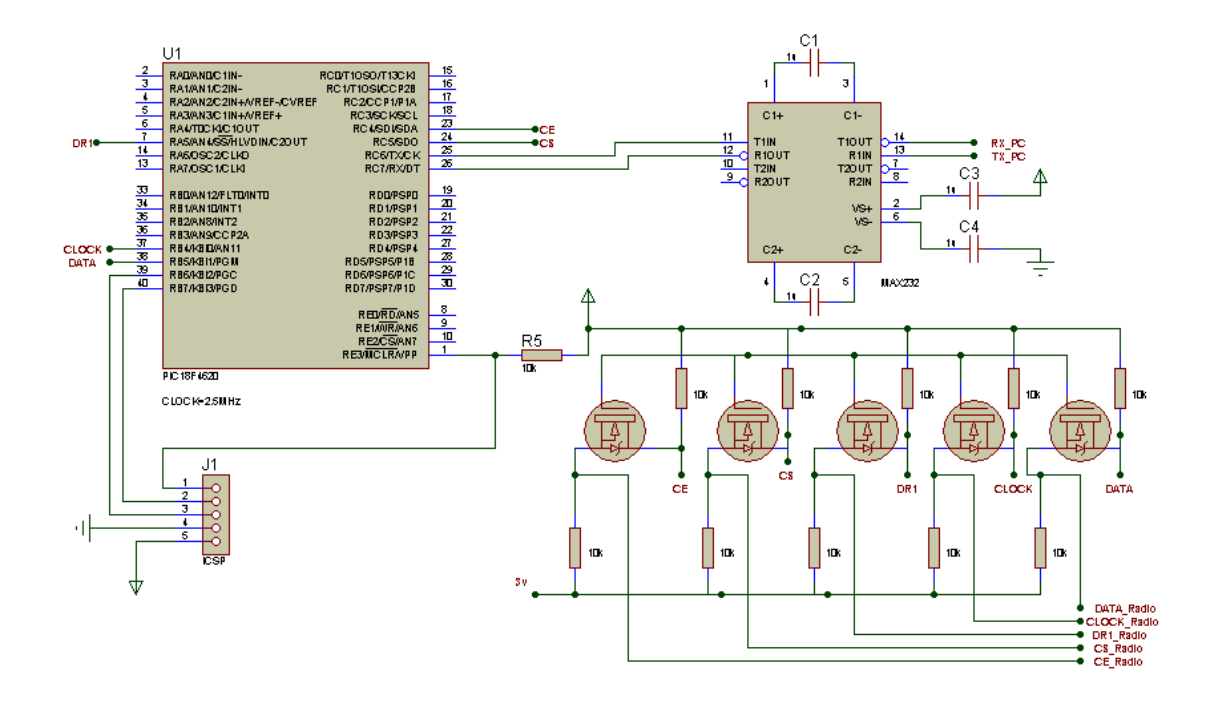

Figura 18:Esquemático do Hardware do Microcomputador.

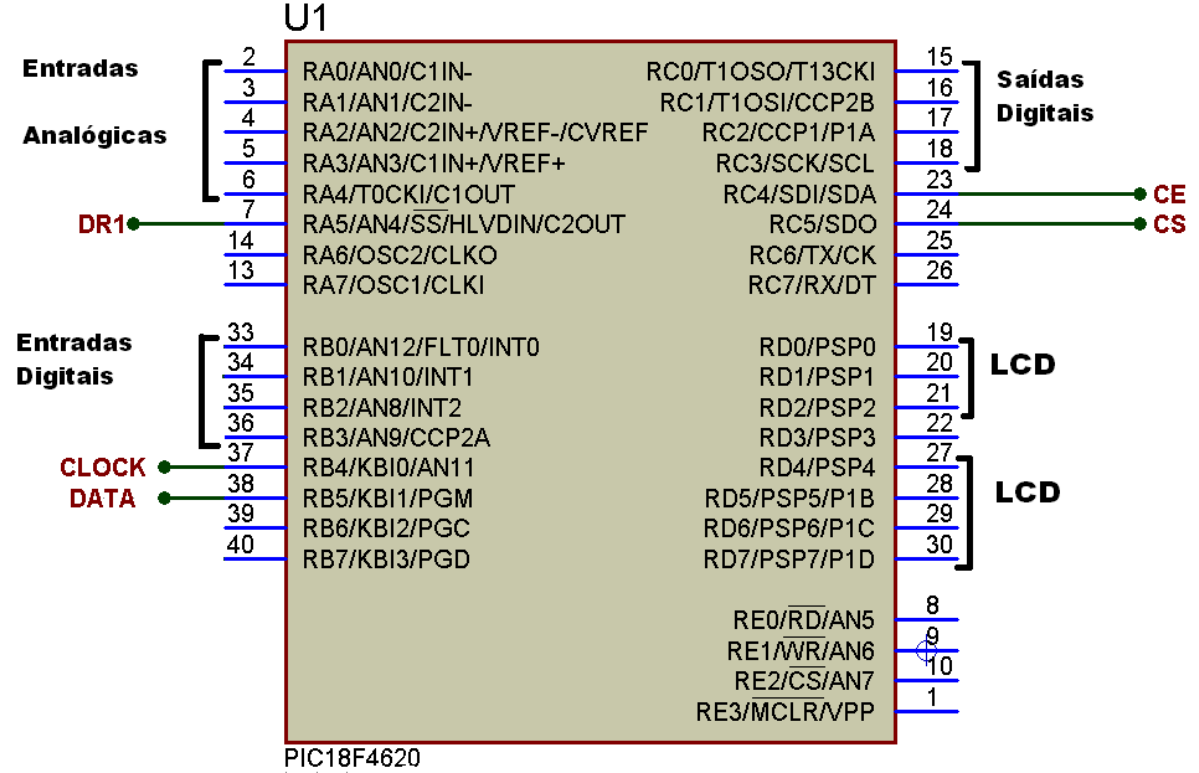

Figura 19: Micro-controlador Hardware Remoto.

## <span id="page-32-0"></span>*3.3. Descrição dos Sistemas Computacionais*

## **3.3.3. Software do Micro-controlador**

Para o desenvolvimento do software do micro-controlador, foi escolhida a ferramenta de desenvolvimento MPLAB 8.3 e dentro, desta a linguagem de programação escolhida é o C18, que é uma linguagem ANSY C com bibliotecas específicas para os micro-controladores da linha 18 da Microchip.

A solução para a gravação e depuração do *"firmware"* foi o ICD2br. Este kit é licenciado pela Microchip e suporta a maioria dos microprocessadores da linha PIC e DSPIC. O dispositivo se comunica com o MPLAB via USB, tem funções de gravação e depuração dos microprocessadores em tempo real. A figura 20 apresenta o kit ICD2br.

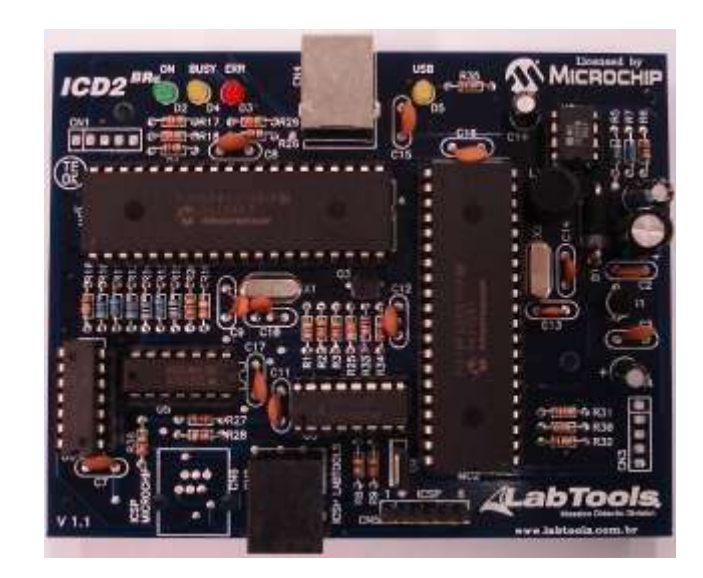

Figura 20: Gravador, depurador ICD2br.

O software do dispositivo remoto opera da maneira especificada no protocolo ModBus, figura 21. Este contem somente um loop adicional que engloba o loop modbus, figura 22[5], e faz o monitoramento das variáveis analógicas e do estado do botão atualizando as informações no display conforme necessário.

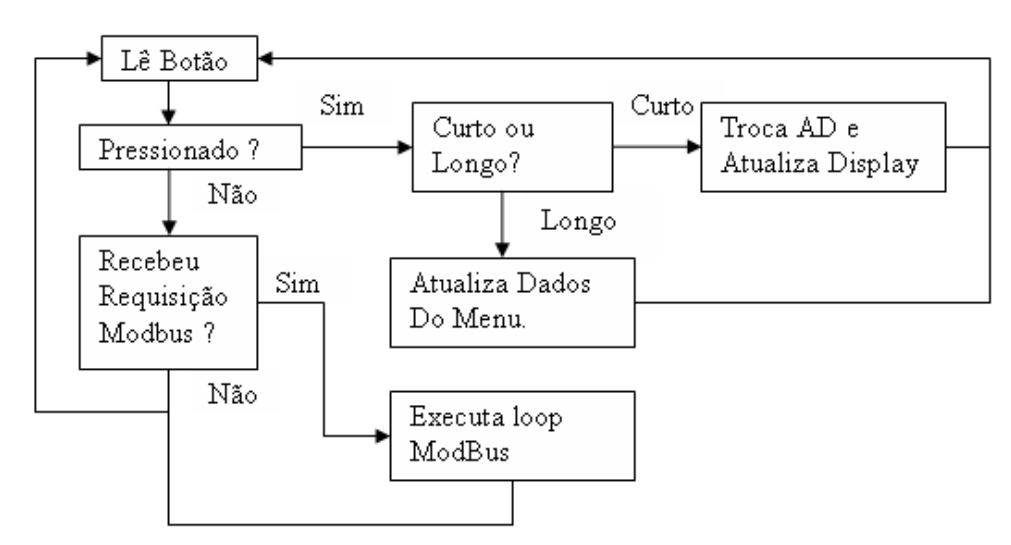

Figura 21: Loop Geral do micro-controlador.

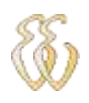

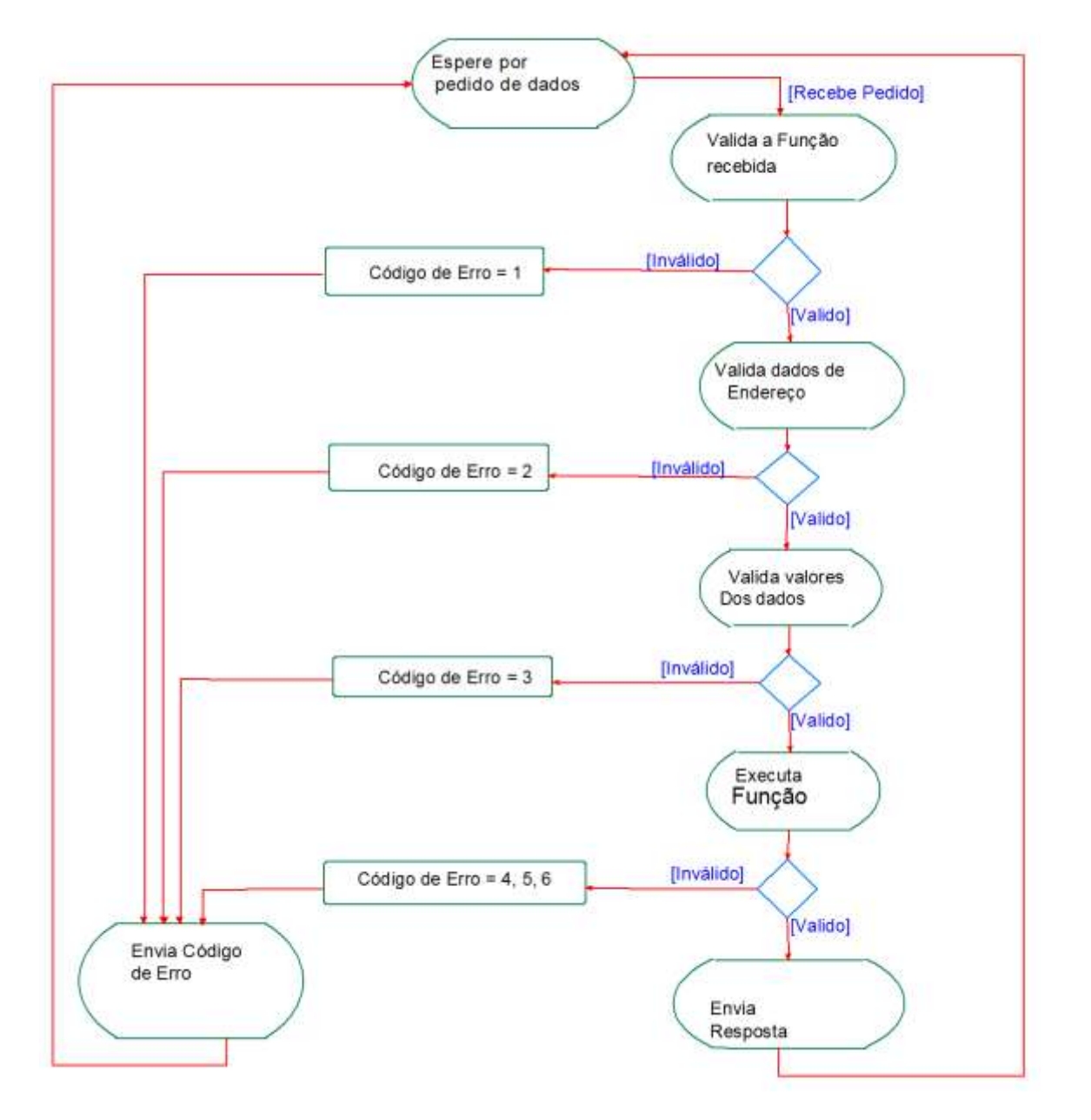

Figura 22: Loop Modbus.

O loop de testes do modbus é dividido de acordo com as funções implementadas abaixo, Em cada uma das funções é mostrado o fluxograma de cada função e um exemplo de implementação da mesma dentro do micro-controlador. O código fonte completo encontra-se no apêndice 1.

#### **3.3.4. Funções ModBus Implementadas**

*Leonardo Bassin - 2.4 GHz Wireless Modbus Universidade Luterana do Brasil* O código 01, (0x01) Leitura de Saída, é o código de função usado para ler o estado das saídas de 1 a 2000 em um dispositivo remoto. O Pedido PDU especifica o endereço inicial, i.e. o endereço da primeira saída e o número de saídas. No PDU, o endereço inicial é zero. Então, as saídas numeradas de 1-16 são endereçadas como

0-15.

A resposta é acumulada por saída, bit, dentro de uma área do campo de dados. A resposta é enviada tratando o estado das saídas como 1 = Ligado e 0 = Desligado. O LSB do primeiro byte de dados contém o estado do endereço inicial. As outras saídas seguem em seqüência, compondo o byte que contém informações sobre as 8 primeiras , seguindo esta ordem nos bytes subseqüentes.

Se a quantidade de saídas requisitada não for um múltiplo de oito, serão alocados zeros (do mais alto para o mais baixo) nos bits restantes do byte. O campo de número de Bytes especifica a quantidade de bytes completos de dados.

<span id="page-35-0"></span>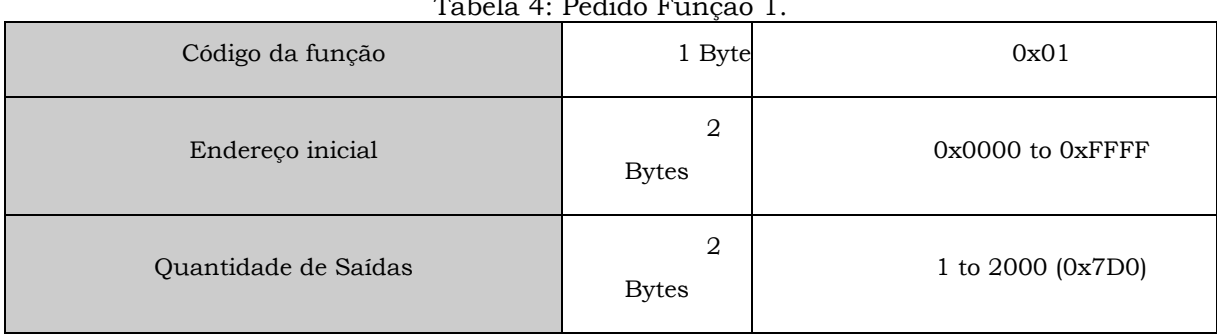

#### **Pedido, tabela 4.**

Tabela 4: Pedido Função 1.

#### **Resposta, tabela 5.**

Tabela 5: Resposta Função 1.

<span id="page-35-1"></span>

| Código da função     | 1 Byte | 0x01             |
|----------------------|--------|------------------|
| $N^{\circ}$ de bytes | 1 Byte | $N^*$            |
| Estado das Saídas    | n Byte | $n = N$ or $N+1$ |

 $*N$  = Numero de Saídas / 8, se resto diferente de 0, N = N+1.

#### **Erro, tabela 6.**

#### Tabela 6: Erro Função 1.

<span id="page-35-2"></span>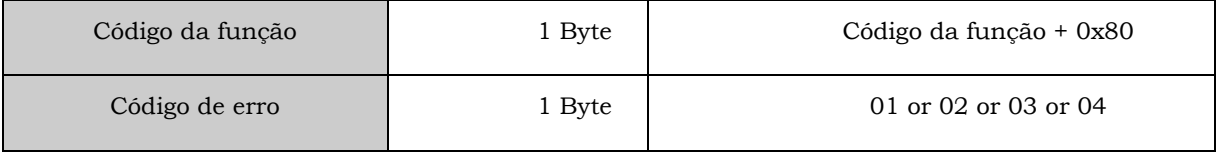
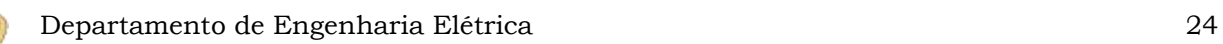

Na tabela 7, é mostrado um exemplo de um pedido de leitura das saídas de numero 20-38[5]:

| Pedido                  |                 | Resposta                |                |
|-------------------------|-----------------|-------------------------|----------------|
| Endereço                | (Hex)           | Endereço                | (Hex)          |
| Código da função        | 01              | Código da função        | 01             |
| Endereço inicial Hi     | 00 <sup>1</sup> | $N^{\circ}$ de bytes    | 03             |
| Endereço inicial Lo     | 13              | Estado das Saídas 27-20 | CD             |
| Quantidade de Saídas Hi | 00              | Estado das Saídas 35-28 | 6 <sub>B</sub> |
| Quantidade de Saídas Lo | 13              | Estado das Saídas 38-36 | 05             |

Tabela 7: Exemplo Função 1.

É mostrado o estado das saídas 27-20 como o byte de valor CD em hexadecimal ou binário 1100 1101. A saída 27 é o MSB deste byte e a saída 20 é o LSB.

Através de convenção, é mostrado dentro de um byte o MSB à esquerda e o LSB à direita. Assim, as saídas mostradas no primeiro byte são de 27 a 20. O próximo byte tem informações sobre as saídas 35 a 28. Como são transmitidos em série os bits, eles fluem do LSB ao MSB: 20. . . 27, 28 . . . 35, e assim por diante.

É mostrado o estado das saídas 38-36 com o byte 05 hexadecimal no último byte de dados, ou 0000 0101 em binário. A saída 38 está na posição 6 da esquerda e a saída 36 é o LSB deste byte. Os cinco bits de ordem alta são preenchidos com zero.

Abaixo na figura 23[5] tem-se o fluxograma de atendimento de um pedido de leitura das entradas.

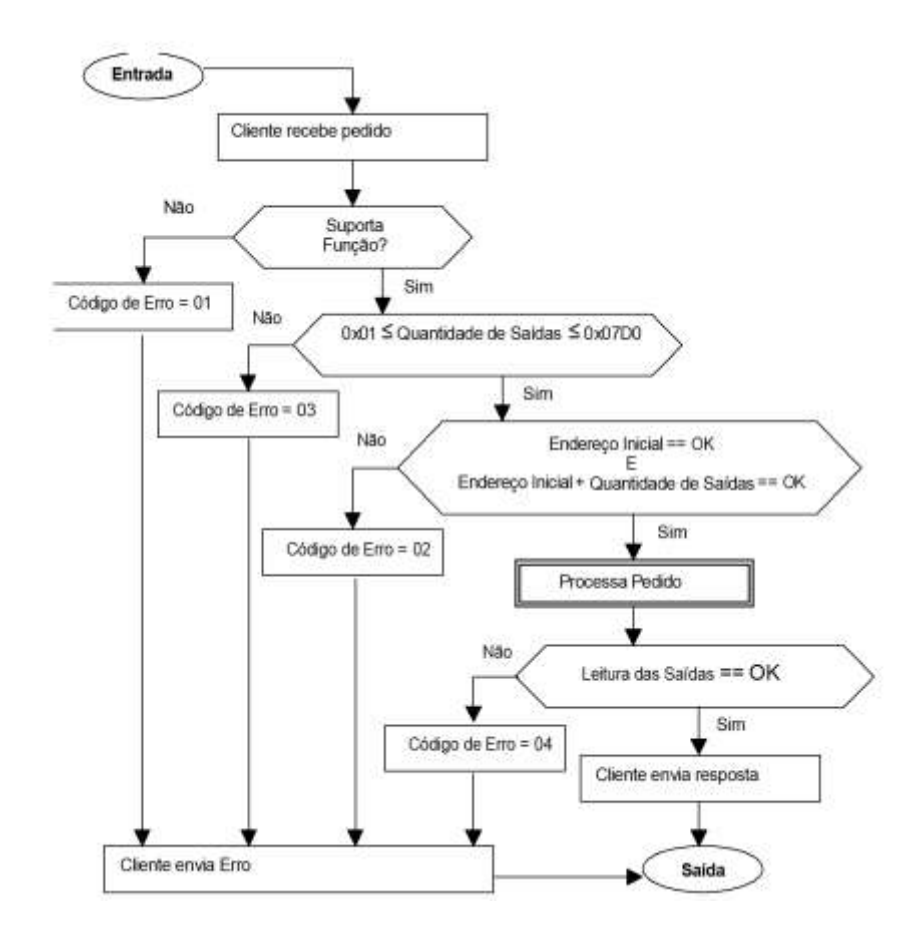

Figura 23: Fluxograma da Função 1 do ModBus.

O código 02, (0x02) Leitura das Entradas Discretas, é o código de função usado para ler de 1 para 2000 o estado das entradas discretas em um dispositivo remoto. O Pedido PDU especifica o endereço inicial, i.e. o endereço da primeira entrada e o número de entradas. No PDU, o endereço inicial é zero. Então, as entradas discretas numeradas de 1-16 são endereçadas como 0 -15.

O status das entradas é concatenado dentro de um bite sendo que cada bit representa uma entrada e o seu status é sinalizado em 1=Ligado e 0=Desligado.O LSB do primeiro byte contém o estado do endereço inicial seguido pelo estado dos próximos endereços; se existir um numero menor de endereços que bits no ultimo byte enviado, estes são preenchidos com zeros.

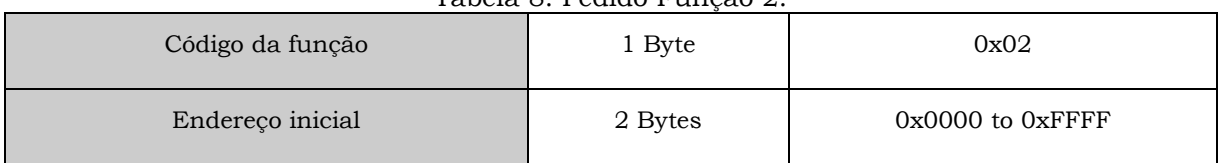

#### **Pedido, tabela 8.**

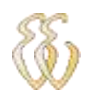

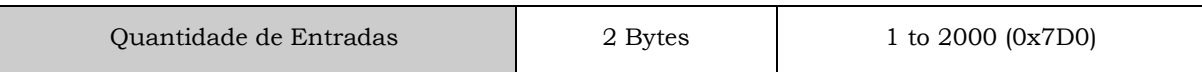

# **Resposta, tabela 9.**

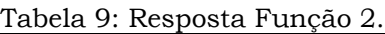

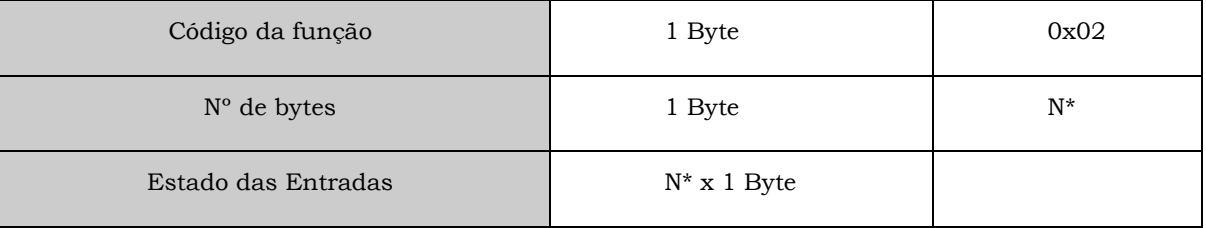

#### **Erro, tabela 10.**

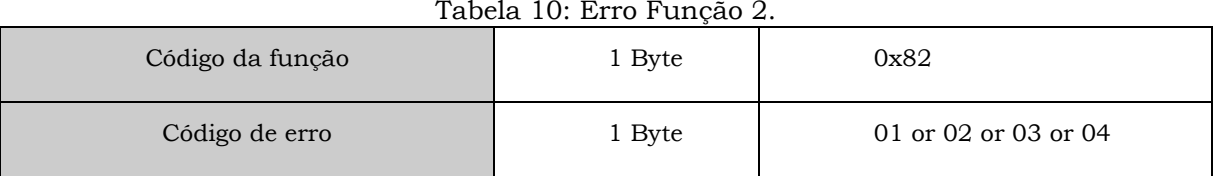

Na tabela 11, é mostrado um exemplo de um pedido de leitura das entradas de 197 – 218[5]:

Tabela 11: Exemplo Função 2.

| Pedido                    |                 | Resposta                    |       |  |
|---------------------------|-----------------|-----------------------------|-------|--|
| Endereço                  | (Hex)           | Endereço                    | (Hex) |  |
| Código da função          | 02              | Código da função            | 02    |  |
| Endereco inicial Hi       | 00 <sup>1</sup> | $N^{\circ}$ de bytes        | 03    |  |
| Endereço inicial Lo       | C4              | Estado das Entradas 204-197 | AC.   |  |
| Quantidade de Entradas Hi | 00 <sup>1</sup> | Estado das Entradas 212-205 | DB    |  |
| Quantidade de Entradas Lo | 6               | Estado das Entradas 218-213 | 35    |  |

A seqüência de leitura é a mesma utilizada no pedido de leitura de saídas mostrado anteriormente. Assim fica mostrado que o byte AC hexadecimal, 10101100 em binário, mostra no LSB o estado do endereço 197 e este está desligado.

Na figura 24[5], é mostrado o fluxograma de tratamento de um pedido de leitura de entradas.

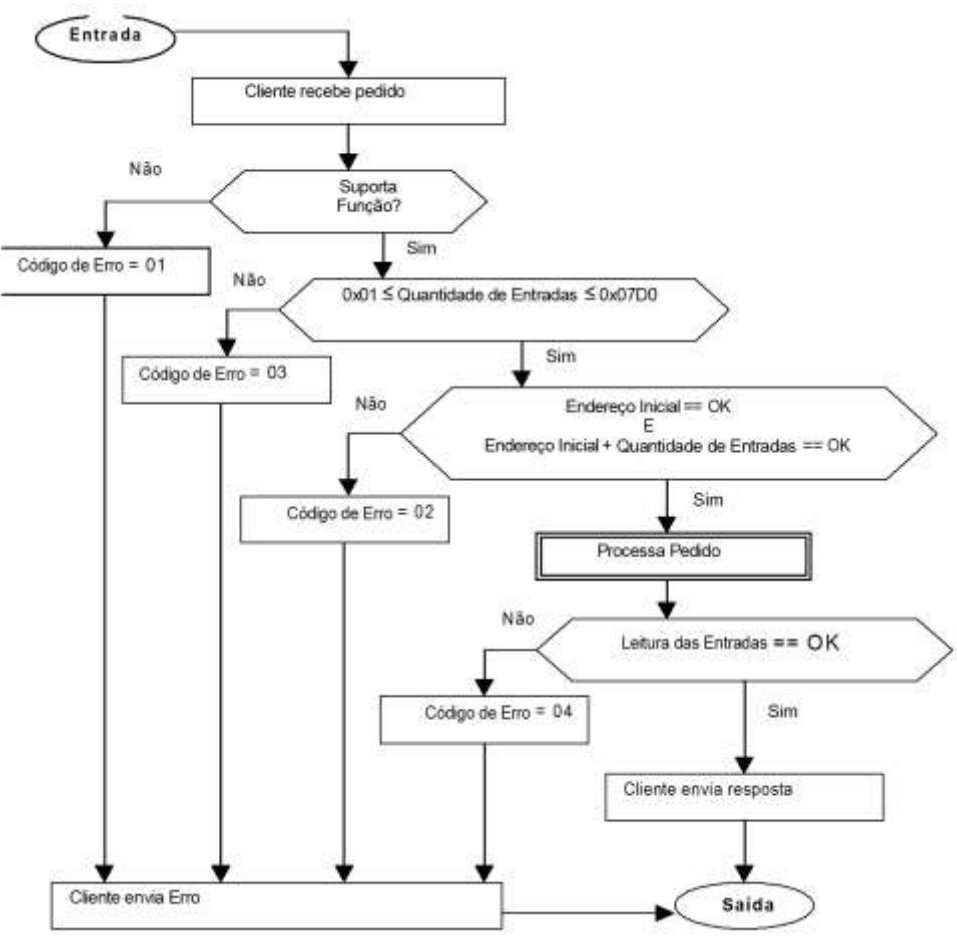

Figura 24: Fluxograma da Função 2 do ModBus.

A função 03, (0x3) Leitura de Registradores Internos, é o código de função que é usado para ler os conteúdos de um bloco contíguo de registradores em um dispositivo remoto. O Pedido PDU especifica o endereço do registrador inicial e o número de registradores que devem ser lidos. No PDU, o primeiro registrador é endereçado como zero. Então, registradores numerados de 1-16 são endereçados como 0 -15.

Os dados de um registrador na mensagem de resposta são acumulados como dois bytes, com valores justificados na direita e em binário dentro de cada byte. Para cada registrador, o primeiro byte representa o byte mais significativo da resposta e o segundo byte os bits menos significativos.

## **Pedido, tabela 12.**

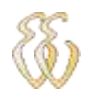

| Tabela 12. I cando I anção o. |         |                   |  |
|-------------------------------|---------|-------------------|--|
| Código da função              | 1 Byte  | 0x03              |  |
| Endereço inicial              | 2 Bytes | 0x0000 to 0xFFFF  |  |
| N° de Registradores           | 2 Bytes | 1 to $125 (0x7D)$ |  |

Tabela 12: Pedido Função 3.

#### **Resposta, tabela 13.**

Tabela 13: Resposta Função 3.

| Código da função     | 1 Byte          | 0x03           |
|----------------------|-----------------|----------------|
| $N^{\circ}$ de bytes | 1 Byte          | $2 \times N^*$ |
| Valor Registradores  | $N^*$ x 2 Bytes |                |

\***N** = Nº de Registradores

#### **Erro, tabela 14.**

Tabela 14: Erro Função 3.

| Código da função | l Byte | 0x83                 |
|------------------|--------|----------------------|
| Código de erro   | l Byte | 01 or 02 or 03 or 04 |

Abaixo, é mostrado exemplo de pedido de leitura dos registradores de 108 – 110, tabela 15[5].

Tabela 15: Exemplo Função 3.

| Pedido              |                | Resposta             |       |  |
|---------------------|----------------|----------------------|-------|--|
| Endereço            | (Hex)          | Endereço             | (Hex) |  |
| Código da função    | 03             | Código da função     | 03    |  |
| Endereço inicial Hi | 00             | $N^{\circ}$ de bytes | 06    |  |
| Endereço inicial Lo | 6 <sub>B</sub> | Valor Hi (108)       | 02    |  |
| Registrador Hi      | 00             | Valor Lo (108)       | 2B    |  |
| Registrador Lo      | 03             | Valor Hi (109)       | 00    |  |

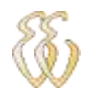

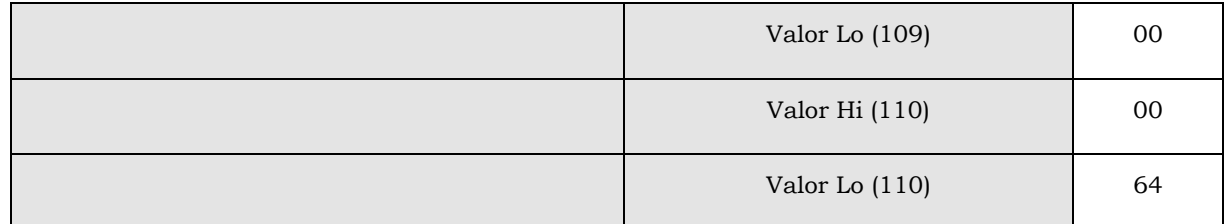

São mostrados os conteúdos do registrador 108 como os valores de dois byte de 02 2B hexadecimal ou 555 decimal. Os conteúdos dos registradores 109 e 110 são 00 00 e 00 64 hexadecimal ou 0 e 100 decimal, respectivamente.

Na figura 25[5], é mostrado fluxograma de analise de um pedido de leitura de registradores internos.

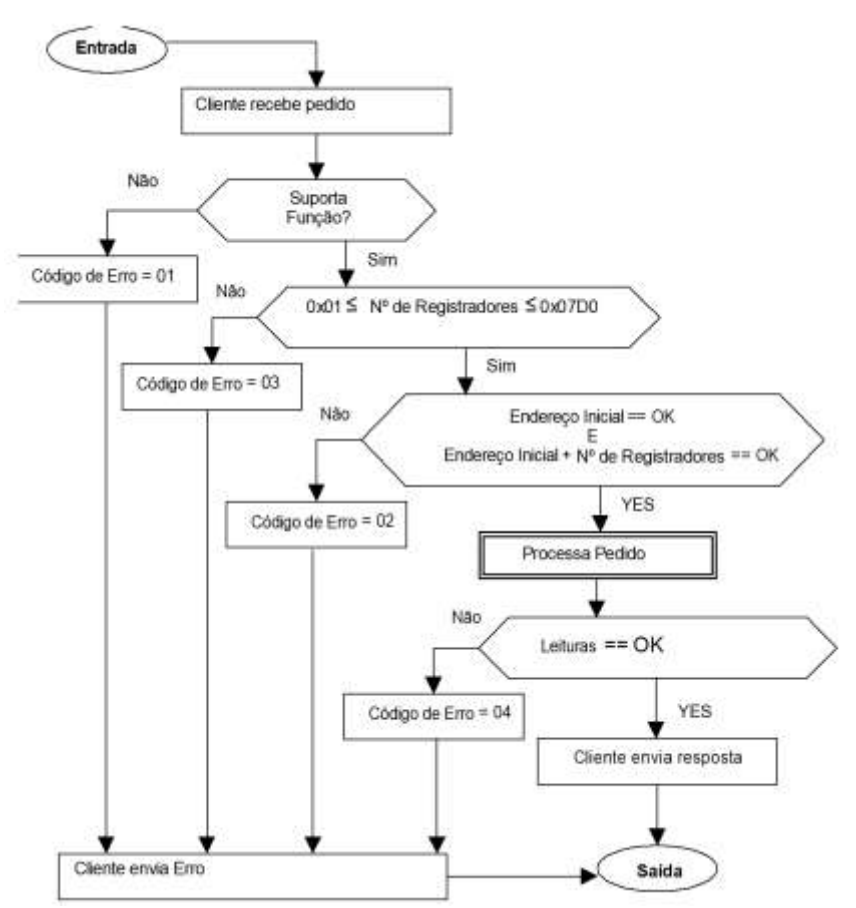

Figura 25: Fluxograma da Função 3 do ModBus.

O código de função, (0x04) Leitura de Registradores Analógicos, é usado para ler o registrador de 1 até 125, estes registradores analógicos contíguos em um dispositivo remoto. O Pedido PDU especifica o endereço de registrador inicial e o

número de registradores. No PDU, o registrador inicial tem endereço zero. Então, registradores numerados de 1-16 são endereçados como 0 -15.

Os dados de um registrador analógico na mensagem de resposta são acumulados como dois bytes, com valores justificados na direita e em binário dentro de cada byte. Para cada registrador analógico, o primeiro byte representa o byte mais significativo da resposta e o segundo byte, os bits menos significativos.

# **Pedido, tabela 16.**

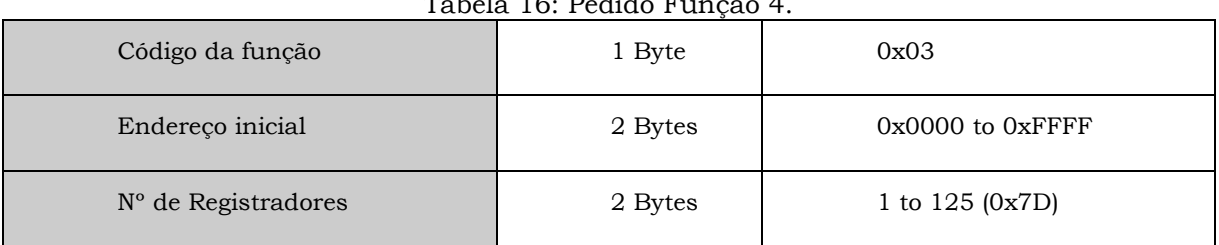

 $Table 16:$  Pedido  $\overline{F}$ 

# **Resposta, tabela 17**

Tabela 17: Resposta Função 4.

| Código da função     | 1 Byte          | 0x03           |
|----------------------|-----------------|----------------|
| $N^{\circ}$ de bytes | 1 Byte          | $2 \times N^*$ |
| Valor Registradores  | $N^*$ x 2 Bytes |                |

\***N** = Nº de Registradores.

## **Erro, tabela 18.**

Tabela 18: Erro Função 4.

| Código da função | 1 Byte | 0x83                 |
|------------------|--------|----------------------|
| Código de erro   | 1 Byte | 01 or 02 or 03 or 04 |

Abaixo, mostra-se o pedido de leitura do registrador analógico 9, tabela 19[5]:

|          |      | Tabela 19. Exemplo Punção F. |      |
|----------|------|------------------------------|------|
| Pedido   |      | Resposta                     |      |
| Endereço | Hex) | Endereço                     | Hex) |

Tabela 19: Exemplo Função 4.

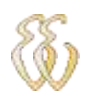

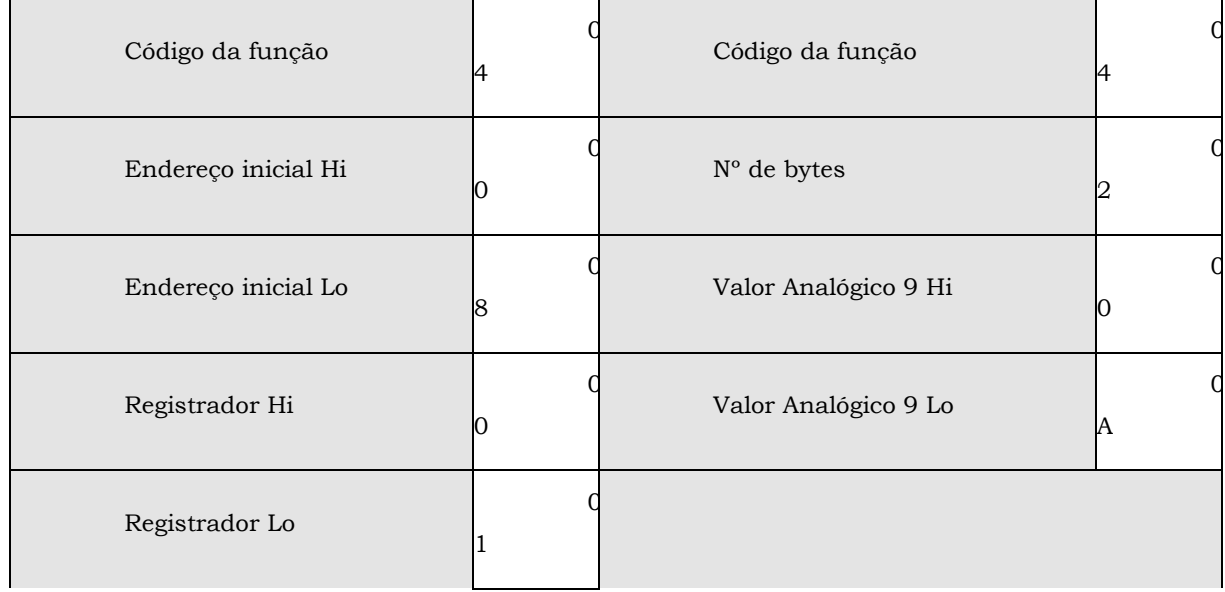

O conteúdo do registrador analógico 9 está agrupado nos dois valores hexadecimais 00 0A, que agrupados retornam o valor decimal 10.

Na figura 26[5], mostra-se o fluxograma de dados em um pedido de leitura de dados analógicos.

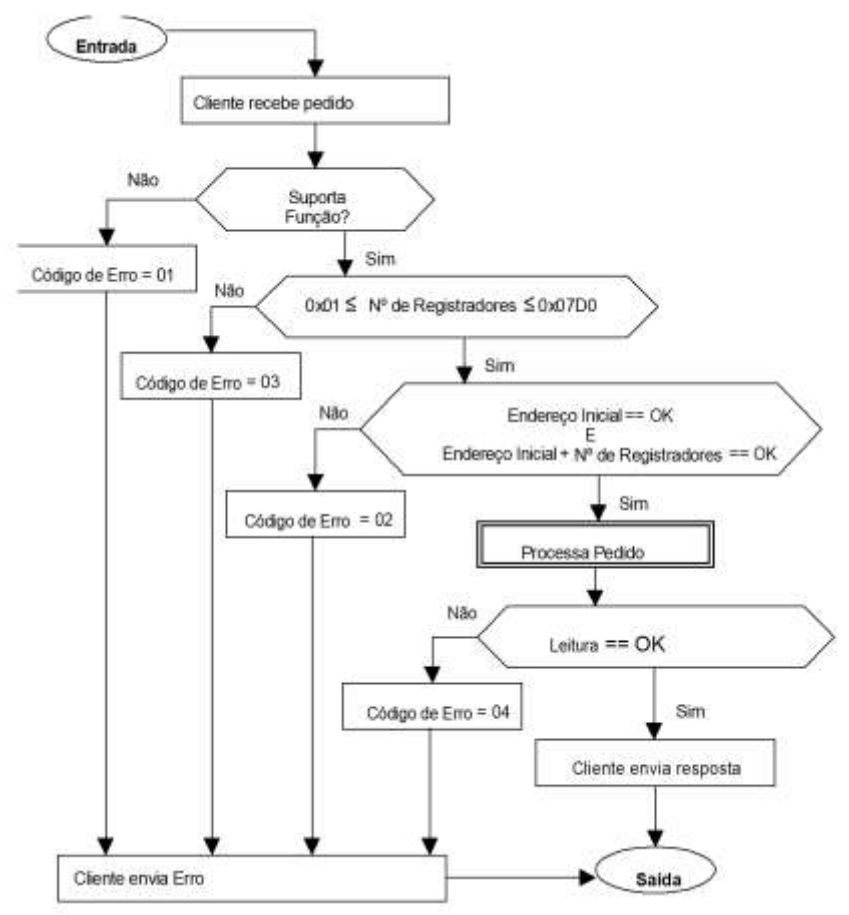

Figura 26: Fluxograma da Função 4 do ModBus.

A função 5, (0x05) Escrita de uma Saída Digital, é usada para escrever uma única saída para ativá-la ou desativá-la em um dispositivo remoto. O pedido ON / OFF é especificado por um valor constante no campo de dados . Um valor de 00 FF hexadecimal faz a saída ser ligada. Um valor de 00 00 pede que ela seja desligada. Todos os outros valores são ilegais e não afetarão a saída.

O Pedido PDU especifica o endereço da saída que deve ser forçada. Saídas são enumeradas em zero. Assim sendo, a bobina 1 é tratada como 0. O pedido ON / OFF é especificado por um dado constante no campo Valor da bobina.

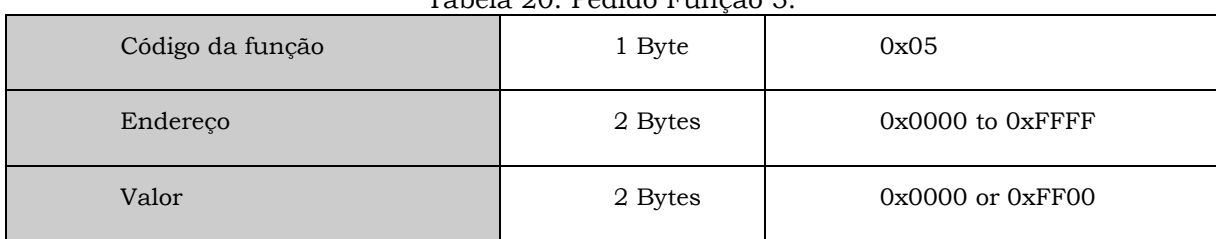

**Pedido, tabela 20.**

Tabela 20: Pedido Função 5.

# **Resposta, tabela 21.**

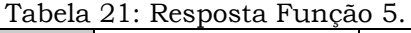

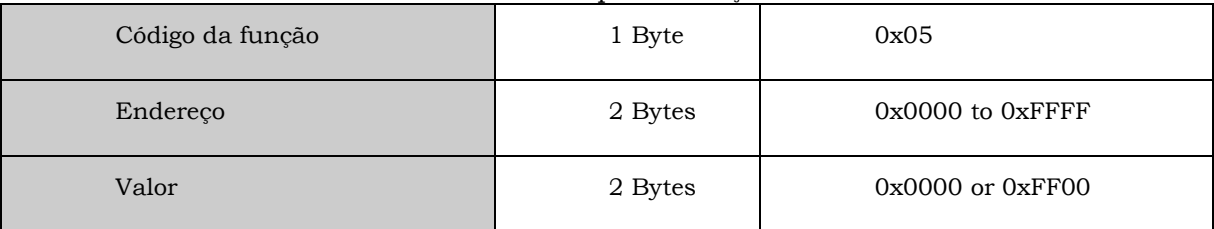

**Erro, tabela 22.**

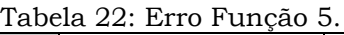

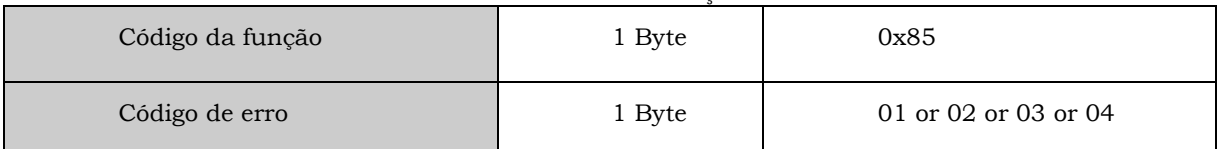

Abaixo se mostra um exemplo de aplicação ligando a saída 173, tabela 23[5].

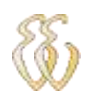

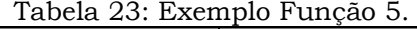

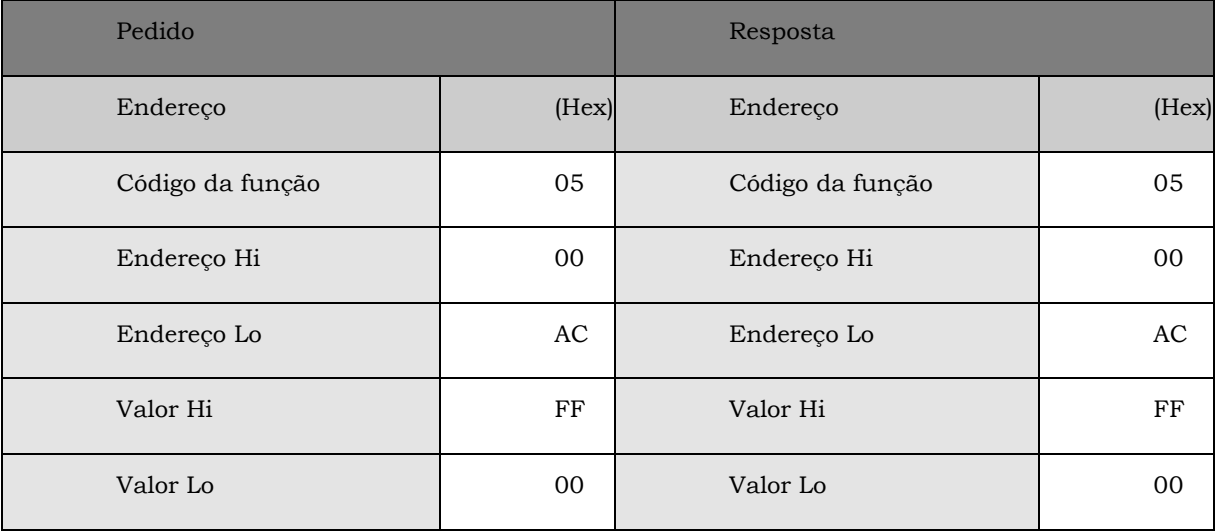

O fluxograma de dados é mostrado na figura 27[5], abaixo.

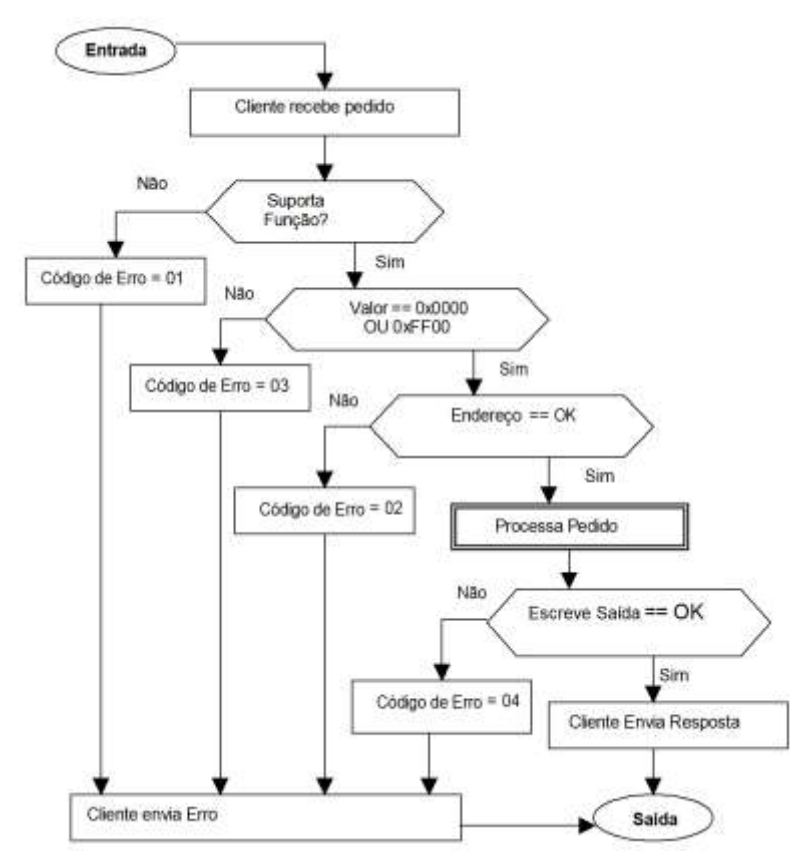

Figura 27: Fluxograma da Função 5 do ModBus.

A função 6, (0x06) Escreve um Registrador, é usada para escrever um único registrador em um dispositivo remoto. O Pedido PDU especifica o endereço do registrador a ser escrito. Os endereços tem início em zero. Portanto, o registrador 1

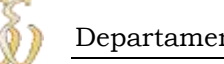

é tratado como 0 no PDU. A resposta normal é um eco do pedido, devolvido após que o conteúdo do registrador de destino tenha sido atualizado.

# **Pedido, tabela 24.**

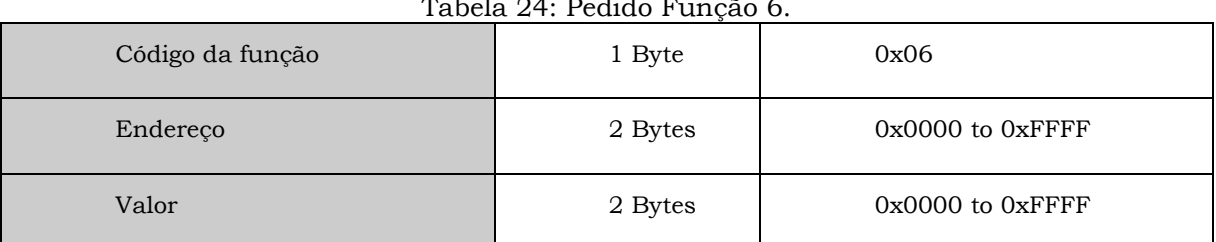

Tabela 24: Pedido Função 6.

# **Resposta, tabela 25.**

| Tabela 25: Resposta Função 6. |         |                      |  |  |
|-------------------------------|---------|----------------------|--|--|
| Código da função              | 1 Byte  | 0x06                 |  |  |
| Endereço                      | 2 Bytes | $0x0000$ to $0xFFFF$ |  |  |
| Valor                         | 2 Bytes | $0x0000$ to $0xFFFF$ |  |  |

 $T - 1 - 1 - 0$ . Responsively

## **Erro, tabela 26.**

Tabela 26: Erro Função 6.

| Código da função | 1 Byte | 0x86                 |  |
|------------------|--------|----------------------|--|
| Código de erro   | 1 Byte | 01 or 02 or 03 or 04 |  |

Mostra-se na tabela 27[5], um exemplo de escrita do registrador 2 tendo seu conteúdo alterado para 00 03 hexadecimal.

#### Tabela 27: Exemplo Função 6.

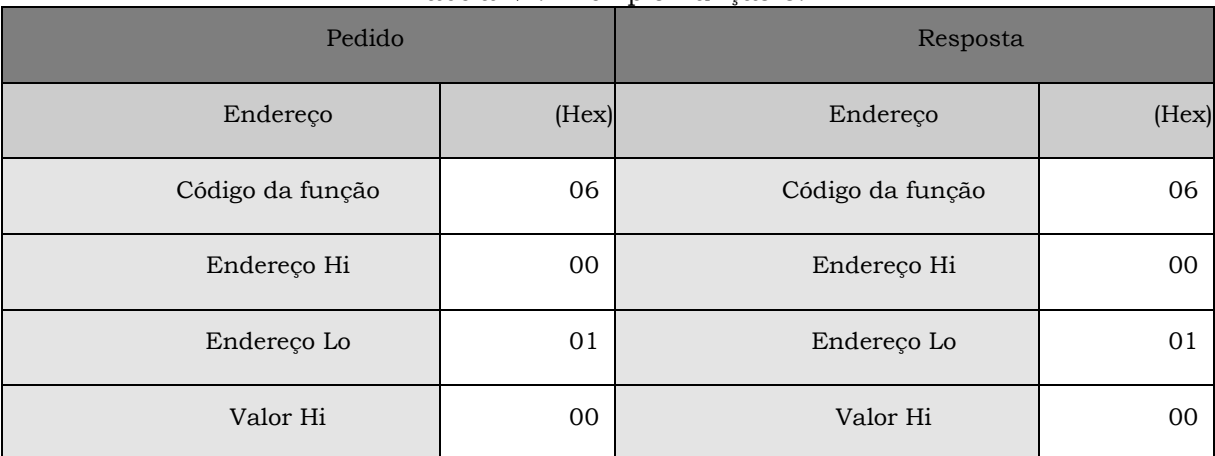

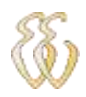

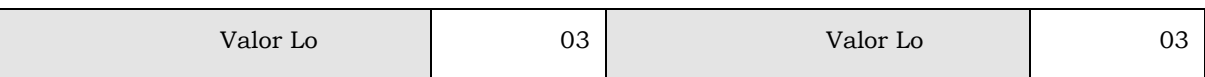

Na figura 28[5], mostra-se o fluxograma de tratamento de dados.

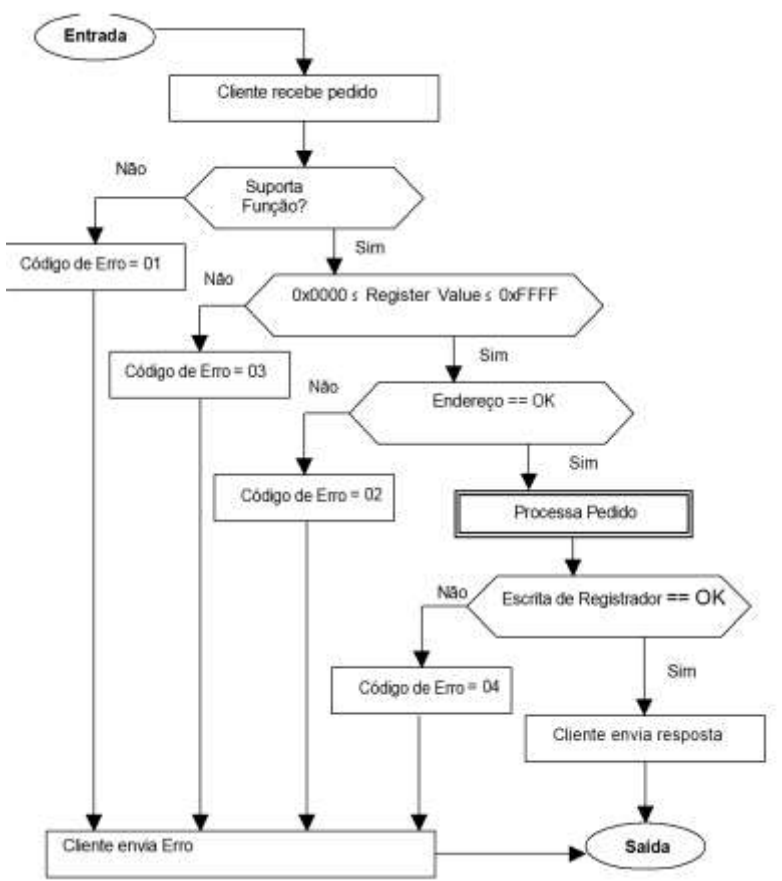

Figura 28: Fluxograma da Função 6 do ModBus.

## **3.3.5. Configuração do TRF-2.4G**

Para o desenvolvimento do protocolo de transmissão sem fio foram seguidas rotinas especificas de controle do transceptor TRF-2.4G, as quais estão definidas no manual do TRF-2.4G[3] que está disponível para "download" em www.tato.ind.br.

O TRF-2.4g está configurado com uma palavra de configuração de 120 bits. Esta palavra define o tamanho do pacote de dados, o endereço, o tamanho da palavra de endereço, o modo de CRC, se a operação é em um ou dois canais, o modo do dispositivo, a taxa de dados, a freqüência de operação, a freqüência do cristal interno, e o modo, Rx ou Tx, de operação. Enviar dados para o buffer do transceptor é bastante simples. A palavra de configuração é enviada para o dispositivo serialmente com o bit mais significativo em primeiro lugar, os dados são disponibilizados em uma saída de I/O do micro-controlador e são lidos sucessivamente nas bordas de subidas do relógio. Para atender às exigências do

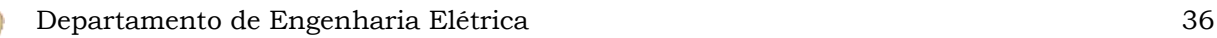

clock do dispositivo especificadas na ficha técnica do produto, é necessário manter o dado a ser lido disponível por um tempo de 500ns no bus antes de uma subida do pino de clock ser disparada. Na seqüência, o clock e os dados devem ser mantidos por pelo menos mais 500ns[3] antes de obter-se uma borda de descida.

Para entrar em modo de configuração, deve-se definir CE em nível baixo e CS em nível alto através de uma porta de saída do micro-controlador. Isso faz com que o dispositivo entre em modo de configuração e espere por uma palavra a ser escrita. Um atraso de 5μs é necessário antes de enviar os dados de configuração para o dispositivo. A palavra configuração é mostrada abaixo, figura29, usando um endereço arbitrário e configurando o dispositivo no modo de RX. Uma vez que a palavra é inteiramente enviada, a configuração do modulo é atualizada quando o transceptor tem o pino de CS colocado em nível baixo. Para a troca entre os modos de transmissão e recepção, uma operação de configuração deve ser realizada, mas somente o ultimo byte pode ser atualizado reduzindo o custo computacional desta operação. Este fluxograma é apresentado na figura 30[3].

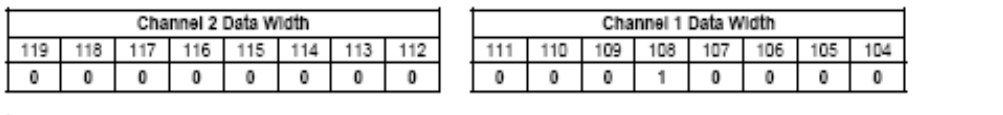

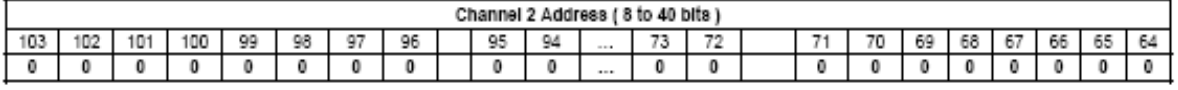

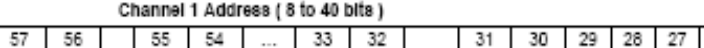

 $^{\circ}$ 

 $\bf{0}$ 

 $\mathbf{1}$ 

1  $^{\circ}$ 1. 1  $\mathbf{1}$  $\bf{0}$ 

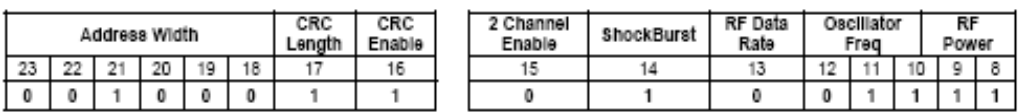

 $^{\circ}$ 0

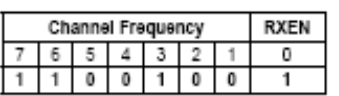

61

 $^{\circ}$  $\bf{0}$ 

63 62

 $^{\circ}$  $^{\circ}$   $58$ 

 $\overline{0}$ 

 $\bf{0}$ 

60 59

 $\mathbf{0}$  $^{\circ}$ 

Figura 29: Palavra de Configuração.

26 25

24

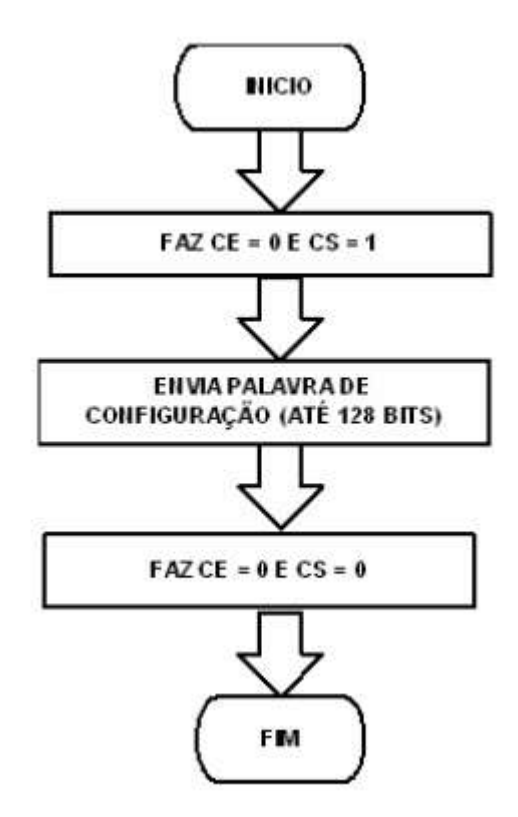

Figura 30: Fluxograma de Configuração.

Para iniciar a transmissão dos dados, o dispositivo deve ter a configuração alterada colocando este em modo TX. Para isso faz-se o registrador RXEN = 0 e o transceptor deve ser colocado em modo de operação definindo o pino CE em nível alto. Além disso, o registrador de dados deve ser selecionado através da definição do pino CS em nível baixo. Em modo *ShockBurst* de transmissão, o dispositivo deve receber um pacote de dados que inclui um endereço de destino e uma carga de dados, os quais devem ser definidos a partir do micro-controlador. O pacote é enviado seriadamente (MSB em primeiro lugar) e este será armazenado em um buffer respeitados os ciclos de tempo do mesmo modo que os ciclos de envio de uma palavra de configuração. Quando todo o pacote é enviado para o dispositivo, este fixa o pino CE em nível baixo; isso irá ativar o processamento do transceptor, que irá inclui um preâmbulo e anexar o CRC. O transceptor após a inclusão destes dados irá começar a transmissão de dados sem fio. Na figura 31, existe o fluxograma deste modo de operação.

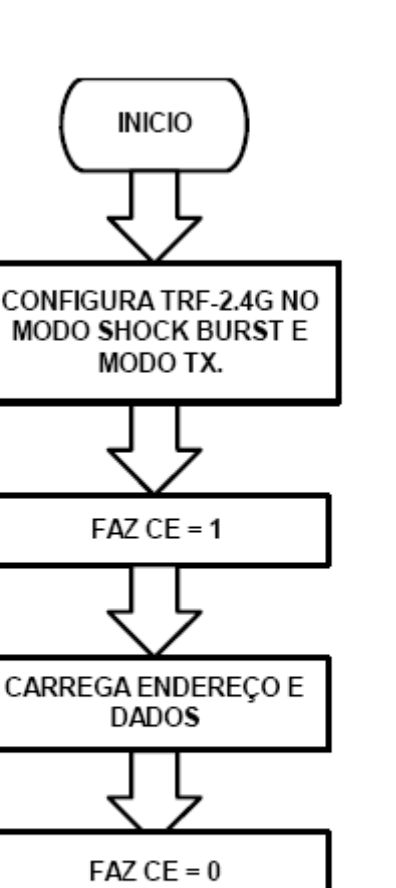

Figura 31: Transmissão de dados.

**FIM** 

Já para a recepção de dados, o dispositivo deve ser configurado em modo RX. Para isso o registrador RXEN deve ser definido como RXEN = 1, também a sua configuração deve ser definida para o modo ativo, fixando CE em nível alto. O transceptor acompanhará os sinais disponíveis e quando receber um pacote irá analisar o preâmbulo, verificar o endereço e o CRC. Se o endereço e o CRC são válidos, são removidos do pacote os dados adicionais, preâmbulo, endereço e CRC e os dados restantes são colocados em um buffer para o micro-controlador poder realizar a leitura dos mesmos. O transceptor irá notificar o micro-controlador através de um pino sinalizando dados disponíveis, DR1 em nível alto. Após os dados serem lidos e o buffer de recepção estiver vazio, o pino DR1 é colocado em nível baixo pelo transceptor e este irá começar a monitorar outros pacotes de dados com

destino válido. Na figura 32, é mostrado fluxograma do código de recepção de dados.

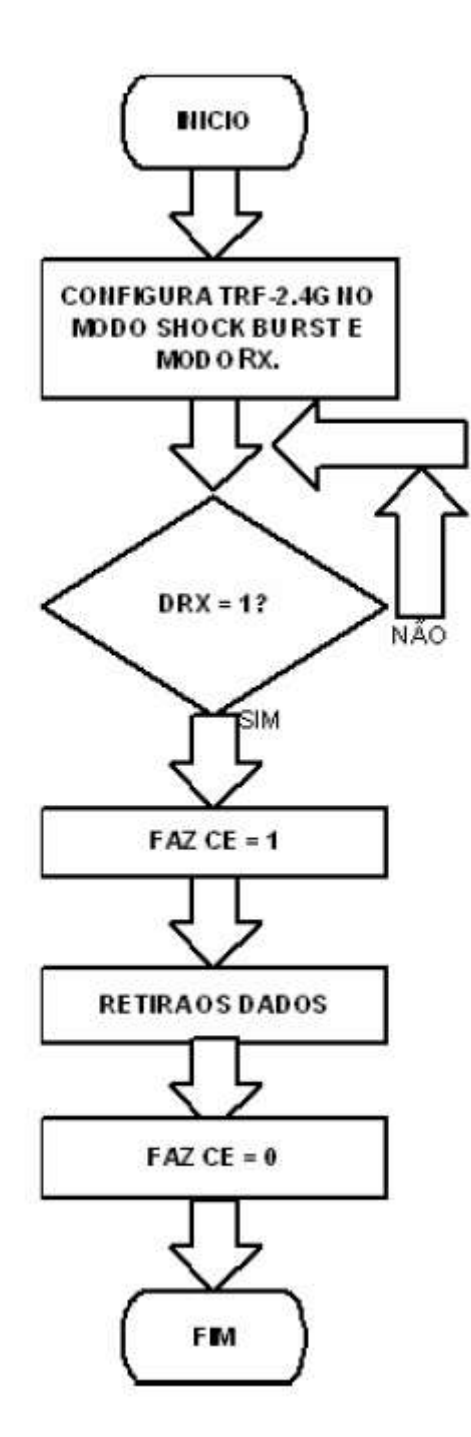

Figura 32: Recepção de dados.

## **3.3.6. Software do Microcomputador**

Para a construção do máster, foi escolhido um microcomputador que tem poder de processamento superior para o gerenciamento de todas as tarefas do modbus, além de existirem softwares gratuitos para este protocolo que podem ser usados para a validação do software no dispositivo remoto.

Para fins de validação, foi escolhida a versão de testes do software MBTestPro da Rogue Engineering, que tem a capacidade de endereçamento desejada. Além de possuir telas de validação dos dados enviados e recebidos, com este software foi possível a verificação do software no hardware remoto por uma fonte independente retornando resultados satisfatórios.Na figura 33, é mostrada a captura da tela do software da Rogue Engineering.

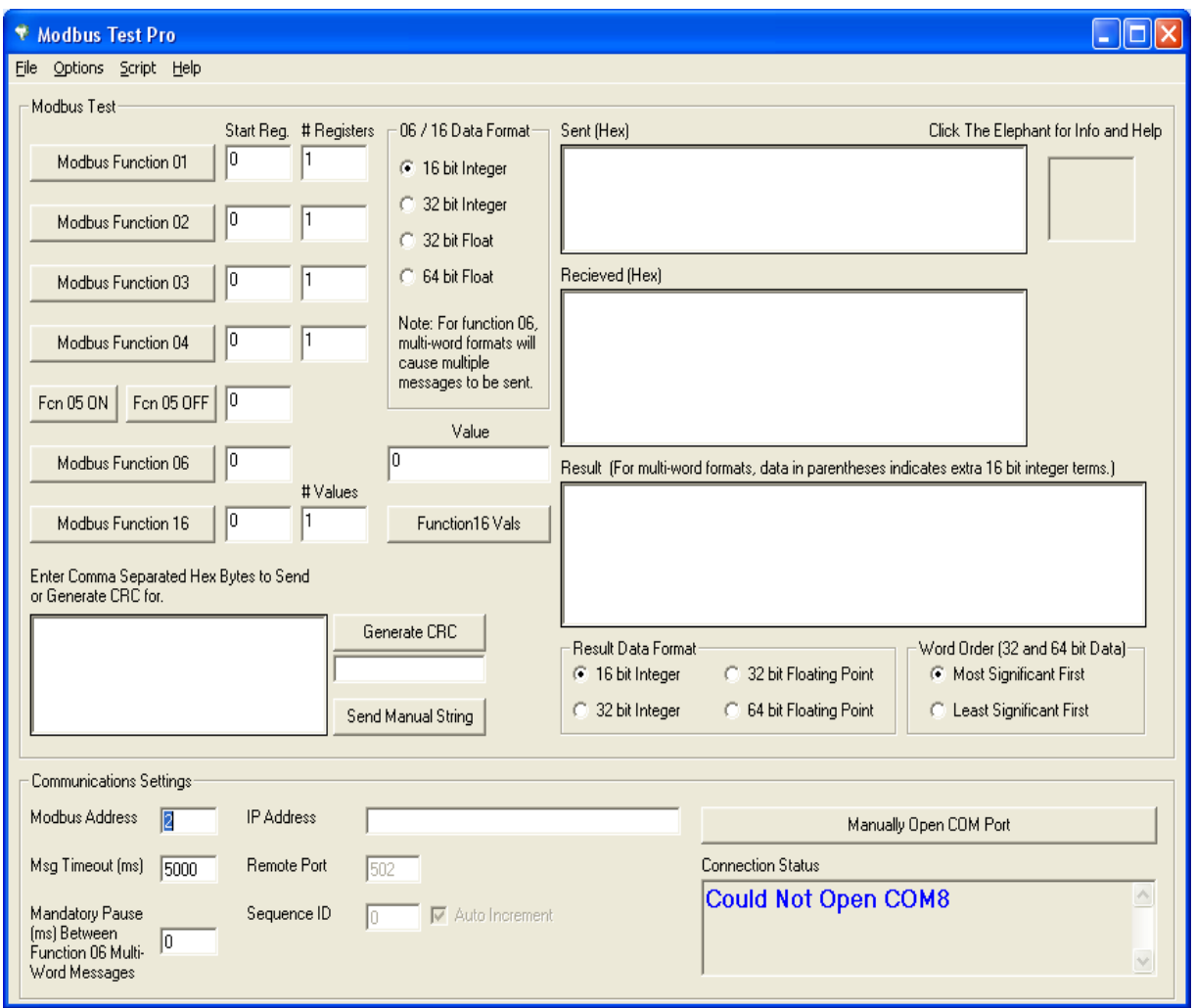

Figura 33: Software MBTestPro.

Para o software criado no microcomputador foi escolhida a ferramenta de desenvolvimento Visual C++ 2005 Express Edition, da empresa Microsoft. Esta ferramenta permite a criação de programas em um ambiente de desenvolvimento visual onde o desenvolvedor deve primeiramente desenvolver a interface com o usuário e posteriormente os códigos necessários para o a execução das tarefas necessárias. A figura 34 mostra o ambiente de desenvolvimento da Microsoft com o projeto em desenvolvimento.

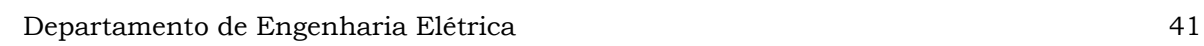

| The Wood C++ 2005 Sepma Edition        |                                                                                              |                                         | <b>N FB</b>                                    |
|----------------------------------------|----------------------------------------------------------------------------------------------|-----------------------------------------|------------------------------------------------|
| Pfm Palt                               | Yers Browd, Build Dobus Data Psycoal Tools, Window Community Help                            |                                         |                                                |
|                                        | + 母子 当火 田辺+3<br><b>CART TO BE A A A REAL PROPERTY OF A PARKING</b><br>$-$ Myak               |                                         |                                                |
|                                        | 网络海海道。<br>2.43.4.4.0.8.4.1.2.1.3.4.0.2.2.2.4.4.4.4.4.4                                       |                                         |                                                |
| N. E. a. int-moleculous                | not has comment to wides on Sond on Terminical Form to Femily, Form the Second League        | * X Promised                            | $-3x$                                          |
| 单间隔                                    |                                                                                              |                                         | pictureBoat System Writows Poms Pickunities in |
| Solution We' (1 project)               | <b>LIDIS</b><br><b>Milletown</b>                                                             |                                         |                                                |
| $=$ $\frac{1}{2}$ kg                   |                                                                                              | 中国 四元                                   |                                                |
| - 12 Header Films                      | <b>Genetikat</b><br>mainty <sup>1</sup><br><b>OFFICE ONLY</b>                                | B Accessibility                         |                                                |
| Transh                                 | Serial Port<br>Einwied<br>×<br><b>ADDRESS</b><br><b>ADDRESS</b>                              | ActeuribleDecratical                    |                                                |
| <b>Carativent</b>                      |                                                                                              | AirporableName<br>Acceptablycie         | Infad                                          |
| Foulth<br>restauceSy                   | BaudRate<br>w.<br>Direcomment                                                                | El Association of                       |                                                |
| d mars.k                               | <b>Free</b> mer                                                                              | <b>BaltCool</b>                         | $-$ Candral                                    |
| <b>ED Resource Pies</b>                | <b>Online Billion</b><br>Subrut                                                              | <b>Behavedmest</b>                      | $\Box$ from)                                   |
| 图: NO 00                               | Digital Inputs<br><b><i><u>Signal Inputs</u></i></b><br><b>DAYOR</b><br>Deeca                | Esognantisage.sun 186                   |                                                |
| $\rightarrow$ 40000                    | (2) Renote Device A                                                                          | Dondardzyle                             | <b>Norw</b>                                    |
| <b>Source Piles</b><br>4 Assembly Fire | □ Digital Up a □ Register:<br>з<br>1<br>з<br>л<br>1<br>$\overline{\phantom{a}}$<br>2         | Curion                                  | <b>Default</b>                                 |
| of Pendice                             | C Faryne Dolos II<br>C Dokal Dutcut C Analog                                                 | HD Driver                               | System.Drawing                                 |
| of Foreb.com                           | <b>Digital Duits at</b><br>Digital Datests                                                   | Donkhalt Garder<br>El Asyndromese       | Fake                                           |
| 2-1 last case.                         | Digital Inputs<br>Giate Dutaké                                                               | <b>ED Evertiment</b>                    | H. System Disease (in                          |
| of sides are                           | <b>Film</b><br>з<br>$\mathbf{3}$<br>4<br>$\overline{z}$<br>$\overline{4}$<br>2               | ImageLocation                           |                                                |
| Pri veridies roo<br>variables 8        | з<br>2<br>4<br>1<br>з<br>2<br>4<br><b>TT</b> Wile                                            | <b>SEL Initializing</b>                 | Bysten from give                               |
| El Headford:                           | <b>/visitod front</b><br>Analog hand<br>n<br>$\Box$<br>o<br>ō<br>囗<br>o<br>o<br>n            | <b>Waltinized</b>                       | False                                          |
|                                        | $1 = 0000$<br>0000<br>1<br>$\equiv$<br><b>Heutes</b><br><b>Asidon</b>                        | <b>El Heldelus</b>                      |                                                |
|                                        | 0000<br>$2 = 0000$<br>2<br>-<br>Analog Input 1 □<br>$1 =$<br>п                               | ContactMent (Ryg)                       | <b>Electrici</b>                               |
|                                        | 0000<br>$3 = 0000$<br>з<br>$\blacksquare$                                                    | <b>Engled</b>                           | True                                           |
|                                        | $2 =$<br>$\Box$ Times<br>Analog Input 2<br>0000<br>$4 = 0000$<br>ᆖ                           | Smithsler<br>Maltie                     | Stretchbrage                                   |
|                                        | $3 =$                                                                                        | <b>ED Data</b>                          | <b>Tue</b>                                     |
|                                        | Analog Input 3<br><b>Il Vive</b><br><b>Tegoles</b><br><b><i><u>Regiment</u></i></b><br>$4 =$ | ER (ApplicationSettings)                |                                                |
|                                        | A.A. LEWIS<br>$-11.1.00$<br>٠<br>-                                                           | III (DetaDindingi)                      |                                                |
|                                        | <b>Chaunt</b><br>a swidewit<br>Wenapiirtt                                                    | Tay                                     |                                                |
|                                        |                                                                                              | <b>ITS</b> Corrigan                     |                                                |
|                                        |                                                                                              | (taped)                                 | pictureBast                                    |
|                                        |                                                                                              | GenerateMenter                          | True                                           |
|                                        | $+9$ $\times$<br><b>Court</b>                                                                | Locked<br><b>Modifiers</b>              | Fabe<br><b>Drivate</b>                         |
|                                        | <b>BEQUILD IN THE TEX</b><br>those output from:                                              | <b>ELevent</b>                          |                                                |
|                                        |                                                                                              | Anchar                                  | Top, Left                                      |
|                                        |                                                                                              | budy.                                   | None                                           |
|                                        |                                                                                              | <b>ITLL</b> newton                      | 0.14                                           |
|                                        |                                                                                              | <b>Insure</b>                           |                                                |
|                                        |                                                                                              | The trusps clapleyed in the PictureBox. |                                                |
|                                        |                                                                                              |                                         |                                                |
| Status in The Clerk                    | Continue was 2000 from Book Shrington Streets                                                | Thuatta Spidnism boom go futbol         |                                                |
| Reads                                  |                                                                                              |                                         |                                                |

Figura 34: Visual Studio C++ 2005 Express Edition.

Com o ambiente de programação definido o desenvolvimento do software buscava um mestre capaz de endereçar dispositivos remotos independentemente, além de verificar os dados recebidos e gerenciar em uma única tela os pedidos e as respostas enviadas entre o servidor e o cliente. Na figura 35, tem-se disponível a tela final do software aplicativo.

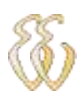

| Form1                                                                                                    | ⊪⊟∥×<br>н                                                                                                    |
|----------------------------------------------------------------------------------------------------|----------------------------------------------------------------------------------------------------|
| Remote 2<br>Remote 1<br>,,,,,,,,,,,<br>,,,,,,,,,,,<br>ADDRESS <sup>II</sup><br>ADDRESS <sup>2</sup><br>$\checkmark$<br>$\checkmark$<br>,,,,,,,,,,,,<br>111111111<br>mmmm<br>mmm<br><b>Digital Inputs</b><br>Digital Inputs<br>$\overline{2}$<br>$\overline{2}$<br>3<br>1<br>4<br>з<br>4<br><b>Digital Outputs</b><br><b>Digital Outputs</b><br>$\overline{2}$<br>3<br>$\boldsymbol{4}$<br>$\overline{\mathbf{4}}$<br>1<br>2<br>3<br>1<br>Analog Input<br>Analog Input<br>0000<br>$= 0000$<br>=<br>0000<br>$= 0000$<br>0000<br>$= 0000$<br>З<br>з<br>$=$<br>0000<br>$= 0000$<br>4<br>Ξ<br>Registers<br>Registers<br>0000<br>0000<br>=<br>≡<br>0000<br>0000<br>=<br>0000<br>з<br>0000<br>=<br>0000<br>0000<br>$=$ | Serial Port<br>Y<br>Serial Port COM1<br>Connect<br>$\checkmark$<br>19200<br><b>BaudRate</b><br>Disconnect<br>Function<br>Submit<br>Device<br>Device<br>⊙ Remote Device A<br>O Digital Input O Registers<br>◯ Digital Output ◯ Analog<br>◯ Remote Device B<br>Digital Inputs<br>Digital Outputs<br>Read<br>$\frac{4}{1}$<br>$rac{2}{\pi}$ $rac{3}{\pi}$<br>$\overline{a}$<br>$\frac{2}{\Box}$<br>$\overline{1}$<br>4<br>$\Box$ Write<br>Analog<br>Registers<br>Analog Input $1$ $\square$<br>1<br>$=$<br>2<br>$=$<br>Read<br>Analog Input $2 \Box$<br>3<br>$=$<br>Analog Input $3$<br>$\Box$ Write<br>4<br>Analog Input $4 \Box$<br>Send Itens<br><b>Recived Itens</b> |

Figura 35: Software do Microcomputador.

A figura 36 exemplifica o estado de um dispositivo remoto. Pode-se notar 5 campos diferentes: Address, que é o endereço do dispositivo remoto que está sendo analisado, Digital Inputs que mostra o estado das entradas digitais, Digital Outputs que contém as informações correspondentes às saídas digitais, e os valores de registradores, Analog Input que são entradas analógicas e Registers que são registradores internos de memória.

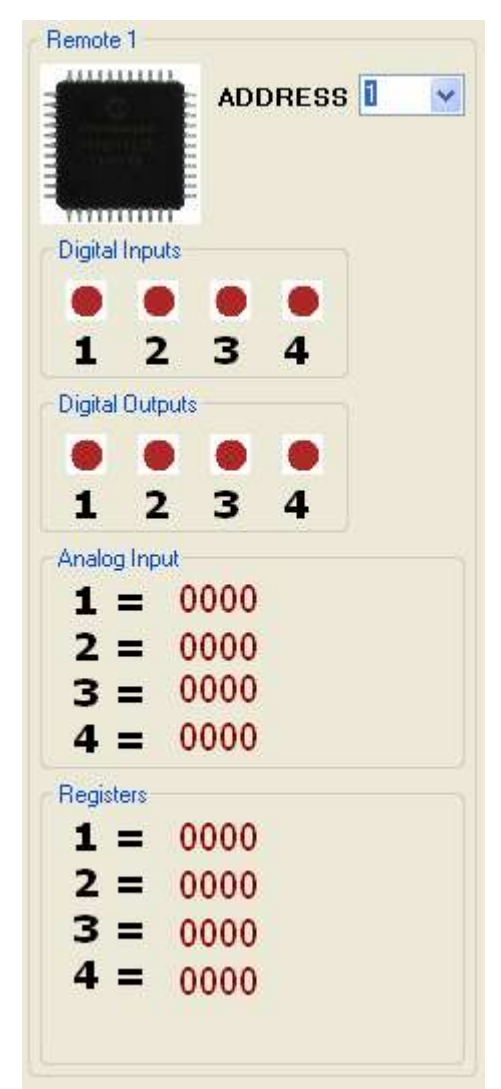

Figura 36: Estado do dispositivo remoto.

No campo de controle Serial Port estão disponíveis as configurações relativas à porta serial. Dados como número da porta e informações de *BaudRate* são configuráveis bem como um botão para a conexão, Connect, e outro para a desconexão, Disconnect, do servidor. Os botões estão disponíveis em estados alternados. Assim, quando o dispositivo está conectado o botão de desconexão torna-se habilitado, evitando assim conexões múltiplas o que acarretaria em falhas no sistema. Este grupo de configurações é mostrado na figura 37.

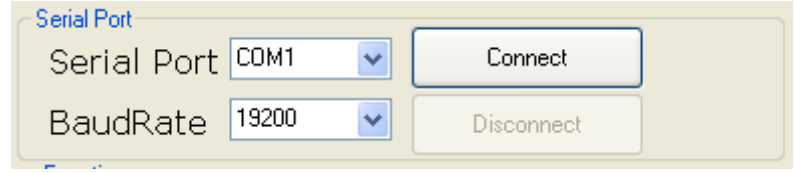

Figura 37: Funções da Porta Serial.

O grupo Functions, figura 38, engloba todas as funções implementadas dando ao usuário a opção de leitura e escrita quando disponível. Este também faz verificações das opções selecionadas pelo usuário evitando assim entradas errôneas de dado e conseqüente falha de comunicação com o dispositivo remoto. Também está implementado o botão Submit, o qual envia o pedido de dados ao dispositivo remoto selecionado, que somente é habilitado para o usuário se uma conexão serial estiver ativa.

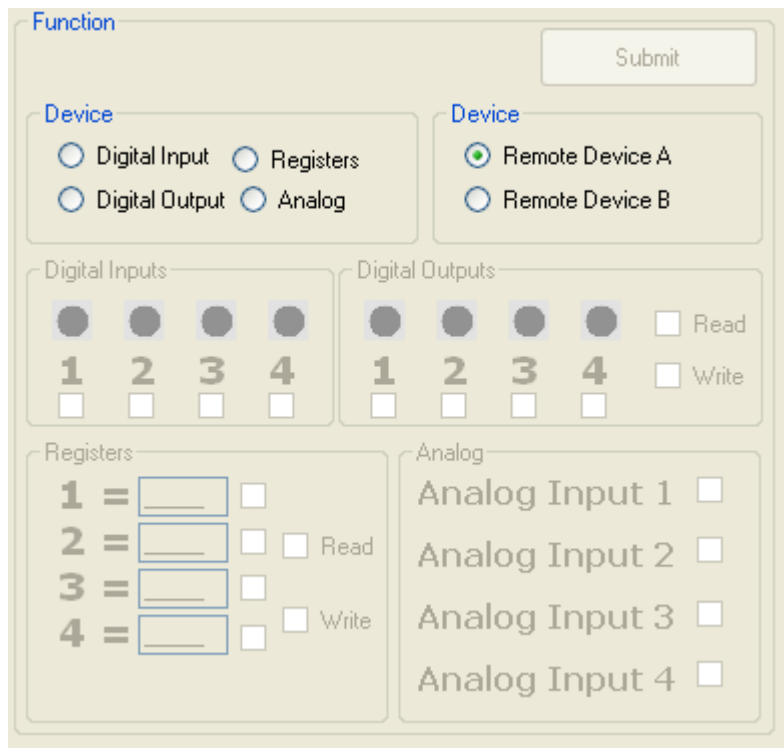

Figura 38: Funções MODBUS.

Os campos de dados Device Function e Device, figura 39, selecionam respectivamente o grupo de dados de interesse e o dispositivo remoto que irá ser analisado. Por ser um protocolo destinado a comunicação cliente servidor, somente é possível a seleção de um único dispositivo e uma única função para cada envio de dados.

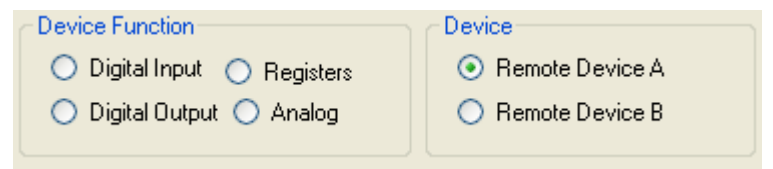

Figura 39: Seleção de Dispositivo e Função.

Na aba digital inputs é possível a seleção de quais entradas digitais se deseja efetuar a leitura de dados; isso é realizado através das caixas de seleção encontradas embaixo de cada entrada numerada de 1 a 4. Da mesma maneira, o campo Digital Outputs é atualizado quando a opção de leitura, Read, está ativa.Já na opção de escrita das saídas digitais , Write, o usuário tem a opção de mudar o estado físico da saída remota clicando sobre a figura acima do número correspondente a saída selecionada. Isto altera o estado da mesma entre ligado, Vermelho, e desligado, Verde. A figura 40 mostra esta janela.

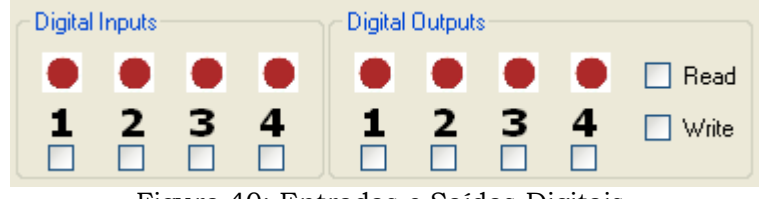

Figura 40: Entradas e Saídas Digitais.

Para a leitura das entradas analógicas foi desenvolvido o mesmo sistema utilizado para as entradas digitas. Assim, o usuário deve selecionar a entrada ou entradas nas quais deseja efetuar a leitura de dados e posteriormente enviar pedido de dados. A figura 41 mostra este painel.

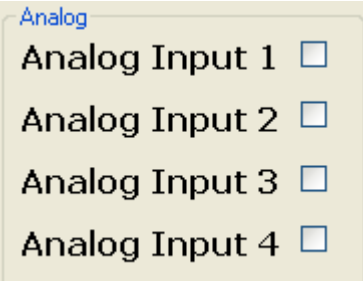

Figura 41: Portas Analógicas.

A leitura e a escrita de dados de registradores internos, figura 42, é feita através de um painel especial o qual tem a opção de escrita de valores, Write, que serão enviados para micro-controlador, que por sua vez aceitam somente valores numéricos de valor inferior a 1024 o qual corresponde a 5V no micro-controlador. Já para efeitos de leitura os campos têm seu conteúdo excluído do pacote de dados enviado para o micro-controlador.

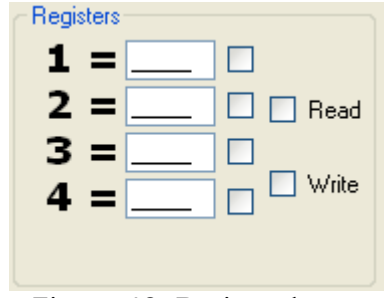

Figura 42: Registradores.

O software do microcomputador não precisa ser testado por um software externo uma vez que o dispositivo remoto foi. Assim, a comunicação somente será aceita pelo dispositivo remoto se estes dados forem dados que obedeçam à estrutura do protocolo modbus.

# **4. APRESENTAÇÃO E DISCUSSÃO DOS RESULTADOS**

Todos os testes realizados no sistema de transmissão verificavam os dados que estavam trafegando no ambiente RS-232. Para estas verificações um conjunto de software foi utilizado, os quais são mostrados a seguir.

MPLAB, é um software desenvolvido pela Microchip, que tem como função a criação e depuração de códigos para a linha de microcontroladores da empresa. Na figura 43 existe um exemplo de tela de depuração. Em conjunto com este software foi utilizado um simulador de circuitos eletrônicos capaz de simular transmissões e recepção de sinais serias.

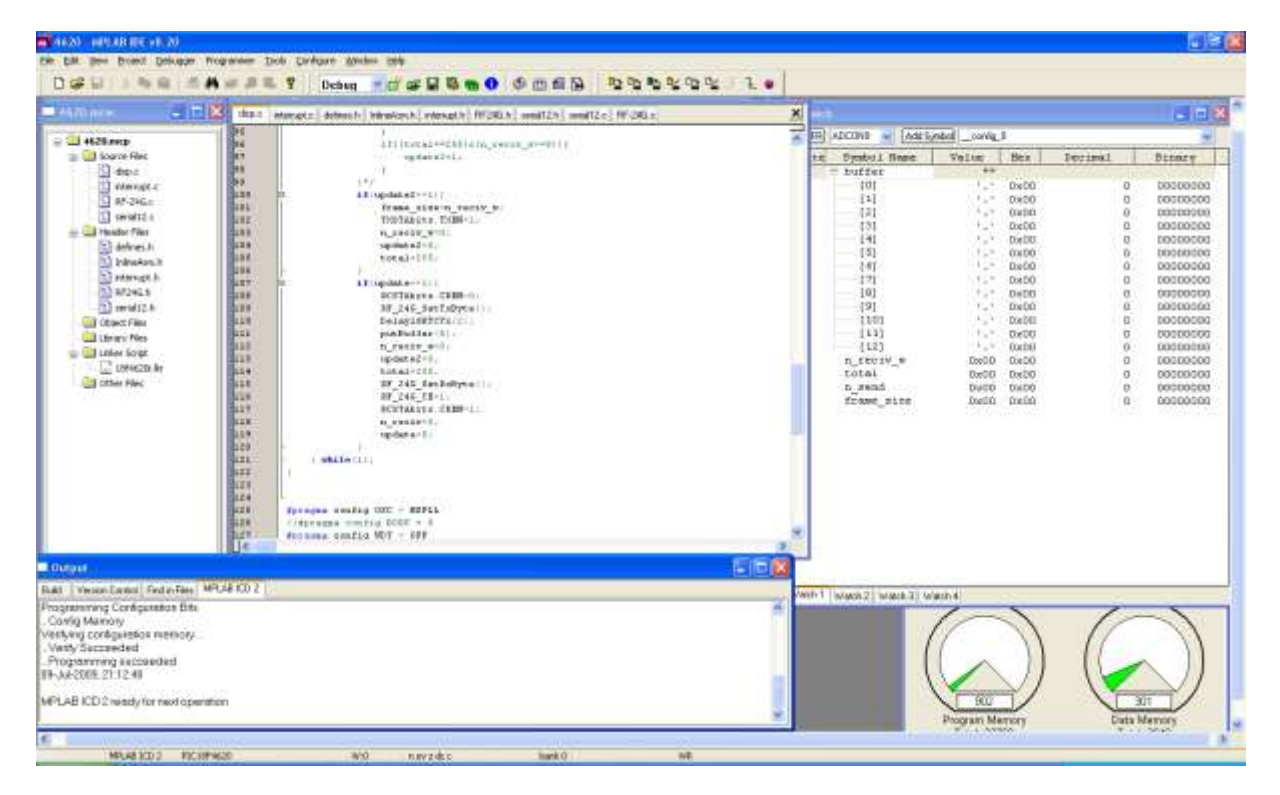

Figura 43: MPLAB em modo debug.

*Leonardo Bassin - 2.4 GHz Wireless Modbus Universidade Luterana do Brasil* O Proteus, simulador elétrico, é o software utilizado para a simulação do código fonte do micro-controlador. Ele é capaz de simular o comportamento de um micro-controlador e todo o software em desenvolvimento para este dispositivo. Utilizando-se um conjunto de recursos de softwares específicos para o Modbus

pode-se avaliar o protocolo e as mensagens enviadas e recebidas. Assim todo o desenvolvimento do software foi feito em um ambiente virtual, sem a necessidade de criação do hardware em um primeiro momento. Isto aumenta a velocidade de desenvolvimento, o hardware pode ser desenvolvido após que todas as simulações estiverem concluídas, assim a validação eletrônica evita alterações posteriores. Na figura 44, é mostrada a tela do simulador Proteus e nas figuras 45 e 46 são mostradas as telas dos softwares de validação do protocolo Modbus.

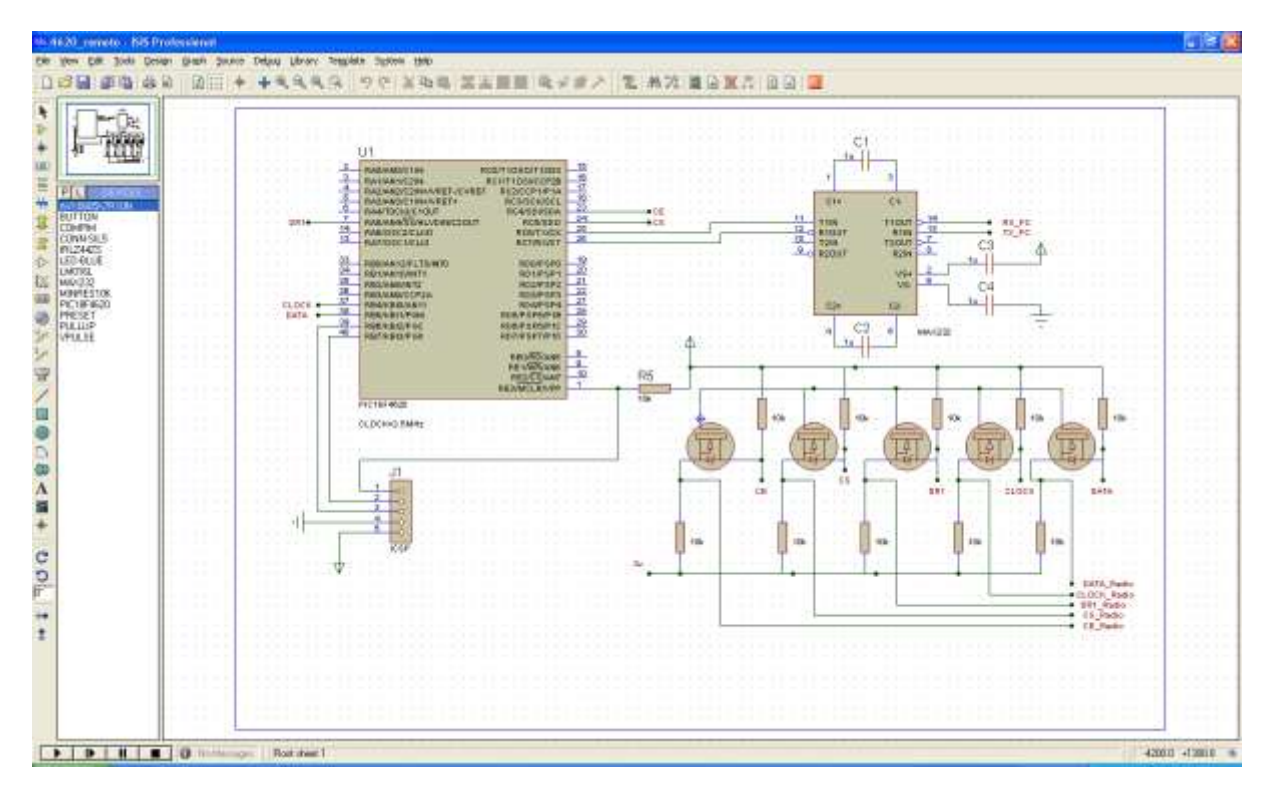

Figura 44: PROTEUS VSM.

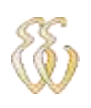

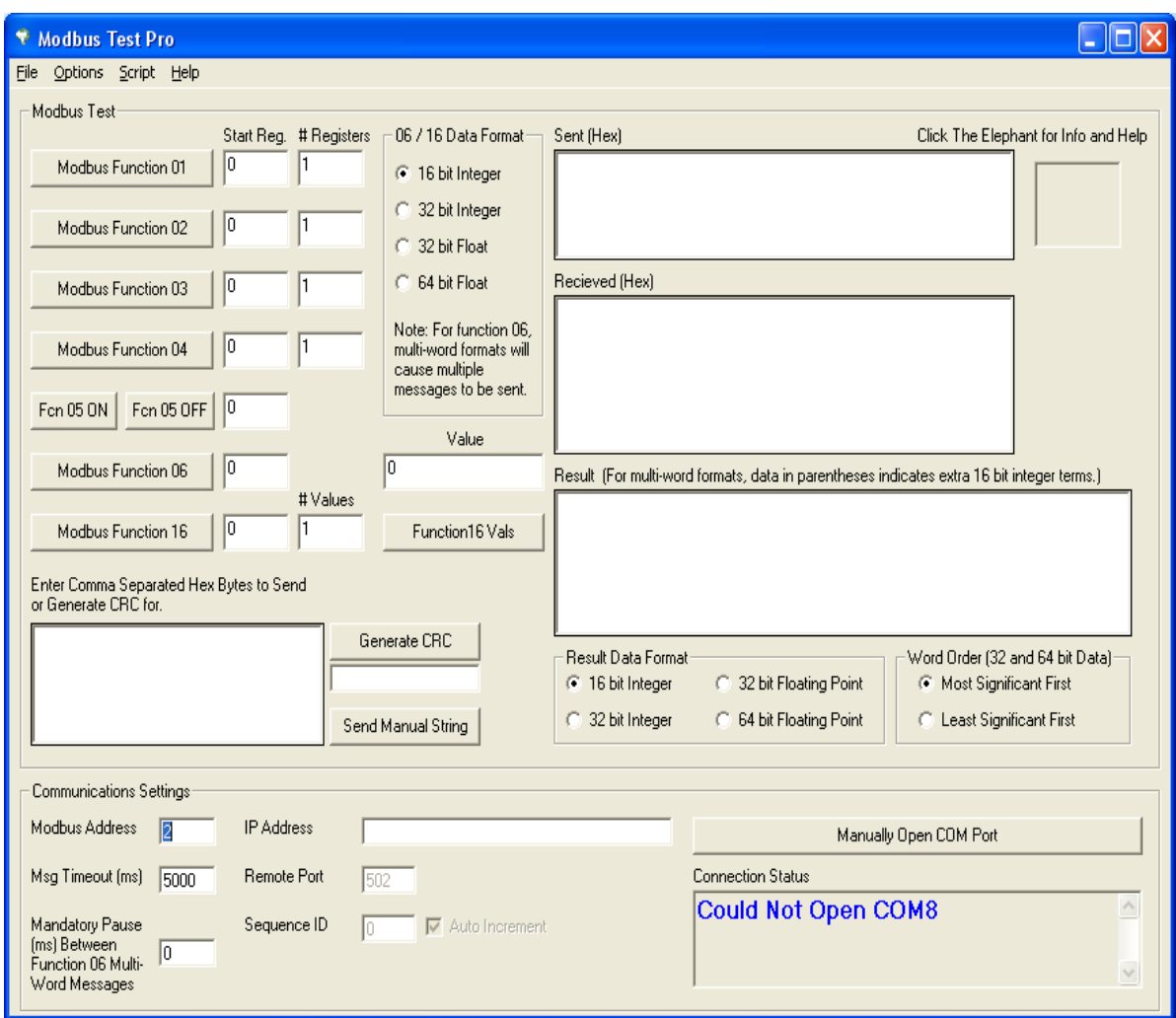

Figura 45: ModBus Test Pro.

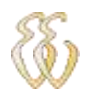

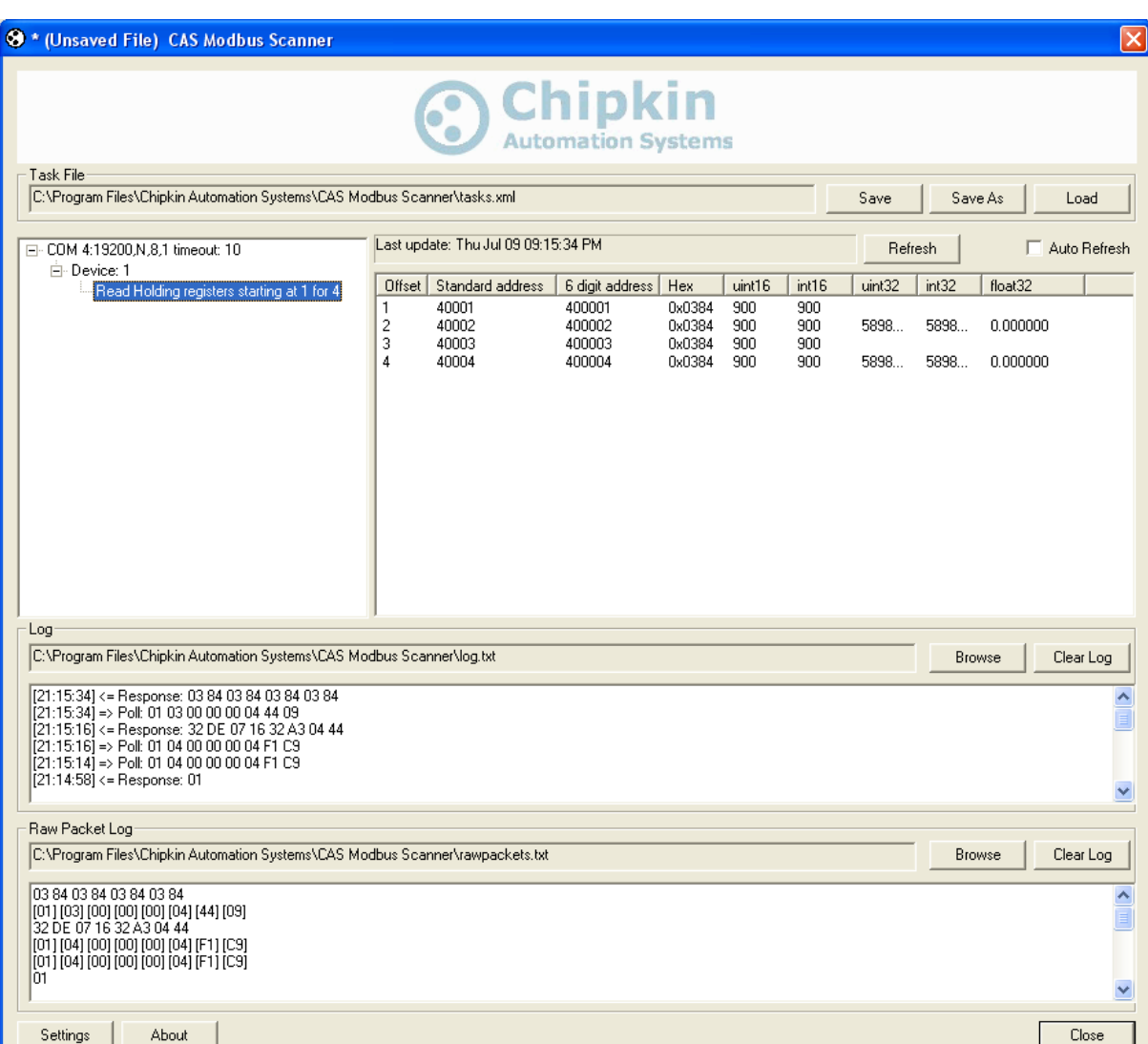

Figura 46: Cas Modbus Scanner.

Com as definições do software concluídas, a construção e posterior validação do hardware ficou simplificada. Este seguiu as mesmas rotinas de testes do software que consistem na validação dos pedidos enviados para o controlador Modbus e as respostas deste. Também foi testado o alcance do hardware. Estes resultados são apresentados na tabela 28.

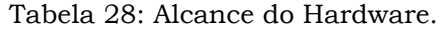

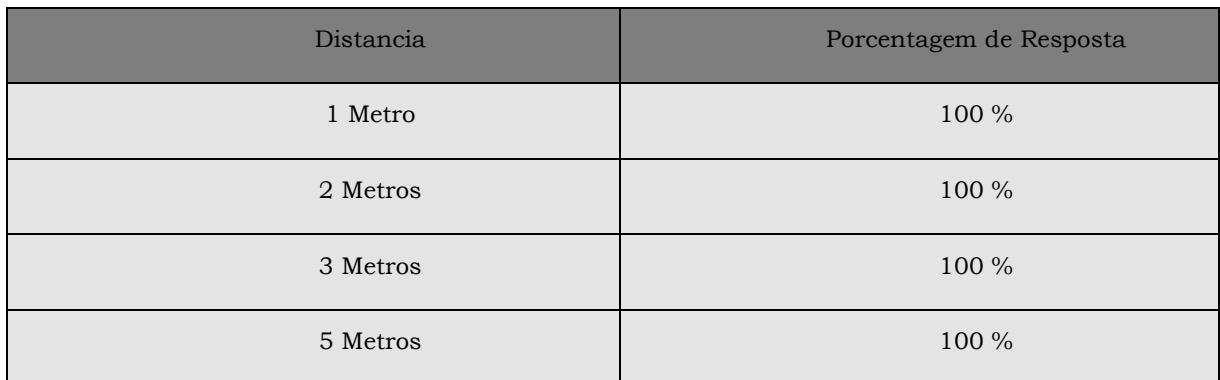

Settings

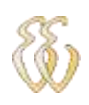

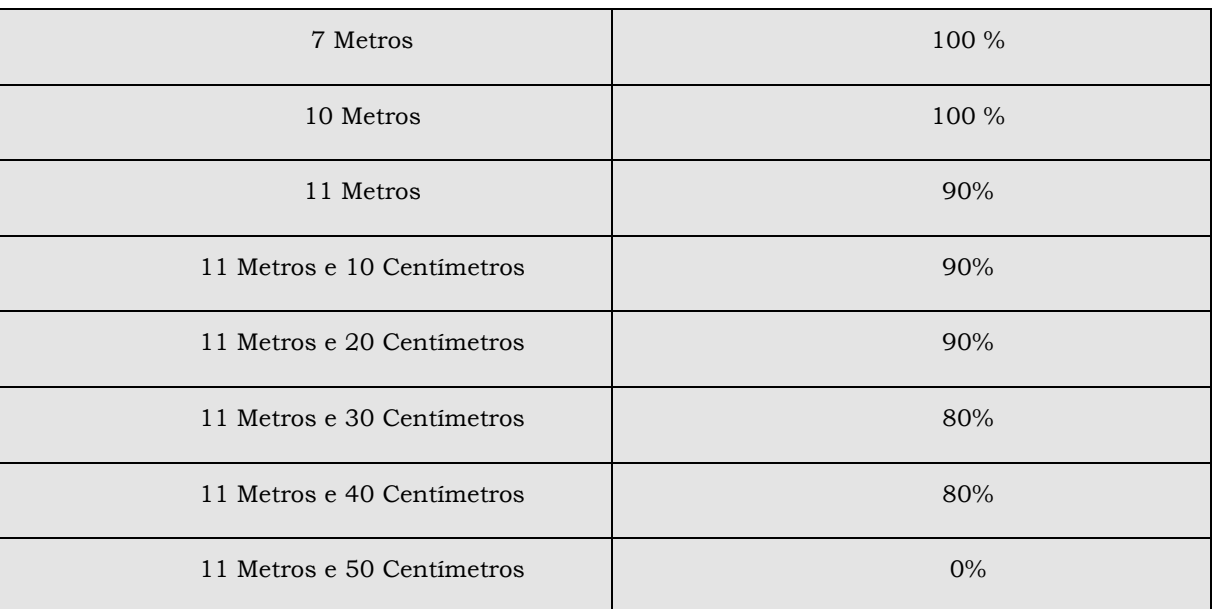

# **5. CONSIDERAÇÕES FINAIS**

A principal dificuldade encontrada foi transição de *level* entre as diferentes tensões do sistema: o transceptor Laipac apresenta uma especificação de difícil entendimento a qual não aceita soluções mais simples como um divisor resistivo ou o acionamento com diodos zener. A solução adotada diminui a complexidade final do sistema. Tendo em vista soluções encontradas em outros trabalhos, uma solução mais simples seria um circuito integrado dedicado a transição de *"level"*, mas estes são componentes específicos e não são comumente encontrados.

Todos os testes realizados validaram a solução. Assim, os pré-requisitos do sistema foram todos atendidos, a solução completa apresentou excelente desempenho, os requisitos de orçamento e tempo foram cumpridos. A qualidade final do projeto como um todo atendeu a todas as expectativas iniciais.

As funções aplicadas no trabalho e suas validações atenderam todos os objetivos propostos no inicio do trabalho, o projeto teve um fechamento conforme o esperado e a solução atende todos os objetivos propostos.

Pode-se sugerir futuros desenvolvimentos em cima de adaptações do hardware ligado ao microcomputador que funciona como um transmissor receptor wireless de RS-232. Algumas poucas customizações podem ser feitas para este objetivo ser concluído. Também é sugerido futuros desenvolvimentos que melhorem a capacidade de transmissão do transceptor utilizado.

Também sugere-se como melhorias a criação e validação de u novo dispositivo de rádio este com maior alcance de transmissão afim de cobrir uma área maior tornando o dispositivo mais robusto.

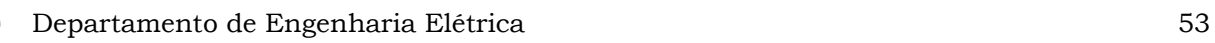

# **6. REFERÊNCIAS**

[1] GIMENEZ, Salvador P. Microcontroladores 8051. Editora Pearson Education do Brasil. São Paulo, 2002.

[2] Microchip, PIC18F4620 – Datasheet. 2007.

[3] LAIPAC TECH. TRF-2.4G TRANSCEIVER – Datasheet.

[4] Schutte, Herman. Bi-directional level shifter for I²C-bus and other systems. Philips Semiconductors Systems Laboratory Eindhoven, The Netherlands.

[5] MODBUS IDA. MODBUS APPLICATION PROTOCOL SPECIFICATION V1.1b.

# **OBRAS CONSULTADAS**

PETERS, James F. PEDRYCZ, Witold.. Engenharia de Software. Editora Campus. São Paulo, 2001.

SCHILDT, Herbert. C Total e Completo (3a. Edição). Editora Pearson Education do Brasil. São Paulo, 2002.

Souza, David José de. Desbravando o PIC (7a. Edição). Editora Érica. São Paulo, 2004.

PEREIRA, Fábio. Microcontroladores PIC – Técnicas avançadas. Editora Érica. São Paulo, 2002.

PROTEL International Limited, Design Explorer 99 SE Includes Service Pack 2. Versão 6.0.4., 1995-1999.[S.l.] : PROTEL International Limited, 1999. 1CD-ROM.

TATO, On-line. Disponível em: www.tato.ind.br. Acesso em 30 de Maio de 2009.

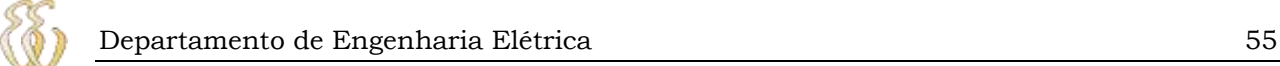

# **APÊNDICE A – CÓDIGO FONTE ESCRAVOS**

C:\tcc\4620\_remoto\adcycle.c

```
#ifdef __18F4620
#include "p18f4620.h"
#endif
#include "adc.h"
#include "buttons.h"
#include -pactons.n-<br>#include "defines.h"<br>#include "interrupt.h"
#include "LCD.h"
//variaveis do adc;
..<br>#pragma udata adcvals = 0xA00
far unsigned int adcval [4] [(AVGWIDTH+1)];
far unsigned int avgsum [(AVGWIDTH)];
#pragma udata
far unsigned int adc_res[4];
far unsigned int adc_res_max[4];
far unsigned int adc_med;
far unsigned char avgshift;
far union {
  unsigned char Whole;
  struct {
    unsigned chl_flag:1;
    unsigned ch2_flag:1;<br>unsigned ch2_flag:1;<br>unsigned ch3_flag:1;
    unsigned ch4_{flag:1}\}\} ch_flag;
far union \{unsigned char Whole;
  struct \{unsigned chl_flag:1;
    unsigned ch2_flag:1;<br>unsigned ch3_flag:1;
    unsigned ch4_f1ag:1;\};
} ch_max_flag;
void AD_Init (void);
void AD_Init (void)
ſ
     unsigned char i;
    unsigned char j;
    PIE1bits.ADIE = 1;
    PIR1bits.ADIF = 0;
    ADCON2 = 0b10111110;// AD Clock = Fosc/64, AD Aquisition Time = 0, Result right
iustified
                                           // AN0-AN4 analog, Vref+=Vdd; Vref-=Vss<br>// A/D Module is turned on
    ADCON1 = 0b00001011;ADCONO = 0b00000001;for (1=0; 1<5; 1++)avgsum[i]=0;for (j=0; j<5; j++)adcval[i][j]=0;J
    \}1 = \neg \textsf{AVGWIDTH} ;
    for (avgshift = 0;1>1; avgshift++) {
         1 \gg = 1;J
}
```
*Leonardo Bassin - 2.4 GHz Wireless Modbus Universidade Luterana do Brasil*

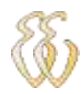

// Buttons.c

```
#ifdef __18F4620<br>#include "p18f4620.h"
#endif
#include "defines.h"<br>#include "buttons.h"
#pragma udata access unbanked
near union {
  unsigned char Whole;
  struct {
// unsigned Button6:1;
\frac{1}{1} unsigned Button5:1;<br>\frac{1}{1} unsigned Button4:1;
// unsigned Button3:1;
// unsigned Button2:1;
    unsigned :4;unsigned Button1:1;
  \};
} ButtonsState;
near union {
  unsigned char Whole;
  struct {
    unsigned FirstOk:1;
    unsigned RepeatOk:1;
    unsigned Long0k:1;unsigned PressDone:1;
    unsigned TimeOut:1;unsigned Long:1;unsigned Repeat:1;
    unsigned Buzzer:1;
  \};
} TimeBaseFlags;
near volatile unsigned int ButtonsCounter;
near unsigned int TimeOutCounter;
#pragma code
unsigned char WaitButton()
ł
  unsigned char temp;
#1fdef FORCED_TIMEOUT
  temp = TIMED_0UT;return temp;
#endif
Loop:
  if (TimeBaseFlags.TimedOut) {
    TimeBaseFlags.TimedOut = 0;return TIMED_OUT;
  \};
  temp=PORTA&0x010;
  if ((temp!=ButtonsState.Whole)||(temp==(unsigned char)0x010)) {
    ButtonsCounter = 0;TimeBaseFlags. FirstOk = 0;\verb+TimeBaseFlags.RepeatOk = 0;TimeBaseFlags.LongOk = 0;TimeBaseFlags. PressDone = 0;if ((temp!=ButtonsState.Whole)&&(temp==(unsigned char)0x010)) {
```
C:\tcc\4620\_remoto\buttons.c

```
ButtonsState.Whole= temp;
```

```
return KEY RELEASE;
     else\{ButtonsState.Whole= temp;
      goto Loop;
    }
  \};
   if (ButtonsCounter) {
    goto Loop;
  if (!TimeBaseFlags.FirstOk) {
    ButtonsCounter=BUTTONFIRSTPRESS;
    TimeBaseFlags. FirstOk = 1;goto Loop;
  }
  if (!TimeBaseFlags.PressDone) {
    if (TimeBaseFlags.Repeat) {
      if (!TimeBaseFlags.RepeatOk) {
        TimeBaseFlags.RepeatOk = 1;ButtonsCounter=BUTTONREPEATSTART;
      \} else \{ButtonsCounter=BUTTONREPEATRATE;
      ľ
      goto Exit;
    \} else if (TimeBaseFlags.Long) \{if (!TimeBaseFlags.LongOk) {
        TimeBaseFlags.LongOk = 1;
        ButtonsCounter=BUTTONLONGPRESS;
        goto Exit;
      }
    TimeBaseFlags. PressDone = 1;goto Exit;
  \{goto Loop;
Rx1t:if (!ButtonsState.Button1)
    \{ temp=KEY1; \}if (TimeBaseFlags.PressDone&&TimeBaseFlags.Long)
    \{ temp+=KEY_LONG; \}return temp;
}
void TimeBaseInit() {
 ButtonsState.Whole = 0x0F;
 TimeBaseFlags.Whole = 0;ButtonsCounter = 0;TimeOutCounter = 0;₹
#pragma code ButtonsHi
void TimeOutDelaySet(unsigned int delay) {
 TimeOutCounter = delay;}
#pragma code
void TimeOutDelayCancel() {
 TimeOutCounter = 0;TimeBaseFlags.TimedOut = 0;₹
void TimeBaseProcess ()
ł
  if (TimeOutCounter) {
    if (!(--TimeOutCounter)) {
      TimeBaseFlags.TimedOut = 1;
    J
```
*Leonardo Bassin - 2.4 GHz Wireless Modbus Universidade Luterana do Brasil*

```
if (ButtonsCounter) {
         ButtonsCounter--;
    }
                                        C:\tcc\4620 remoto\buttons.h
// Buttons.h
#define KEY1
                 \mathbf 1#define KEY2
                 2
#define KEY3
                 \overline{3}#define KEY4
                 \overline{4}#define KEY5
                 5
#define KEY6
                 6
#define KEY RELEASE 32
#define KEY LONG 64
#define TIMED_OUT 128
void TimeBaseProcess (void);
unsigned char WaitButton(void);
void TimeBaseInit(void);
void TimeOutDelaySet(unsigned int);
void TimeOutDelayCancel(void);
extern near union \{unsigned char Whole;
  struct\{// unsigned Button6:1;
// unsigned Button5:1;
// unsigned Button4:1;
// unsigned Button3:1;<br>// unsigned Button2:1;
    unsigned :4;unsigned Button1:1;
  \};
ButtonsState;
extern near union {
  unsigned char Whole;
  struct \{unsigned FirstOk:1;
    unsigned RepeatOk:1;
    unsigned LongOk:1;
    unsigned PressDone:1;
    unsigned TimedOut:1;
    unsigned Long:1;unsigned Repeat: 1;
    unsigned Buzzer:1;
  };
} TimeBaseFlags;
```
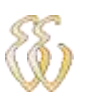

```
#ifdef _18F4620
#include "p18f4620.h"
#endif
#include "interrupt.h"
#include "defines.h"
#include "mod_bus.h"
#pragma udata
far unsigned char n send;
far unsigned char update;
far unsigned char n reciv;
far unsigned char frame size;
far unsigned char module_address;
#pragma code
void conf serial(void){
    n reciv=0;
    PIE1bits.RCIE=1;
    PIE1bits.TXIE=1;
    BAUDCON=0b00000000;
    TXSTA=0b00000100;
    RCSTA=0b10010000;
    IPR1=0b00000000;
    SPRG = 51;SPRGH = 0x00;}
unsigned char CRC16 (unsigned int dataLength, char check) { //CRC 16 for modbus checksum
    unsigned int CheckSum;
    unsigned int j;
    unsigned char lowCRC;
    unsigned char highCRC;
    unsigned char in;
    CheckSum = 0xfftf;for (j=0; j<dataLength; j++) {
        CheckSum = CheckSum^{\wedge} (unsigned int) buffer[j];for (in=8;in>0;in--)if ((CheckSum) &0x0001)
                 CheckSum = (CheckSum > 1)^0 xa001;else
                 CheckSum>>=1;highCRC = CheckSum > 8;CheckSum < < = 8;lowCRC = CheckSum>>8;
    if (check==1) {
        if ( \langle [ouffer[dataLength+1] == highCRC) & \langle [buffer[dataLength] == lowCRC \rangle]
            return 1;
        else
            return 0;
    }
    else{buffer [dataLength] = lowCRC;buffer[dataLength+1] = highCRC;
```
C:\tcc\4620\_remoto\serial12.c

ł

}

return 1;
C:\tcc\4620\_remoto\disp.c

#include <p18f4620.h> #include "interrupt.h" #include "buttons.h" #include "lcd.h" ..<br>#include "adcycle.h" #include "interface.h" #include "mod bus.h" #include "serial12.h" …<br>#include "rf24g.h" #include <delays.h> #include <timers.h> #pragma udata unsigned char Last\_but; unsigned char show\_adc; #pragma code  $void main(vold)$ unsigned char aux; unsigned char test; unsigned int volt; TRISA=0b00011111; TRISB=0b11011111; TRISC=0b11000000; TRISD=0b00000000; TRISE=0b00000000;  $PORTC = 0x00;$  $PORTD = 0x00;$  $PORTB = 0x00;$ CCP1CON=0b00000000; CCP2CON=0b00000000; CMCON=0b00000111; RCONbits.IPEN=1;  $IPR2 = 0x00;$  $IPR1 = 0x00;$ INTCONbits. INTOIF=0; //interrupt flag 0 button. INTCONbits.INTOIE=1; INTCON2bits.INTEDG0=1; INTCONbits.TOIF =  $0;$  $INTCON2bits.TMROIP = 0;$  $INTCOMbits.T0IB = 1;$ //Enable TMR0 Overflow Interrupt OpenTimer0(TIMER INT ON & //Timer 0 is timebase for low priority interrupt TO SBIT & TO SOURCE INT &  $TO_PS_1_32);$  $TMROL = 0x9B;$ //TIMEROFREQ is in "defines.h" TimeBaseInit();  $TMR0L = 0;$ Delay10KTCYx(10);  $INTCOMbits.GIEH=0;$ INTCONbits.GIEL=0;  $AD_Init()$ ; ADCONObits. GO = 1; //habilita os ads  $TimeBaseFlagg.Long = 1;$ TimeBaseFlags.Repeat=1;

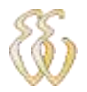

```
T2CON=0b01111010; //Prescaler em 16 Postcaler em 2
PIElbits.TMR2IE=1;
T2CONbits.TMR2ON=1;
LCD_Initialize();
Delay10KTCYx(10);
module_address=0x01;
n send=0;n_reciv=0;
Delay10KTCYx(175);
Delay10KTCYx(175);
Delay10KTCYx(175);
Delay10KTCYx(175);
LCD Clear();
LCD_PutROMStr(InterfaceMag[0]);
TRISBbits.TRISB5=0;
Delay10KTCYx(20);
RF 24G Config();
Delay10KTCYx(2);
RF_24G_SetRxByte();
Delay10KTCYx(2);
ADCONObits.GO = 1; //habilita os ad
TimeBaseFlags.Whole = 0x00;TimeBaseFlag. Long = 1;TimeBaseFlags.Repeat=0;
INTCOMbits.GIEH = 1;//enable hi pri ints
INTCOMbits.GIEL = 1;//enable low pri ints
adc_res_max[0]=900;
adc_res_max[1]=900;
adc res max[2]=900;adc_res_max[3]=900;
Coil_State.Whole=0;
show\_adc=0;do {
        TimeOutDelaySet(50);
        aux=WaitButton();
        switch (aux) {
          case 1: //CIMA
            Last but=1;break;
          саве 32: //cima
            if (\texttt{Last\_but==1}) \{LCD\_Clear();
                LCD PutROMStr (InterfaceMsg[show adc+8]);
                volt = (adc_{res}[show_{adc}] * 5000L) >> 10;SendValue(volt, 0x40,1);
                 show_adc++;
                if(show_ddc == 4)show adc=0;}
            Last\_but=0;
```
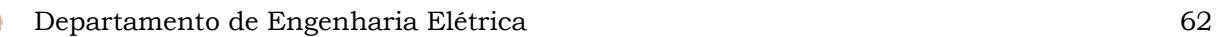

```
\}break;
            case 65:
                ViewMenu();
            case 128:
                if (update==1) {
                      RF_24G_SetTxByte();
                      process_reciv(); //process packe
                      RF 24G SetRxByte();
                      RF_24G_CE=1;up\bar{a}te=0;
                 3
                break;default:break;
           \}\} while (1);
\}#pragma config OSC = HSPLL
//#pragma config BORV = 0
#pragma config WDT = OFF
//#pragma config STVR = OFF
#pragma config LVP = OFF
#pragma config DEBUG = OFF
#pragma config CPO = OFF, CP1 = OFF, CP2 = OFF, CPB = OFF, CPD = OFF<br>#pragma config WRTO = OFF, WRT1 = OFF, WRT2 = OFF, WRTB = OFF, WRTC = OFF, WRTD = OFF<br>#pragma config EBTRO = OFF, EBTR1 = OFF, EBTR2 = OFF, EBTRB = OFF
```
C:\tcc\4620\_remoto\interface.c

```
//interface.c
#1fdef 18F4620
#include "p18f4620.h"
#endif
#include "defines.h"
#include "LCD.h"
#include "buttons.h"
#include "adcycle.h"
#include "adc.h"
#include "interrupt.h"
#include "delays.h"
#include "serial12.h"
// FUNCTION Prototypes
void InitMsg(void);
void SendValue(unsigned int dispvalue, unsigned char initpos, unsigned char check);
unsigned char YES_NO(void);
void ViewMenu (void);
void SendMsg(unsigned char msgcode, unsigned char pos, unsigned char clear);
#pragma udata
#pragma romdata InterfaceMsgs
rom char InterfaceMsg[16][34] =
\{"2.4 GHZ Wireless\n
                          MODBUS ".
                                  NO()",
    "Update Max Ch 1\n YES( )
                                   NO( )",
    "Update Max Ch 2 \n\times YES()
    "Update Max Ch 3\n YES()
                                   NO( ) ",
    "Update Max Ch 4\n YES()
                                   NO()",
    "New Max Alert:",
    "Clear Max Alert?\n YES()
                                  NO( )",
    "DONE!!!!"CHANNEL 1:",
    "CHANNEL 2:",
    "CHANNEL 3:",
    "CHANNEL 4:",
    \overline{\phantom{a} \cdot \phantom{a}}"Reconectado",
    "Address Setup:"
    "Save Data ?\n YES()
                             NO()",
\};
#pragma code
//rotina que escreve mensagem padrão
void InitMsg(void)
₹
    LCD Clear();
    LCD_PutROMStr(InterfaceMsg[0]);
#1fndef SIMUL
   Delay10KTCYx(100);
#endif
₹
unsigned char YES NO(void){
unsigned char yes;
unsigned char aux2;
 yes=0;LCD_GotoXY(0x4e);
 LCD PutChar(\Upsilon) (0x005);
 LCD GotoXY (0x46);
 LCD PutChar(\Upsilon);
  do{
    aux2 = WaitButton();
    if (aux2==1) {
      aux2 = WaitButton();
      if (aux2==32) {
        if (yes == 0) {
```

```
yes=1;LCD GotoXY (0x46);
        LCD\_PutChar(\0x005);LCD GotoXY (0x4e);
        LCD_PutChar(\0x007);J
        else{yes=0;LCD_GotoXY(0x4e);
        LCD\_PutChar(\0x005);LCD_GotoXY(0x46);
        LCD_PutChar(\0x007);ł.
     }
  \}while (aux2!=65);
 return yes;
\{void Add max (unsigned char channel) {
  unsigned char aux2;
  SendMsg(5, 0, 1);
  SendValue(adc_res_max[channel],0x40,0);
  do{
    aux2 = WaitButton();
    if (aux2==1) {
      aux2 = WaitButton();
      if (aux2==32) {
        adc_res_max[channel]+=25;
        if(adc_res_max[channel]>=1023){
          \texttt{adc\_res\_max} [channel] = 0;
        SendValue(adc_res_max[channel],0x40,0);
     }
  \}while (aux2!=65);
\}void ViewMenu (void)
unsigned char aux, aux_address, ok;
  LCD\_Clear();
  TimeOutDelayCancel();
  SendMsg(14, 0, 1);
  aux_address=module_address;
  SendValue(aux_address,0x40,0);
  do{
    aux=WaitButton();
    if(aux == 1)aux=WattButton();if (aux==32) {
        aux address++;
        SendValue(aux_address,0x40,0);
     }
    ĵ
  \}while (aux!=65);
  SendMsg(15, 0, 1);
  if (YES_NO() ==1) {
    module_address=aux_address;
    SendMsg(7, 0, 1);
    Delay1KTCYx(1000);
    Delay1KTCYx(1000);
    Delay1KTCYx(1000);
    Delay1KTCYx(1000);
```

```
Delay1KTCYx(1000);
 Delay1KTCYx(1000);
\{SendMsg(1, 0, 1);
if(YBS_N() == 1)Add max(0);
  ch_max_flag.chl_flag=0;
  SendMsg(7, 0, 1);
 Delay1KTCYx(1000);
 Delay1KTCYx(1000);
  Delay1KTCYx(1000);
 Delay1KTCYx(1000);
 Delay1KTCYx(1000);
 Delay1KTCYx(1000);
}
SendMsg(2, 0, 1);
if (YES NO() ==1) {
  Add_max(1);ch_max_flag.ch2_flag=0;
  SendMsg(7, 0, 1);
 Delay1KTCYx(1000);
  Delay1KTCYx(1000);
 Delay1KTCYx(1000);
 Delay1KTCYx(1000);
 Delay1KTCYx(1000);
 Delay1KTCYx(1000);
\}SendMag(3,0,1);if (YES_NO() ==1) {
  Add_max(2);ch_max_flag.ch3_flag=0;
  \overline{\text{SendMsg}}(7, 0, 1);Delay1KTCYx(1000);
  Delay1KTCYx(1000);
  Delay1KTCYx(1000);
 Delay1KTCYx(1000);
  Delay1KTCYx(1000);
 Delay1KTCYx(1000);
₹
SendMsg(4, 0, 1);
if(YBS_N() == 1)Add_max(3);
  ch_max_flag.ch4_flag=0;
  SendMsg(7, 0, 1);
 Delay1KTCYx(1000);
 Delay1KTCYx(1000);
 Delay1KTCYx(1000);
 Delay1KTCYx(1000);
 Delay1KTCYx(1000);
 Delay1KTCYx(1000);
\}SendMsg(6, 0, 1);
if (YES NO() ==1) {
  ch_max_flag.Whole=0;
  SendMsq(7, 0, 1);
 Delay1KTCYx(1000);
 Delay1KTCYx(1000);
 Delay1KTCYx(1000);
 Delay1KTCYx(1000);
 Delay1KTCYx(1000);
 Delay1KTCYx(1000);
J
```
// EEPROMPut((ram far char\*) &avisos, (rom near char\*) &avisos\_rom, 6);

 $LCD\_Clear()$ ;

```
\}void SendValue(unsigned int dispvalue, unsigned char initpos, unsigned char check)
```

```
₹
    unsigned int i;for (1=0; 1<5; 1++) DECValue [1] = '0';BinToBCD16(dispvalue);
    LCD_GotoXY(initpos);
    for (1=0; 1<5; 1++) {
        if (DECValue[1] == (unsigned char) '0') {
            DECValue [1] = ' ';
             \} else \{break;}
    \}for (1=1; 1<5; 1++) {
        LCD_PutChar(DECValue[1]);
    \}\}
```
void SendMsg(unsigned char msgcode, unsigned char pos, unsigned char clear)

```
₹
    if (clear){
        LCD\_Clear();
    LCD_GotoXY(pos);
    LCD_PutROMStr(InterfaceMsg[msgcode]);
}
```
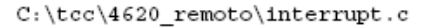

```
//interrupt.c
#ifdef 18F4620<br>#include "p18f4620.h"
#endif
#include "disp.h"
#include "buttons.h"
#include "InlineAsm.h"
#include "adcycle.h"
#include "adc.h"
#include "mod bus.h"
#include "serial12.h"
#include "rf24g.h"
#pragma udata
far unsigned char adc_avglcnt; //n° da amostra buffer menor
far unsigned char adc ch; //canal de ad
far unsigned char adc_amos; //n° da amostra
unsigned char write;
void InterruptHandlerLow(void);
void InterruptHandlerHigh (void);
#pragma code InterruptVectorHigh = 0x08
void InterruptVectorHigh (void)
ł
 \_asmgoto InterruptHandlerHigh //jump to interrupt routine
 \_endasm
₹
#pragma code
#pragma interrupt InterruptHandlerHigh
void InterruptHandlerHigh (void)
-{
   if (INTCONbits.INTOIF==1)\{getBuffer(); // Get packet
\frac{1}{2}SendValue(buffer[n_reciv], aux, 1);
\frac{1}{2}++aux;++n_reciv;
          if (n_{rec1}v>=8) {
           RF_24G_CE=0;update=1;-1
        INTCONbits. INT0IF=0;\}\}// Low priority interrupt vector and routine
#pragma code InterruptVectorLow = 0x18
void InterruptVectorLow (void)
\{\_asm
   goto InterruptHandlerLow //jump to interrupt routine
 \_endasm
\}#pragma code
#pragma interruptlow InterruptHandlerLow //nosave=TABLAT, TBLPTR, TBLPTRU, PCLATH, PCLATU,
section ("MATH DATA")
                                         //save=PROD, section(".tmpdata")
 void InterruptHandlerLow (void)
₹
    if (INTCONbits.TOIF) {
```

```
TimeBaseProcess();
    \_asmMOVF 0x9b, W, A
        ADDWF TMROL, F, A
     endasm
    INTCONbits.TOIF = 0;if (PIR1bits.ADIF) {
    avgsum[adc_ ch] += ReadADC();
  if (adc_avg1cnt == (unsigned char) (AVGWIDTH-1)) {
    adcval[adc_ch][AVGWIDTH]-= adcval[adc_ch][adc_amos];
    if (adcval [adc_ch] [AVGWIDTH] >10000) {
        adcval[adc_ch][AVGWIDTH]=0;
    -1
    adcval[adc_ch][adc_amos]= avgsum[adc_ch]>>avgshift;
    adcval[adc_ch][AVGWIDTH]+=adcval[adc_ch][adc_amos];
    avgsum[adc_ch] = 0;adc_res[adc_ch]=adcval[adc_ch][AVGWIDTH]>>avgshift;
    if(adc_res[adc_ch]>adc_res_max[adc_ch]){
             ch_max_flag.Whole=(ch_max_flag.Whole|0b00000001<<adc_ch);
    -1
    if (adc_ch==3) {
      if (++adc\_amos==(unsigned char) AVGWIDTH) {
        adc_amos=0;
      ł
    }
  if (++\text{adc} \text{ ch}==(\text{unsigned} \text{ char}) 4) {
    adc_ch=0;
    if (++adc avglcnt==(unsigned char) AVGWIDTH) {
      adc_avg1cnt=0;
    }
  PIR1bits.ADIF = 0;<sup>)</sup>
if (PIR1bits.TMR2IF) {
  ADCON0 = (adc_ch << 2) | 1;ADCON0bits.GO = 1;PIR1bits.TMR2IF = 0;-}
if (PIR1bits.RCIF) {
    buffer[n_reciv]=RCREG;
    n_reciv+=1;
    if (n \text{ reciv} = 8)RCSTAbits.CREN=0;
        update=1;PIR1bits.RCIF=0;
-1
if (PIR1bits.TXIF) {
    if(n_send<frame_size){
    TOCONbits.TMROON=0;
    T2CONbits.TMR2ON=0;
    TXREG=buffer[n_send];
    n send++;
    }
    else{while (TXSTAbits.TRMT==0);TOCONbits.TMROON=1;
        T2CONbits.TMR2ON=1;
        TXSTAbits.TXEN=0;
        n_send=0;
    \verb|PIR1bits.TXIF=0|;€
```
}

C:\tcc\4620\_remoto\LCD.c

```
// LCD.C
#ifdef __18F4620<br>#include "p18f4620.h"
#endif
#include <delays.h>
#include "LCD.h"
#include "defines.h"
#include "InlineAsm.h"
//#include "asmmath.h"
//Pode vir a ser mapeado externamente
#define LCD_RS_LAT LATDbits.LATD0
#define LCD RW LAT LATDbits.LATD1
#define LCD_E_LAT LATDbits.LATD2
#define LCD_OUT_PORT PORTD
#define LCD_OUT_LATCH LATD
#define LCD_OUT_SETUP TRISD
#define LCD MASK
                    0b00001111
#define LCD_LASTBIT 0
void LCD Put (void);
unsigned char LCD_ReadFlag(void);
typedef union {
  unsigned char Whole;
  struct {
    unsigned GotoXY:1;\}} LCDStatType;
#pragma udata DECValues = 0x100
far ram unsigned char DECValue[6];
#pragma udata
far ram LCDStatType LCDStat;
far ram unsigned char ch;
far ram char* tempptr;
far ROMBytePtr romtempptr;
far ram unsigned char temp, flag;
far ram unsigned char mode, nibb;
#pragma udata access unbanked
#pragma romdata LCDBitmaps
rom near char LCDBitmap [8*8] =
{0000000}0b00000,
 0b01110,
 0b10000
 0b10000,
 0b10010,
 0b01111
 0b00100,
 0b00101,
 0b01010
 0b01110,
 0b00001,
 0b01111,
 0b10001,
 0b01111
 0b00000,
 0b00010,
 0b00100,
 0b01110,
 0b10001,
 0b10001,
 0b10001,
 0b01110
 0b00000,
```
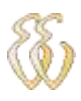

0b00000, 0b00100, 0b01000, 0b10000, 0b01000, 0b00100, оьооооо, 0b00010, 0b00100,  $0b01110$ , 0b00001,  $0b01111,$ 0b10001, 0b01111, оьооооо, 0b00000, оьооооо, 0b10001, 0b01010, 0b00100,  $0b01010,$ 0b10001, 0b00000, 0b00010, 0b00100, 0b01110, 0b10001, 0b11111, 0b10000, 0b01110, 0b00000, 0b00000, 0b00000, 0b00000, 0b00000, 0b00000, 0b00000, 0b00000,

0b00000,

## $\rbrace$  ;

0b00000

#pragma code LCDSection

```
void NOPDelay (void)
₹
  \texttt{Nop}(\,) ;
  Nop();
  Nop();
  Nop();
  Nop();
  Nop();
  Nop();
  Nop();
  Nop();
  Nop();
  \texttt{Nop}(\,) ;
  Nop();
  \texttt{Nop}(\,) ;
\}void NOP4 (void)
\{Nop();
  Nop();
```
 $Nop()$ :

```
Nop();
void LCD PutData(unsigned char c) {
#1f (LCD_MODE==LCD_8BITS)
      LCDOUT_LATCH = c;LCD_RS_LAT = 1;//Seta display para modo de tranferencia de dados
      LCD\_Put();
#else
      #1f (PORTNIB)
                           //Usa upper bits do port
           LCD\_RS\_LAT = 1;//Seta display para modo de tranferencia de dados
           \mathtt{ni}\mathtt{b}\mathtt{b} = \mathsf{\ddot{(LCD\_OUT\_PORT\ & 0x0F)}}\mathsf{\ddot{(c \& 0xF0)}}\mathtt{\ddot{,}}LCD_OUT_SETUP = LCD_OUT_SETUP & 0x0F;
           LCDOUT_LATCH = n1bb;LCD Put();
           NOPDelay();
           nibb = (nibb&0x0F) ((c & 0x0F) <<4);
           LCD_OUT_LATCH = n1bb;LCD Put ();
      #else
                            //Usa lower bits do port
           \mathtt{nibb} \ = \ \mathtt{(LCD\_OUT\_PORT\ \&\ 0xF0)} \ \ \big| \ \ \mathtt{(c\ \&\ 0xF0)}>>4 \mathtt{)} \ ;LCD OUT SETUP = LCD OUT SETUP & 0xF0;
           LCDOUT_LATCH = n1bb;LCD_RS_LAT = 1;//Seta display para modo de tranferencia de dados
           LCD Put();
           NOPDelay();
           nibb = (nibb&0xF0) | (c & 0x0F);LCD OUT LATCH = nibb;LCD_Put();
      #endif
#endif
-1
void LCD_PutInstr(unsigned char i) {
#1f (LCD MODE==LCD 8BITS)
      LCD<sup>OUT</sup>_LATCH = 1;
      LCD RS LAT = 0;//Seta display para modo de tranferencia de instrucoes
      LCD_Put();
#else
      #1f (PORTNIB)
                           //Usa upper bits do port
           \mathtt{nibb} \ = \ \mathtt{(LCD\_OUT\_PORT\ \&\ 0x0F)} \ \ \big\vert \ \ \mathtt{(i\ \&\ 0xF0)} \ \mathtt{;}LCD_OUT_SETUP = LCD_OUT_SETUP \& OXOF;LCD OUT LATCH = nibb;LCD\_RS\_LAT = 0;//Seta display para modo de tranferencia de instrucoes
           LCD Put();
           if ((i != (unsigned char)LCD_SET_4BITS) && (i != (unsigned char)LCD_SET)) {
           NOP4();
           n1bb = (n1bb@0x0F) (1 & 0x0F) < 4;
           LCD OUT LATCH = nibb;LCD_Put();
             - }
      #else
                           //Usa lower bits do port
           \verb|nibb = (LCD\_OUT\_PORT & 0xF0) | (1 & 0xF0) >> 4);\label{eq:1}LCD\_OUT\_SETUP = LCD\_OUT\_SETUP & OXP0;LCD\_OUT\_LATCH = n1bb;LCD_RS_LAT = 0; //Seta display para modo de tranferencia de instrucoes
           LCDPut();
           if ((i != (unsigned char)LCD_SET_4BITS) && (i != (unsigned char)LCD_SET)) {
           NOP4();n1bb = (n1bb@0xF0) | (1 & 0x0F);LCD\_OUT\_LATCH = n1bb;LCD\_Put();
             -1
      #endif
#endif
J.
```
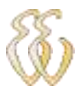

```
void LCD_Put(void) {
  LCD RW LAT = 0;INTCOMbits.GIB = 0;NOP4();NOP4()\verb|LCD_R_LAT| = 1;NOPDelay();
  NOPDelay();
  LCD E LAT = 0;INTCONbits.GIB = 1;₹
#pragma udata
void LCD_WaitBusy(void) {
  do {
    temp=LCD_ReadFlag();
    #ifdef SIMUL
       temp = 0;#endif
    \} while (temp!=(unsigned char)0);
}
unsigned char LCD_CheckBusy(void) {
  temp=LCD_ReadFlag();
#ifdef SIMUL
  return 0;#else
  return temp;
#endif
unsigned char LCD ReadFlag(void) {
    LCD_RS_LAT = 0;LCD<sub>RW</sub>LAT = 1;
    NOP4();
#1f (LCD MODE==LCD 8BITS)
    LCD OUT SETUP = 255;LCDE_LAT = 1;
    NOPDelay();
    flag = LCD_0UT_PORT & 0x80;
    LCD_E_LAT = 0;LCDOUT SETUP = 0;
    return flag;
#else
      #1f (PORTNIB)
                        //Usa upper bits do port
          LCD_OUT_SETUP = LCD_OUT_SETUP | 0xF0;LCDELAT = 1;
          NOPDelay();
          flag = LCD_OUT_PORT & 0x80;LCD_E_LAT =0;NOP\overline{4} ();
          LCD_E_LAT = 1;NOPDelay();LCD_E_LAT = 0;//LCD_OUT_SETUP = LCD_OUT_SETUP & 0x0F;
          return flag;
                         //Usa lower bits do port
      #else
          LCD OUT SETUP = LCD OUT SETUP | 0x0F;
          LCD E LAT = 1;
          NOPDe\overline{1}ay();
          flag = LCD_OUT_PORT & 0x08;LCD_E_LAT =0;NOP4();LCD E LAT = 1;
          NOPDelay();
          LCD E LAT =0;LCD_OUT_SETUP = LCD_OUT_SETUP & OXP0;return flag;
      #endif
```
#endif

```
\}void LCD_PutChar (char c)
  if (LCDStat.GotoXY) {
    LCD_Put Instr(LCD_SET_DDRAM_ADDR | c);
    LCDStat.GotoXY = 0;\} else \{switch (c) {case '\n\in:
      LCD_Put Instr(LCD_SET_DDRAM_ADDR | 0x40);
      break;case ' \setminus f':
      LCDStat.GotoXY = 1;
      break;default:
      LCD_PutData(c);
    -}
  -1
  LCD WaitBusy();
\}\verb|void LCD_putRAMStr(ram char* str)|<sup>{</sup>
  tempptr= str;
  while (*tempptr)
    LCD PutChar (*tempptr++);
    }
\}void LCD_PutROMStr(rom char* str)
  romtempptr = str;while (*romtempptr)
    LCD_PutChar(*romtempptr++);
    ł
\}void LCD GotoXY (unsigned char XY)
  LCD_Put Instr(LCD_SET_DDRAM_ADDR | XY);
  LCD_WaitBusy();
₹
void LCD_Clear()
1
  LCD_Put Instr (LCD_DISPLAY_CLEAR);
  LCD_WaitBusy();
void BINTOBCD8 (unsigned char value)
₹
  \_asm
   MOVLB
             1
    MOVLW
             101MOVWF
             DECValue, B
    MOVWF
             DECValue+1, B
    MOVWF
             DECValue+2, B
    MOVLW
             0xFEMOVF
             PLUSW2, W, A
BINTOBCD81:
    ADDLW
             -100BTFSS
             STATUS, CARRY, A
             BINTOBCD82
    BRA
    INCF
             DECValue, F, B
             BINTOBCD81
    BRA
BINTOBCD82:
    ADDLW
             100
BINTOBCD83:
```
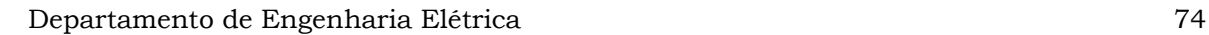

ADDLW  $-10$ **BTFSS** STATUS, CARRY, A **BRA** BINTOBCD84 **INCF** DECValue+1, F, B BRA BINTOBCD83 BINTOBCD84: ADDLW 10 ADDWF DECValue+2, F, B  $CLRF$ DECValue+3, B endasm  $\{$ void BinToBCD16 (unsigned int value) ₹ \_asm MOVLW  $0xFD$ MOVFF PLUSW2, PRODL MOVLW  $0xFE$ MOVFF PLUSW2, PRODH MOVLB 1 MOVLW  $^{\circ}$  0 $^{\circ}$ MOVWF DECValue, B MOVWF DECValue+1, B MOVWF DECValue+2, B MOVWF DECValue+3, B MOVWF DECValue+4, B PERTOBCD160: **MOVLW**  $//low 10000$ 16 **SUBWF** PRODL, F, A MOVLW 39 //high 10000 SUBWFB PRODH, F, A STATUS, CARRY, A **BTFSS** PERTOBCD169 BRA INCF DECValue, F, B BRA PERTOBCD160 PERTOBCD169: **MOVLW** 16  $//low 10000$  $\texttt{PRODL},\texttt{F},\texttt{A}$ **ADDWF MOVLW** 39 //high 10000 ADDWFC PRODH, F, A PERTOBCD161: MOVLW 232  $//low 1000$ SUBWF PRODL, F, A MOVLW  $//high 1000$  $\overline{3}$ SUBWFB PRODH, F, A **BTFSS** STATUS, CARRY, A BRA PERTOBCD162 INCF DECValue+1, F, B BRA PERTOBCD161 PERTOBCD162: **MOVLW** 232  $//low 1000$ **ADDWF** PRODL, F, A MOVLW  $//$ high 1000 3 PRODH, F, A ADDWFC PERTOBCD163:  $//1ow 100$ MOVLW 100 SUBWF PRODL, F, A **MOALM** 0 //high 100 SUBWFB PRODH, F, A **BTFSS** STATUS, CARRY, A PERTOBCD164 **BRA** INCF DECValue+2, F, B **BRA** PERTOBCD163 PERTOBCD164: MOVLW  $//1ow 100$ 100 ADDWF PRODL, F, A **MOVLW**  $//high 100$  $\mathbf 0$ ADDWFC PRODH, F, A

*Leonardo Bassin - 2.4 GHz Wireless Modbus Universidade Luterana do Brasil*

PERTOBCD165:

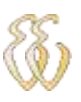

```
MOVT.W
            10
                         //low 10SUBWF
            PRODL, F, A
    MOVLW
            0
                         //high 10
            PRODH, F, A
    SUBWFB
            STATUS, CARRY, A
    BTFSS
    BRA
            PERTOBCD166
    TNCF
            DECValue+3, F, B
            PERTOBCD165
    BRA
PERTOBCD166:
                         //1ow 10MOVLW
            10ADDWF
            PRODL.W.A
PERTOBCD167:
    ADDWF
            DECValue+4, F, B
   endasm
}
#pragma udata
void LCD_PutBitMap(void)
ł
  LCD_Put Instr(LCD_SET_CGRAM_ADDR);
  LCD_WaitBusy();
  for (ch=0; ch<(unsigned char) 64; ch++) {
    LCD_PutData(LCDBitmap[ch]);
    LCD_WaitBusy();
  LCD_Put Instr(LCD_SET_DDRAM_ADDR);
  LCD_WaitBusy();
λ
void LCD Initialize() \{unsigned char i;
  LCDStat. Whole = 0;for (1=0; 1<6; 1++)DECValue[1] = 0x30;// configure external LCD
#1f (LCD MODE==LCD 8BITS)
  Delay1KTCYx(150);// Waits 150,000 cycles = 15 ms.
  Delay1KTCYx(150);
                             // Waits 150,000 cycles = 15 ms.
  LCD_PutInstr(LCD_FUNCTION_SET);
  Delay1KTCYx(50);
                                 // Waits 50,000 cycles = 5 ms.
  Delay1KTCYx(50);
                                 // Waits 50,000 cycles = 5 ms.
  LCD_Put Instr(LCD_FUNCTION_SET);
                                 // Waits 1000 cycles = 100 us.
  Delay1KTCYx(1);
  LCD_Put Instr (LCD_FUNCTION_SET);
                                 // Waits 50,000 cycles = 5 ms.
  Delay1KTCYx(50);
                                 // Waits 50,000 cycles = 5 ms.
  Delay1KTCYx(50);LCD Put Instr(LCD FUNCTION SET);
#else
  Delay1KTCYx(175);
                             // Waits 150,000 cycles = 15 ms.
  Delay10KTCYx(150);
                                 // Waits 150,000 cycles = 15 ms.
                                 // Waits 150,000 cycles = 15 ms.
  Delay10KTCYx(150);
  LCD_Put Instr (LCD_SET);
  Delay10KTCYx(25);
                                 // Waits 50,000 cycles = 5 ms.
  Delay10KTCYx(50);
                                 // Waits 50,000 cycles = 5 ms.
  LCD Put Instr(LCD SET);
  Delay10KTCYx(1);
                                 // Waits 1000 cycles = 100 us.
  LCD PutInstr(LCD SET);
                                 // Waits 50,000 cycles = 5 ms.
  Delay10KTCYx(25);
  Delay10KTCYx(50);
                                 // Waits 50,000 cycles = 5 ms.
  LCD_PutInstr(LCD_SET_4BITS);
  Delay10KTCYx(25);
                                 // Waits 50,000 cycles = 5 ms.
                                 // Waits 50,000 cycles = 5 ms.
  Delay10KTCYx(50);
  LCD Put Instr (LCD FUNCTION SET 4BITS);
#endif
  LCD WaitBusy();
```
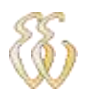

}

```
LCD_PutInstr(LCD_DISPLAY_OFF);
LCD_WaitBusy();
LCD_Put Instr(LCD_DISPLAY_CLEAR);
LCD_WaitBusy();
\verb|LCD_PutInstr(LCD_RNTRY_MODE_SBT)||;LCD_WaitBusy();
LCD_Put Instr (LCD_DISPLAY_ON_CURSOR_OFF_BLINK_OFF);
LCD_WaitBusy();
LCD\_PutBitMap();
```
C:\tcc\4620\_remoto\mod\_bus.c

```
#1fdef __18F4620
#include "p18f4620.h"
#endif
#include "defines.h"
#include "serial12.h"
#include "adcycle.h"
#include "rf24g.h"
#pragma udata
unsigned char buffer[13];
unsigned char received;
#pragma udata access unbanked
near union {
  unsigned char Whole;
  struct {
    unsigned Col1_1:1;unsigned \text{Col1}2:1;unsigned Co11 3:1;unsigned \text{Col1}_4:1;unsigned :4;\};
} Coil_State;
near union {
  unsigned char Whole;
  struct {
    unsigned Input_1:1;unsigned Input_2:1;unsigned Input_3:1;uns1gned Input_4:1;unsigned : 4;\} :
} Input_State;
#pragma romdata eedata=0xF00000
rom union{
    struct(char on_off;
           char max_temp;
           char max_{\text{diff}}charmax\_diff\_up;char som;
           char som2;
          \};
     \} avisos_rom = {0, MAXTEMP_STA, MAXDIFF_STA, MAXDIFFUP_STA,1,0};
rom unsigned int holding reg rom[4] = \{0, 0, 0, 0\};
rom unsigned char Slave_Address_rom;
#pragma code
unsigned char CheckRSInBuffer (void)
unsigned int j = 0;
while((!received) && (j < 30000)) j++;
    return received;
}
unsigned char return_error( unsigned char error) {
    buffer[1]+=0x80;buffer[2] = error;if (CRC16(3,0)) {
        frame\_size=5;
```

```
putBuffer(frame_size);
        return 1; //OK
    else
        return 0; //bad CRC
\}unsigned char ReadMBFrame(void) {
    unsigned int counter = 0;unsigned char 1 = 0;
    counter=n_reciv;
    n reciv=0;if (counter > 74) return 0; //to many bytes in frame
    if (counter < 8) return 0; //to few bytes frame
    if (buffer[0] != module_address) return 0; //wrong address
    if ((buffer[1] != 1) & (buffer[1] != 2) & (buffer[1] != 3) & (buffer[1] != 4) & (buffer[1] !=5) & (buffer[1] != 6)) { //wrong modbus function
        i-return error(1);
        return 0;
    if( CRC16 ( counter - 2,1))return buffer[1]; //OK
    else
        return 0;//bad CRC
\}unsigned char address_error(unsigned char check_type){
```

```
unsigned int start_address;
unsigned int address_limit;
unsigned int output_value;
unsigned int output_address;
unsigned int n_limit;
unsigned char \overline{1};
n_1 11mit=0;
start\_address=0;address\_limit=0;output_value=0;
output_address=0;
\texttt{if}(\text{check\_type} == 1)n_1limit=buffer[4];
    n_1imit<<=8;
    n_limit+=buffer[5];
    if((n_1imit<0x01) | (n_1imit>0x07d0))i=return_error(3);
         return 0;₹
    start_address=buffer[2];
    start_address<<=8;
    start_address+=buffer[3];
    {\tt address\_limit\_start\_address+n\_limit} \, ;\texttt{if} ((address_limit>=0x05) | (start_address>=0x05) ) {
         i-return_error(2);
         return 0;ł
    return 1;
₹
else if (check_type == 2) {
    output_value=buffer[4];
    output value <<=8;output_value+=buffer[5];
    if ((output_value!=0xFF00) & (output_value!=0x0000)) {
         i=return_error(3);
```
}

 $return 0;$ 

output\_address=buffer[2]; output\_address<<=8;

output\_address+=buffer [3];  $if ((output\_address>0x05))$ 

```
i = return_error(2);return 0;return 1;
    ₹
    else if (check_type == 3) {
        output_value=buffer[4];
        output_value<<=8;
        output_value+=buffer[5];
        if((output_value==0xFF00)|(output_value==0x0000)){
            i = return error(3);
            return 0;
        }
        output_address=buffer[2];
        output_address<<=8;<br>output_address+=buffer[3];
        if ((output\_address>0x05))i-return_error(2);
            return 0;J
        return 1;
    }
}
unsigned char process_rq_1(void){
    unsigned char start_address;
    unsigned char n_coil;
    unsigned char n shift;
    unsigned char mask;
    n_coil=PORTC&0b00001111;
    n coil=buffer[5];
    start_address=buffer [3];
    buffer[2]=0x01;n_shift=(start_address);
    buffer[3]=(Coil_State.Whole>>n_shift);
    n_{shift=(8-n_{c011)};
    mask = (0xff) >> n_shift);buffer[3] = (buffer[3]) & mask);
    CRC16(4,0);frame_size=6;
    putBuffer(frame_size);
    return 1;unsigned char process_rq_2(void){
    unsigned char start address;
    unsigned char n_input;
    unsigned char n_shift;
    unsigned char mask;
    unsigned char PORTAB;
    PORTAB=PORTB;
    PORTAB=PORTAB>>1;
    Input_State.Whole=PORTAB&0b00001111;
    n_input=buffer[5];
    start_address=buffer[3];
    buffer[2]=0x01;n_shift=(start_address);
    buffer[3]=(Input_State.Whole>>n_shift);
    n_{sh1ft = (8-n_{1nput});
```
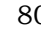

```
mask = (0xff) >> n_shift);buffer[3] = ( (buffer[3]) & mask);CRC16(4,0);frame size=6;
    putBuffer(frame_size);
    return 1;ł
unsigned char process_rq_3(void){
    unsigned char start_address;
    unsigned char n_input;
    unsigned char n\_bits;unsigned int aux_adc;
    unsigned char 1;n_input=buffer[5];
    start_address=buffer[3];
    buffer[2]=n_1nput<<1;n bits=buffer[2]+1;
    for (1=1; 1< n_1 bits; 1+=2) {
        aux_adc=adc_res_max[start_address];
        buf \overline{f}er[2+1] = aux\_adc>>8;aux\_adc<<=8;buffer[2+1+1]=aux_adc>>8;
        start_address+=1;
    ł
    n_ input=(buffer[2]+3);
    CRC16(n_1nput, 0);frame\_size=n\_input+2;putBuffer(frame_size);
    return 1;}
unsigned char process_rq_4(void){
    unsigned char start_address;
    unsigned char n_input;
    unsigned char n_bits;
    unsigned int aux_adc;unsigned char 1;
    n input=buffer[5];
    start_address=buffer[3];
    buffer[2]=n_1nput<<1;n_bits=buffer[2]+1;
    for (1=1; 1< n_1 bits; 1+=2) {
        aux_adc=adc_res[start_address];
        buffer[2+1] = aux_adc>>8;aux\_adc<<=8;buffer[2+1+1]=aux_adc>>8;start_address+=1;
    ₹
    n_input=(buffer[2]+3);
    CRC16(n_1nput, 0);frame_size=n_input+2;
    putBuffer(frame_size);
    return 1;
Ι
unsigned char process_rq_5(void){
    unsigned char coil_address;
    unsigned int coil_fstate;
    unsigned char n bits;
    unsigned char mask;unsigned int check;
    coil_address=buffer[3];
    coil_fstate=buffer[4];
    coil_fstate=coil_fstate<<8;
    coil_fstate=coil_fstate+buffer[5];
```

```
if((coil_fstate==0xFF00)|(coil_fstate==0x0000)){
        if (coll_fstate == 0xFF00)mask=1<<coil_address;
             Coil_State.Whole=Coil_State.Whole|mask;
             PORTC=PORTC Coil_State.Whole;
        \}else\{mask=1<<coil address;
             mask=~mask;
             Coil_State.Whole=Coil_State.Whole&mask;
             PORTC=PORTC&Coil_State.Whole;
        ₹
    \}else\{mask=return_error(2);
        return 1;check=PORTC&0b00001111;
    \texttt{if}(\texttt{check}:=\texttt{Col1\_State}.\texttt{Whole})return 0;\}else\{frame size=8;
     putBuffer(frame_size);
    I
    return 1;}
unsigned char process_rq_6(void){
    unsigned char reg_address;
    unsigned int n_input_hi;
    unsigned int n_input_lo;
    unsigned int check;
    n input hi=buffer[4];
    n_input_lo=buffer[5];
    reg address=buffer[3];
    adc_res_max[reg_address]=n_input_hi<<8;
    check=n_input_hi<<8;
    adc_res_max[reg_address]=adc_res_max[reg_address]+n_input_lo;
    check=check+n_input_lc;
    if(check!=adc_res_max[reg_address]){
       return 0;\}else\{frame size=8;
     putBuffer(frame_size);
    return 1;}
void process_reciv(void){
    unsigned int i;
    i=ReadMBFrame();
    switch (1) {
        case 0:
        break;
        case 1:
             1 = address_error(0x01);if (i == 1) {
                 1 = process_1( );
                 if (i == 0) {
                     i = return_error(4);
                 ł
             -1
        break;
        case 2:
             i=address_error(0x01);
             if (i == 1) {
```
 $\texttt{if}(\texttt{i} == 0)$ *Leonardo Bassin - 2.4 GHz Wireless Modbus Universidade Luterana do Brasil*

 $1 = process_1( )$ ;

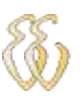

```
i-return_error(4);
              }
          Ι
    break;
    case 3:
         1 = address_error(0x01);if (i == 1) {
              1 = process_rq_3();\texttt{if}(\texttt{i} == 0)i = return_error(4);}
    break;case 4:
         1 = address_error(0x01);if (i == 1) {
              1 = process_rq_4();
              if (i == 0) {
                   i = return_error(4);ł
          ł
    break;case 5:
         i=address_error(0x02);
         if(1 == 1)1 = process_1 - 5();
              if (i == 0) {
                   i = return_error(4);
              ľ
    break;
    case 6:
         1 = addrees\_error(0x03);if (i == 1) {
              1 = process_rq_6();
              if (i == 0) {
                   1 = return_error(4);ľ
         ł
    break;
    default:
    break;
}
```
ł

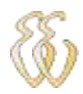

 $C:\text{CC}\4620 PC\RF-24G.c$ 

#1fdef \_\_18F4620 #include "p18f4620.h" #endif #include <delays.h><br>#include "RF24G.h" #include "serial12.h"  $\mathbf{1}$ #define numOfBytes //Configuration Bytes  $^{\prime\,\prime}$ //Bytes 14-02: Shockburst Configuration //Bytes 01-00: General Device Configuration //Byte 14: Length of data payload section RX channel 2 in bits 77 The total number of bits in a ShockBurst RF package may not exceed 256!  $^{\prime\prime}$ Maximum length of payload section is hence given by:  $\frac{1}{2}$  $DATAx_W(bits) = 256 - ADDR_W - CRC$ numOfBytes \* 8 #define DATA2 W //Byte 13: Length of data payload section RX channel 1 in bits #define DATA1\_W numOfBytes \* 8 //Byte 12-08: Channel 2 Address #define ADDR2\_4  $0x01$ #define ADDR2\_3 0x02 #define ADDR2\_2  $0x03$ #define ADDR2\_1  $0x42$ #define ADDR2\_0  $0x41$ //Byte 07-03: Channel 1 Address #define ADDR1\_4  $0x01$ #define ADDR1\_3 0x02 #define ADDR1 2  $0x03$ #define ADDR1\_1  $0x42$ #define ADDR1 0  $0x41$ //Byte 02 Bit 07-02: ADDR\_W - Number of address bits (both RX channels) //  $^{\prime\,\prime}$ Maximum number of address bits is 40 (5 bytes)  $01:$  CRC  $L$  $\frac{1}{2}$ B<sub>1</sub>t - 8 or 16 bits CRC  $00:$  CRC\_EN - Enable on-chip CRC generation/checking  $^{\prime\prime}$ B1t  $\frac{1}{2}$ Combine (via |) together constants from each group  $\frac{1}{2}$ 0b76543210 #define ADDR\_W\_5\_BYTE 0b10100000 #define ADDR\_W\_4\_BYTE 0b10000000 #define ADDR\_W\_3\_BYTE 0b01100000 #define ADDR\_W\_2\_BYTE 0b01000000 #define ADDR W 1 BYTE 0b00100000 #define CRC L 8 BIT 0b00000000 #define CRC\_L\_16\_BIT 0b00000010 #define CRC\_EN\_DISABLE 0b00000000 #define CRC\_EN\_ENABLE 0b00000001  $//Byte 01$ 07: RX2\_EN - Enable two channel receive mode 77 B1t - Communication mode ( Direct or ShockBurst)  $\frac{1}{2}$ B<sub>1</sub>t 06: CM 05: RFDR SB - RF data rate (1Mbps requires 16MHz crystal)  $^{\prime}$ B1t  $\frac{1}{2}$ Bit 04-02: XO\_F - Crystal frequency (Factory default 16MHz crystal mounted)  $^{\prime}$ Bit 01-00: RF\_PWR - RF output power 77 Combine (via |) together constants from each group  $\frac{1}{2}$ 0b76543210 #define RX2\_EN\_DISABLE 0b00000000

```
#define RX2 EN ENABLE
                           0b10000000
#define CM_DIRECT
                           0b00000000
#define CM_SHOCKBURST
                           0b01000000
#define RFDR SB 250 KBPS
                           0b00000000
#define RFDR_SB_1_MBPS
                           0b00100000
#define XO_F_4MHZ
                           0b00000000
#define XO F 8MHZ
                           0b00000100
#define XO_F_12MHZ
                           0b00001100
#define XO_F_16MHZ
                           0b00001100
#define XO_F_20MHZ
                           0b00010000
#define RF PWR N20DB
                           0b00000000
                                       // -20db
                                       \frac{1}{2} -10db
#define RF_PWR_N10DB
                           0b00000001
#define RF_PWR_N5DB
                           0b00000010
                                       // -5db
                                       // Odb (Full Power)
#define RF_PWR_ODB
                           0b00000011
//Byte 01Bit 07-01: RF CH#
                           - Frequency channel (2400MHz + RF_CH# * 1.0MHz)
\frac{1}{2}- RX or TX operation
\frac{1}{2}B1t
           00: RXEN
^{\prime\,\prime}Combine (via |) together constants from each group
                           0b76543210
\frac{1}{2}#define RF_CH
                           0b11100000 // 64 - 2464GHz
#define RXEN_TX
                           0b00000000
#define RXEN RX
                           0b00000001
#define BUF_MAX
                           numOfBytes
#define PWUPDELAY()
                           Delay1KTCYx(175);
int buf [BUF MAX];
void CLKDELAY (void) {
   Nop();
    Nop();
    Nop();
    Nop();
    Nop();
    Nop();
    Nop();
   Nop();
    Nop();
   Nop();
    Nop();
   Nop();
   Nop();
    Nop();
    Nop();
    Nop();
   Nop();
    Nop();
ł
void CSDELAY (void) {
    \texttt{Nop}(\,) ;
   Nop();
    Nop();
    Nop();
   Nop();
    Nop();
    Nop();
    Nop();
    Nop();
```
 $Nop()$ ;  $Nop()$ ;  $Nop()$ ;  $Nop()$ ;

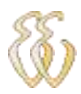

 $Nop()$ ;  $Nop()$ ;  $Nop()$ ;  $Nop()$ ;  $Nop()$ ;  $Nop()$ ;  $Nop()$ ;  $Nop()$ ;  $Nop()$ ;  $Nop()$ ;  $Nop()$ ;  $Nop()$ ;  $Nop()$ ;  $Nop()$ ;  $Nop()$ ;  $Nop()$  $Nop()$ ;  $Nop()$ ; } void putByte( unsigned char b  $($  //MSB bit first  $int 1;$ unsigned char cnt; unsigned char data; data=b;  $RF_24G_CLK1=0;$ for  $(\text{cnt=8; cnt>0; cnt--})$ 3 if ((data&0x80)>0)  ${RF_24G_DMTA=1; }$  $_{\texttt{else}}$  $\{RF 24G DATA=0; \}$  $CLKDELAY()$  $RF_24G$  CLK1=1;  $CLKDELAY()$  ;  $RF_24G_CLK1=0;$  $data<<=1;$ ₹ RF\_24G\_DATA=0;

*Leonardo Bassin - 2.4 GHz Wireless Modbus Universidade Luterana do Brasil*

we go only some give you

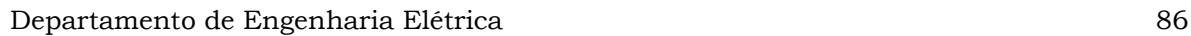

```
\}unsigned char getByte(void) { //MSB bit first
   int 1 = 0;unsigned char cnt, data;
      data=0;for (\text{cnt=8}; \text{cnt}>0; \text{cnt--})ί
          data<<=1;if (RF 24G DATA)
              \{data\} = 0 \times 01;else\{data@=0xfe;\}CLKDELAY();
         RF_24G_CLK1=1CLKDELAY();
         RF_24G_CLK1=0;3
     return(data);
\}void RF_24G_Config(void) {
   RF_24G_CE=0;\begin{array}{l} \hbox{RF\_24G\_CS=0}\,;\\ \hbox{RF\_24G\_CLK1=0}\,; \end{array}RF<sup>24G</sub> DATA=0;</sup>
   PWUPDELAY ();
   RF_24G_CSS=1;CSDELAY ();
   putByte(DATA2 W);
   putByte(DATA1_W);
   putByte(ADDR2_0);
   putByte(ADDR2_1);
   putByte(ADDR2_2);
   putByte(ADDR2_3);
   putByte(ADDR2_4);<br>putByte(ADDR2_0);
   putByte(ADDR2_1);
   putByte(ADDR2_2);
   putByte(ADDR2-3);putByte(ADDR2_4);
   putByte(ADDR_W_5_BYTE | CRC_L_16_BIT | CRC_EN_ENABLE) ;
   putByte(RX2_EN_DISABLE | CM_SHOCKBURST | RFDR_SB_250_KBPS | XO_F_16MHZ | RF_PWR_ODB);
   putByte(RF_CH | RXEN_RX);
   RF_24G_CE=0;RF_24G_C = 0;RF_24G_CLK1=0;₹
void RF_24G_SetTxByte(void) {
   TRISBbits.TRISB5=0;
   RF_24G_CE=0;RF_24G_CS=1;\overline{\text{CSDBLAY}} ();
   putByte(RF_CH | RXEN_TX);
   RF 24G CS=0;RF 24G CLK1=0;₹
void RF 24G SetRxByte(void) {
   TRISBbits.TRISB5=0;
   RF_24G_CE=0;RF_24G_Cs=1;CSDELAY ();
   putByte(RF_CH | RXEN_RX);
```
 $RF_24G_Cs=0;$ 

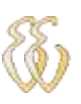

```
TRISBbits.TRISB5=1;
  RF_24G_CLK1=0;RF_24G_CE=1;\{void putBuffer(char frame_size) {
   int_1;for(i=0; i<frame_size; i+1) {
        RF_24G_CE=1;CSDELAY ();
        putByte(ADDR2_0);
        put Byte (ADDR2_1);
        putByte(ADDR2_2);
        putByte(ADDR2_3);
       putByte(ADDR2_4);
       putByte(buffer[i]);
       RF 24G CE=0;RF_24G_CLK1=0;Delay10KTCYx(2);
   }
\}void getBuffer(void) {
  buffer[n\_recv_w] = getByte();RF_24G_CLK1=0;RF_24G_CEB=1;}
```

```
//adcycle.h
#include "defines.h"
extern far unsigned int adcval [4] [(AVGWIDTH+1)];
extern far unsigned int avgsum [(AVGWIDTH)];
extern far unsigned int adc_res[4];
extern far unsigned int adc_res_max[4];
extern far unsigned char avgshift;
extern far union {
  unsigned char Whole;
  struct {
    unsigned chl_flag:1;
    unsigned ch2_f1ag:1;unsigned ch3_flag:1;unsigned ch4_f1ag:1;\} ;
} ch_flag;
extern far union {
  unsigned char Whole;
  struct {
    unsigned chl_flag:1;
    unsigned ch2_f1ag:1;unsigned ch3_flag:1;
    unsigned ch4_flag:1;
  \} ;
} ch_max_flag;
// FUNCTION Prototypes
void AD_Init(void);
// Buttons.h
#define KEY1
                 \mathbf 1#define KEY2
                 -2
#define KEY3
                 3
#define KEY4
                 4
#define KEY5
                 5
#define KEY6
                 6
#define KEY_RELEASE 32
#define KEY_LONG 64
#define TIMED_OUT 128
void TimeBaseProcess (void);
unsigned char WaitButton(void);
void TimeBaseInit(void);
void TimeOutDelaySet(unsigned int);
void TimeOutDelayCancel(void);
extern near union {
  unsigned char Whole;
  struct {
\begin{tabular}{ll} // & unsigned Button6:1; \\ // & unsigned Button5:1; \\ \end{tabular}// unsigned Button4:1;
// unsigned Button3:1;
// unsigned Button2:1;
    unsigned :4;unsigned Button1:1;
  ۱,
ButtonsState;
extern near union {
  unsigned char Whole;
  struct {
    unsigned P1rstok:1;unsigned RepeatOk:1;
    unsigned LongOk:1;
```

```
unsigned PressDone:1;
    unsigned Time4Out:1;unsigned Long:1;unsigned Repeat:1;
    unsigned Buzzer:1;
  \}:
} TimeBaseFlags;
#define TotalADChannels 4
^{\prime\prime}#define CH1OFF -0
#define CH2OFF -0
#define CH3OFF -0
#define CH4OFF -0
\prime\frac{1}{2}#define LIMIT_OPEN 1010
#define LIMIT_HIGH 960
#define LIMIT_LOW 80
^{\prime}#define MSG_PLUGTHERM 127
#define MSG REQACTION 126
^{\prime\prime}#define MAXTEMP MAX 99
#define MAXTEMP MIN 45
#define MAXTEMP STA 80
#define MAXDIFF_MAX 100
#define MAXDIFF_MIN 20
#define MAXDIFF STA 50
#define MAXDIFFUP MAX 80
#define MAXDIFFUP MIN 20
#define MAXDIFFUP_STA 40
^{\prime}#define LCD 4BITS
                      \Omega#define LCD 8BITS
                      \mathbf{1}#define LCD MODE
                      \theta#define UPPER
                      \Omega#define LOWER
                      \mathbf 0#define PORTNIB
                      \mathbf{1}^{\prime}////AD Channels
#define ADC TREF 0
                               // TREF
                                                 at channel 0
#define ADC_SENS1 1
                               // SENS1
                                                 at channel 1
#define ADC_SENS2 2
                               // SENS2
                                                 at channel 2
#define ADC_SENS3 3
                               // SENS3
                                                 at channel 3
                               // SENS4
#define ADC_SENS4 4
                                                 at channel 4
#define BUTTONFIRSTPRESS (unsigned int) 5
#define BUTTONREPEATSTART (unsigned int) 250
#define BUTTONLONGPRESS (unsigned int) 500
#define BUTTONREPEATRATE (unsigned int)150
#define MENU_TIMEOUT
                            (unsigned int) 64000
\frac{1}{2}//#define BUZZER LATCbits.LATC7
\prime#define AVGWIDTH 4 //Must be 1, 2, 4, 8 or 16 -> define number of samples for average
//#define DACOUT
//#define DAC_MODE_1
\frac{1}{2}\prime//#define FS LATCbits.LATC1
//#define LDAC LATCbits.LATC0
\frac{1}{2}#define buffer_length 12
^{\prime\prime}\primetypedef far unsigned char* RAMBytePtr;
typedef near rom char* ROMBytePtr;
^{\prime\prime}typedef near rom void (*ShowFuncPtr) (unsigned char);
typedef near rom unsigned char (*ROMFunc) (void);
```
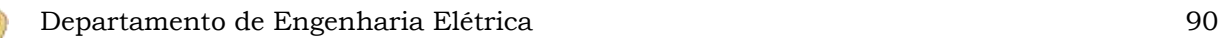

```
\frac{1}{2}typedef union {
  unsigned int D_istruct {
   unsigned char L;
   unsigned char H;
  \};
\} DLH;
typedef union {
 unsigned long short int SL;
  unsigned int D_istruct {
   unsigned char L;
   unsigned char H;
   unsigned char U;
  \} ;
\} DLHU;
\gamma// InlineAsm.h
#ifndef F
#define F 1
#endif
#ifndef W
#define W 0
#endif
//#1fndef A#define A 0
//#endif#ifndef B
#define B 1
#endif
#1fndef CARRY
#define CARRY 0
#endif
#ifndef DC
#define DC 1
#endif
#ifndef Z
#define Z 2
#endif
#ifndef OV
#define OV 3
#endif
#ifndef N
#define N 4
#endif
#ifndef FAST
#define FAST 1
#endif
#ifndef NOTFAST
#define NOTFAST 0
#endif
//interface.h
extern rom char InterfaceMsg[16][34];
// FUNCTION Prototypes
void InitMsg(void);
```
void SendValue(unsigned int dispvalue, unsigned char initpos, unsigned char check);

void ViewMax (void); void ViewMenu (void); void SendMsg(unsigned char msgcode, unsigned char pos, unsigned char clear); // LCD.h #include "defines.h" #define LCD SET 0b00110000 #define LCD\_SET\_4BITS 0b00100000 #define LCD\_FUNCTION\_SET 0b00111000 #define LCD\_FUNCTION\_SET\_4BITS 0b00101000 #define LCD DISPLAY OFF 0b00001000 #define LCD\_DISPLAY\_ON\_CURSOR\_OFF\_BLINK\_OFF 0b00001100 #define LCD\_DISPLAY\_ON\_CURSOR\_ON\_BLINK\_OFF 0b00001110 #define LCD\_DISPLAY\_ON\_CURSOR\_ON\_BLINK\_ON 0b00001111 #define LCD\_DISPLAY\_ON\_CURSOR\_OFF\_BLINK\_ON 0b00001101 #define LCD\_DISPLAY\_CLEAR 0b00000001 #define LCD\_CURSOR\_HOME 0b00000010 #define LCD\_ENTRY\_MODE\_SET 0b00000110 #define LCD\_SET\_DDRAM\_ADDR 0b10000000 #define LCD\_SET\_CGRAM\_ADDR 0b01000000 #define LCD CURSOR LEFT 0b00010000 #define LCD\_CURSOR\_RIGHT 0b00010100 #pragma udata extern far ram unsigned char DECValue[6]; #pragma udata access unbanked void LCD\_PutData(unsigned char); void LCD PutInstr (unsigned char); void LCD\_WaitBusy(void); unsigned char LCD\_CheckBusy(void); void LCD\_PutChar(char); void LCD PutRAMStr(ram char\*); void LCD\_PutROMStr(rom char\*); void LCD\_GotoXY(unsigned char); void LCD Clear (void); void BINTOBCD8 (unsigned char); void BinToBCD16 (unsigned int value) ; void LCD\_PutBitMap(void); void LCD\_Initialize(void); #include "defines.h" //Modbus.h extern unsigned char buffer [buffer length]; extern near union { unsigned char Whole; struct {  $unsigned$   $Col1_1:1;$ unsigned  $Co11_2:1;$ unsigned  $Co11_3:1;$ unsigned  $\text{Col1}$  4:1;  $unsigned : 4;$  $\rightarrow$ } Coil\_State; unsigned char process\_rq\_1(void); unsigned char process\_rq\_2(void); unsigned char process\_rq\_3(void); unsigned char process\_rq\_4(void); unsigned char process\_rq\_5(void); unsigned char process\_rq\_6(void); unsigned char address error (unsigned char check type); unsigned char ReadMBFrame(void); unsigned char return\_error(unsigned char error); void process\_reciv(void); //RF24G.h #define RF 24G DR1 PORTBbits.RB0 #define RF\_24G\_DATA PORTBbits.RB5 #define RF\_24G\_CLK1 PORTAbits.RA5

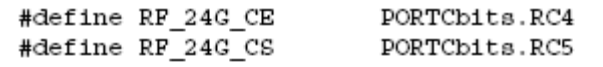

extern unsigned char opa; void putByte(unsigned char b); unsigned char getByte(void); void RF\_24G\_Config(void);<br>void RF\_24G\_SetTxByte(void); void putBuffer(char frame\_size); void getBuffer(void); void RF\_24G\_SetRxByte(void);

#1fndef SERIAL12\_H #define SERIAL12\_H extern unsigned char pos\_ung; extern unsigned char sending\_data; extern far unsigned char n\_send; extern far unsigned char update; extern far unsigned char n\_reciv; extern far unsigned char frame\_size; extern far unsigned char module\_address;

void conf\_serial(void); void update\_data(void); unsigned char CRC16 (unsigned int dataLength, char check); void send\_ip(void);

#endif

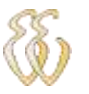

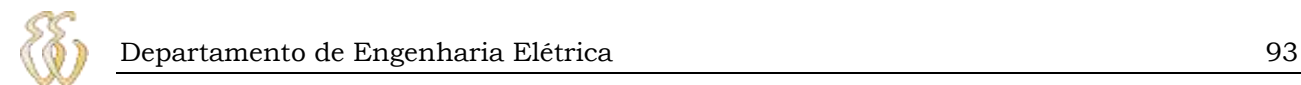

## **APÊNDICE B – CÓDIGO FONTE HARDWARE PC**

C:\tcc\4620\_PC\InlineAsm.h

// InlineAsm.h #ifndef F #define F 1 #endif #ifndef W #define W 0 #endif //#ifndef A #define A 0  $//#endif$ #ifndef B #define B 1 #endif #ifndef CARRY #define CARRY 0 #endif #ifndef DC #define DC 1 #endif #ifndef Z #define Z 2 #endif #ifndef OV #define OV 3 #endif #ifndef N #define N 4 #endif #ifndef FAST #define FAST 1 #endif #1fndef NOTFAST #define NOTFAST 0 #endif

C:\tcc\4620\_PC\disp.c

```
#include <p18f4620.h>
#include "interrupt.h"<br>#include "serial12.h"
#include "rf24g.h"
#include <delays.h>
#include <timers.h>
#pragma udata
unsigned char Last but;
unsigned char show_adc;
//unsigned char total;
#pragma code
void main(void) {
unsigned char aux;
unsigned char test;
unsigned int volt;
TRISA=0b00011111;
TRISB=0b11011111;
TRISC=0b11000000;
TRISD=0b00000000;
TRISE=0b00000000;
PORTC = 0 \times 00;PORTD = 0 \times 00;PORTB = 0 \times 00;CCP1CON=0b00000000;
CCP2CON=0b00000000;
CMCON=0b00000111;
RCONbits. IPEN=1;
IPR2 = 0x00;IPR1 = 0x00;INTCONbits.INT0IF=0; //interrupt flag 0 button.
INTCONbits.INTOIE=1;
INTCON2bits.INTEDG0=1;
Delay10KTCYx(10);
INTCONbits.GIRH=0:INTCOMbits.GIEL=0;ADCON1 = 0b00001011;// AN0-AN4 analog, Vref+=Vdd; Vref-=Vss
Delay10KTCYx(10);
conf\_serial();
n_send=0;
n reciv=0;
n reciv w=0;Delay10KTCYx(175);
Delay10KTCYx(175);
Delay10KTCYx(175);
Delay10KTCYx(175);
TRISBbits.TRISB5=0;
Delay10KTCYx(20);
RF_24G_ Config();
Delay10KTCYx(2);
RF_24G_SetTxByte();
Delay10KTCYx(2);
```
RCSTAbits.CREN=1; //habilita a recepção

```
INTCOMbits.GIEH = 1;//enable hi pri ints
INTCONbits.GIEL = 1;
                                 //enable low pri ints
update = 0;update2=0;n reciv w=0;total = 255;do {
/*
              test=RF_24G_DR1;
              1f(test==1) {
                   getBuffer();
                   ++n reciv w_iif (n \text{ rectv } w == 3)1f(buffer[2] >0){
                             total = buffer[2]+5;ľ
                   -1
                   if (total == n_recity_w)update2=1;if((total==255) & (n\_recv_w>=8)) {
                        update2=1;}
              \} * /
              \verb|if (update2 == 1)| {
                   {\tt frame\_size\_n\_recv\_w} \label{eq:name_size} ;TXSTAbits.TXEN=1;
                   n\_recv\_w=0;update2=0;total = 255;ł.
              if (update==1) {
                   RCSTAbits.CREN=0;
                   \mathtt{RF\_24G\_SetTxByte} ( ) _iDeIay10KTCYx(2);putBuffer(8);
                   n_reciv_w=0;
                   update2=0;\text{total} = 255;RF_24G_SetRxByte();
                   RF_24G_CE=1;RCSTAbits.CREN=1;
                   n_reciv=0;
                   update=0;\} while (1);
\}#pragma config OSC = HSPLL
//#pragma config BORV = 0
#pragma config WDT = OFF
//#pragma config STVR = OFF
#pragma config LVP = OFF
#pragma config DEBUG = OFF
#pragma config CPO = OFF, CP1 = OFF, CP2 = OFF, CPB = OFF, CPD = OFF<br>#pragma config WRTO = OFF, WRT1 = OFF, WRT2 = OFF, WRTB = OFF, WRTC = OFF, WRTD = OFF
#pragma config EBTR0 = OFF, EBTR1 = OFF, EBTR2 = OFF, EBTRB = OFF
```
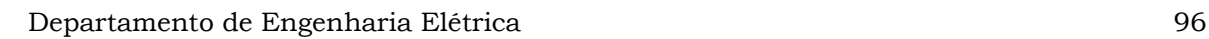

C:\tcc\4620 PC\interrupt.c

```
//interrupt.c
#ifdef __18F4620
#include "p18f4620.h"
#endif
#include "InlineAsm.h"
#include "minicasm.n"<br>#include "serial12.h"<br>#include "rf24g.h"
#pragma udata
unsigned char total;
void InterruptHandlerLow(void);
void InterruptHandlerHigh (void);
#pragma code InterruptVectorHigh = 0x08
void InterruptVectorHigh (void)
₹
 \_asm
  -<br>-goto InterruptHandlerHigh //jump to interrupt routine
  endasm
-3
#pragma code
#pragma interrupt InterruptHandlerHigh
void InterruptHandlerHigh (void)
ł
 if (INTCOMbits. INT0IF==1)getBuffer();
                 ++n_reciv_w;
                 if(n\_rectv\_w==3){
                     \overline{\textbf{if}} (buffer [2] >0) {
                         total=buffer[2]+5;
                     }
                 ŋ
                 if (total == n_recity_w)update2=1;D
                 if ((total==255) & (n\_reciv\_w>=8)) {
                     update2=1;J
        INTCONbits.INTOIF=0;
    \}\}-------------------------------
// Low priority interrupt vector and routine
#pragma code InterruptVectorLow = 0x18
void InterruptVectorLow (void)
\{\_a\,sm
    goto InterruptHandlerLow //jump to interrupt routine
  \_endasm
\}#pragma code
#pragma interruptlow InterruptHandlerLow //nosave=TABLAT, TBLPTR, TBLPTRU, PCLATH, PCLATU,
section ("MATH_DATA")
                                            //save=PROD, section(".tmpdata")
 void InterruptHandlerLow (void)
\{if (PIR1bits.RCIF) {
        buffer[n reciv]=RCREG;
        n reciv+=1;
        if (n_rectv>=8) {
```
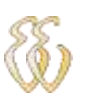

 $\}$ 

```
RCSTAbits.CREN=0;
        update=1;}
    PIR1bits.RCIF=0;
\}if (PIR1bits.TXIF) {
    if(n_send<frame_size){
    TXREG=buffer[n_send];
    n_send++;
    }
    else{while (TXSTAbits.TRMT==0);TXSTAbits.TXEN=0;
        n_send=0;
    }
    PIR1bits.TXIF=0;
\}
```

```
//----
```
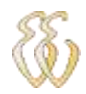

 $C:\tcc\4620 PC\RF-24G.c$ 

#1fdef \_\_18F4620 #include "p18f4620.h" #endif #include <delays.h><br>#include "RF24G.h" #include "serial12.h" #define numOfBytes  $\mathbf{1}$ //Configuration Bytes  $\frac{1}{2}$ //Bytes 14-02: Shockburst Configuration //Bytes 01-00: General Device Configuration //Byte 14: Length of data payload section RX channel 2 in bits // The total number of bits in a ShockBurst RF package may not exceed 256!  $\frac{1}{2}$ Maximum length of payload section is hence given by:  $\frac{1}{2}$  $DATAx_W(bits) = 256 - ADDR_W - CRC$ #define DATA2 W numOfBytes \* 8 //Byte 13: Length of data payload section RX channel 1 in bits #define DATA1\_W numOfBytes \* 8 //Byte 12-08: Channel 2 Address #define ADDR2\_4  $0x01$ #define ADDR2\_3 0x02 #define ADDR2\_2  $0x03$ #define ADDR2\_1 0x42 #define ADDR2\_0  $0x41$ //Byte 07-03: Channel 1 Address #define ADDR1\_4  $0x01$ #define ADDR1\_3  $0x02$ #define ADDR1 2  $0x03$ #define ADDR1\_1  $0x42$ #define ADDR1 0  $0x41$  $//Byte 02$ Bit 07-02: ADDR\_W - Number of address bits (both RX channels)  $\frac{1}{2}$  $\frac{1}{2}$ Maximum number of address bits is 40 (5 bytes)  $01:$  CRC L  $\frac{1}{2}$ B<sub>1</sub>t - 8 or 16 bits CRC  $00:$  CRC\_EN - Enable on-chip CRC generation/checking  $\frac{1}{2}$ B1t  $\frac{1}{2}$ Combine (via |) together constants from each group  $\frac{1}{2}$ 0b76543210 #define ADDR\_W\_5\_BYTE 0b10100000 #define ADDR\_W\_4\_BYTE 0b10000000 #define ADDR\_W\_3\_BYTE 0b01100000 #define ADDR\_W\_2\_BYTE 0b01000000 0b00100000 #define ADDR W 1 BYTE #define CRC L 8 BIT 0b00000000 #define CRC\_L\_16\_BIT 0b00000010 #define CRC\_EN\_DISABLE 0b00000000 #define CRC\_EN\_ENABLE 0b00000001  $//Bvte 01$ 07: RX2\_EN - Enable two channel receive mode  $\frac{1}{2}$ B1t - Communication mode ( Direct or ShockBurst)  $\frac{1}{2}$ B<sub>1</sub>t 06: CM - RF data rate (1Mbps requires 16MHz crystal)  $\frac{1}{2}$ 05: RFDR SB B1t  $\frac{1}{2}$ Bit 04-02: XO\_F - Crystal frequency (Factory default 16MHz crystal mounted) - RF output power  $\prime\prime$ Bit 01-00: RF\_PWR  $^{\prime\prime}$ Combine (via |) together constants from each group  $\frac{1}{2}$ 0b76543210 #define RX2\_EN\_DISABLE 0b00000000

*Leonardo Bassin - 2.4 GHz Wireless Modbus Universidade Luterana do Brasil*

```
#define RX2_EN_ENABLE
                          0b10000000
#define CM_DIRECT
                          0b00000000
#define CM_SHOCKBURST
                          0b01000000
#define RFDR SB 250 KBPS
                          0b00000000
                          0b00100000
#define RFDR_SB_1_MBPS
#define XO_F_4MHZ
                          0b00000000
#define XO F 8MHZ
                          0b00000100
#define XO_F_12MHZ
                          0b00001100
                          0b00001100
#define XO_F_16MHZ
#define XO_F_20MHZ
                          0b00010000
#define RF PWR N20DB
                          0b00000000
                                     // -20db#define RF_PWR_N10DB
                          0b00000001
                                    // -10db
                                     // -5db
#define RF_PWR_N5DB
                          0b00000010
                          0b000000011 // 0db (Full Power)
#define RF_PWR_ODB
//Byte 01Bit 07-01: RF CH#
                          - Frequency channel (2400MHz + RF_CHH * 1.0MHz)\prime\prime- RX or TX operation
\frac{1}{2}B1t
           00: RXEN
^{\prime\,\prime}Combine (via |) together constants from each group
\frac{1}{2}0b76543210
#define RF_CH
                          0b11100000 // 64 - 2464GHz
#define RXEN_TX
                          0b00000000
#define RXEN RX
                          0b00000001
numOfBytes
```
#define BUF MAX #define PWUPDELAY() int buf [BUF MAX];

Delay1KTCYx(175);

void CLKDELAY (void) {  $Nop()$ ;  $Nop()$ ;  $Nop()$ ;  $Nop()$ ;  $Nop()$ ;  $Nop()$ ;  $Nop()$ ;  $Nop()$ ;  $Nop()$ ;  $Nop()$ ;  $Nop()$ ;  $\texttt{Nop}()$  ;  $Nop()$ ;  $Nop()$ ;  $Nop()$ ;  $Nop()$ ;  $Nop()$ ;  $Nop()$ ; void CSDELAY (void) {  $Nop()$ ;  $Nop()$ ; Nop();  $Nop()$ ;  $Nop()$ ;  $Nop()$ ;  $Nop()$ ;  $Nop()$ ;  $Nop()$ ;  $Nop()$  $Nop()$ ;  $Nop()$ ;  $Nop()$ ;  $Nop()$ ; *Leonardo Bassin - 2.4 GHz Wireless Modbus*

*Universidade Luterana do Brasil*

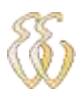

we you a young you you

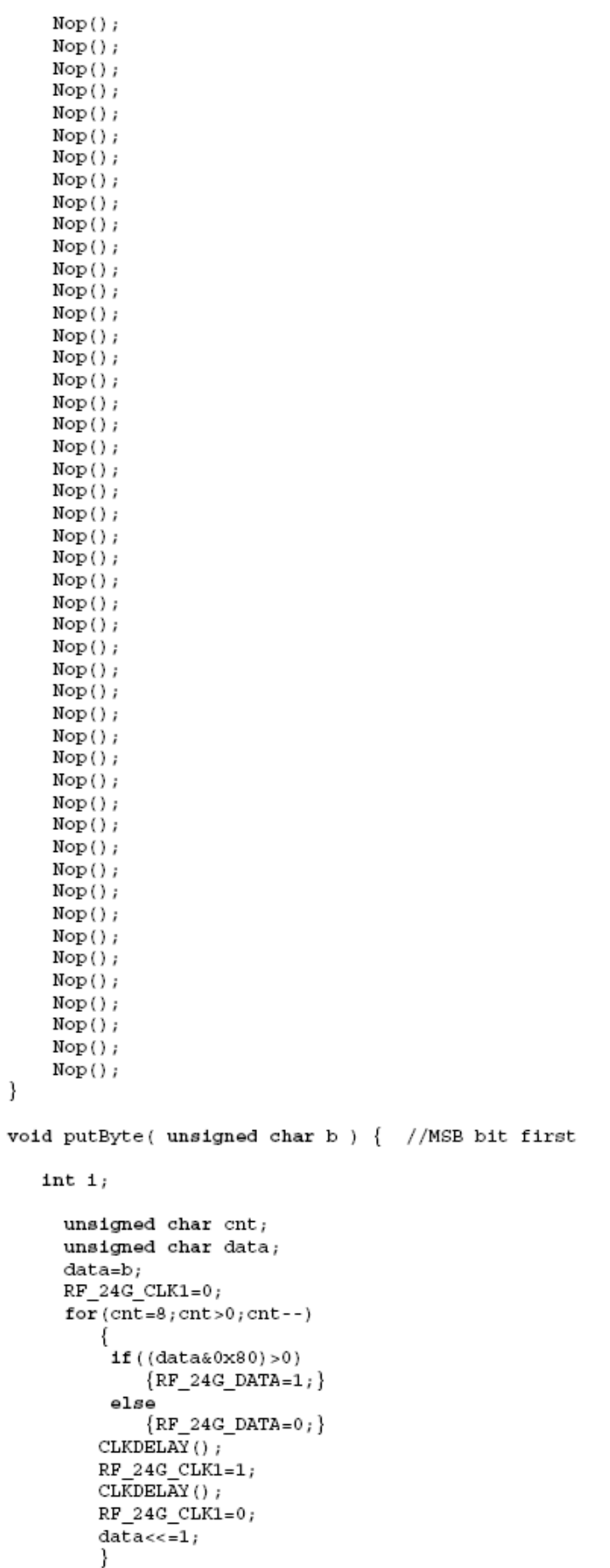

 $RF_24G_DATA=0;$ 

*Leonardo Bassin - 2.4 GHz Wireless Modbus Universidade Luterana do Brasil*

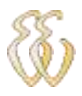

 $\}$ 

 $\}$ 

}

₹

}

```
unsigned char getByte(void) { //MSB bit first
   int 1 = 0;unsigned char cnt, data;
     data=0;for (\text{cnt=8}; \text{cnt}>0; \text{cnt--})data<<=1;if (RF 24G DATA)
             \{data| = 0x01;\}else\{data&=0xfe;\}CLKDELAY();
        RF_24G_CLK1=1;CLKDELAY()RF_24G_CLK1=0;return(data);
void RF_24G_Config(void) {
   RF_24G_CE=0;RF_24G_CSS=0;<br>RF_24G_CLK1=0;RF 24G DATA=0;
   PWUPDELAY ();
   RF_24G_C_S=1;CSDELAY ();
   putByte(DATA2 W);
   putByte(DATA1_W);
   putByte(ADDR2_0);
   putByte(ADDR2_1);
   putByte(ADDR2_2);
   putByte(ADDR2_3);
   putByte(ADDR2_4);<br>putByte(ADDR2_0);
   putByte(ADDR2_1);
   putByte(ADDR2_2);
   putByte(ADDR2-3);putByte(ADDR2_4);
   putByte(ADDR_W_5_BYTE | CRC_L_16_BIT | CRC_EN_ENABLE);
   putByte(RX2_EN_DISABLE | CM_SHOCKBURST | RFDR_SB_250_KBPS | XO_F_16MHZ | RF_PWR_ODB);
   putByte(RF_CH | RXEN_RX);
   RF_24G_CE=0;RF 24G CS=0;RF_24G_CLK1=0;
```
void RF\_24G\_SetTxByte(void) { TRISBbits.TRISB5=0;  $RF_24G_CE=0;$  $RF_24G_Cs=1$  $\overline{\text{CSDBLAY}}$  (); putByte(RF\_CH | RXEN\_TX);  $RF$  24G  $CS=0;$ RF 24G  $CLK1=0;$ 1 void RF 24G SetRxByte(void) { TRISBbits.TRISB5=0;  $RF_24G_CE=0;$  $RF_24G_CSS=1;$ CSDELAY (); putByte(RF\_CH | RXEN\_RX);  $RF_24G_CSS=0;$ 

*Leonardo Bassin - 2.4 GHz Wireless Modbus Universidade Luterana do Brasil*

```
TRISBbits.TRISB5=1;
   RF 24G CLK1=0;
   RF_24G_CEB=1;\}void putBuffer(char frame_size) {
   int_1for(i=0; i<frame_size; i+1) {
        RF_24G_CE=1;CSDELAY ();
        putByte(ADDR2_0);
        putByte(ADDR2_1);
        putByte(ADDR2_2);
        putByte(ADDR2_3);
        putByte(ADDR2<sub>-4</sub>);
        putByte(buffer[i]);
        RF_24G_CE=0;RF_24G_CLK1=0;Delay10KTCYx(2);
   }
\}void getBuffer(void) {
   buffer[n\_recv_w] = getByte();RF_24G_CLK1=0;RF_24G_CE=1;}
```

```
#1fdef 18F4620
#include "p18f4620.h"
#endif
#include "interrupt.h"
#include "defines.h"
#pragma udata
unsigned char n_send;
unsigned char update;
unsigned char update2;
unsigned char n_reciv;
unsigned char n_reciv_w;
unsigned char frame_size;
unsigned char buffer[13];
#pragma code
void conf_serial(void){
    n_reciv=0;PIE1bits.RCIE=1;
    PIE1bits.TXIE=1;
    BAUDCON=0b00000000;
    TXSTA=0b00000100;
    RCSTA=0b10010000;
    IPR1=0b00000000;
    SPRG=51;SPERCH=0x00;}
```
C:\tcc\4620\_PC\interrupt.h

//interrupt.h extern unsigned char total;

## $C:\tcc\4620 PC\RF24G.h$

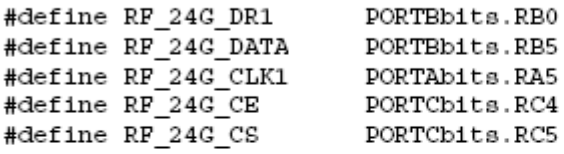

extern unsigned char buffer [13]; void putByte(unsigned char b); unsigned char getByte(void); void RF\_24G\_Config(void); void RF\_24G\_SetTxByte(void); void putBuffer(char frame\_size); void getBuffer(void); void RF\_24G\_SetRxByte(void);

 $C:\tcc\4620_PC\serial12.c$ 

////#define SIMUL ////#define FORCED\_TIMEOUT  $\frac{1}{2}$ //#define DEFAULT\_DELAY 1500  $\prime$ //#define TIMEROFREQ 247 //#define TIMEROFREQ 31 //#define TIMER2FREQ 200  $\prime\prime$ #define TotalADChannels 4  $\prime$ #define CH1OFF -0 #define CH2OFF -0 #define CH3OFF -0 #define CH4OFF -0  $\frac{1}{2}$  $\frac{1}{2}$ #define LIMIT OPEN 1010 #define LIMIT HIGH 960 #define LIMIT\_LOW 80  $\prime$ #define MSG PLUGTHERM 127 #define MSG REQACTION 126  $\prime$ #define MAXTEMP MAX 99 #define MAXTEMP MIN 45 #define MAXTEMP\_STA 80 #define MAXDIFF MAX 100 #define MAXDIFF\_MIN 20 #define MAXDIFF STA 50 #define MAXDIFFUP MAX 80 #define MAXDIFFUP\_MIN 20 #define MAXDIFFUP STA 40  $\prime$ #define LCD\_4BITS  $\mathbf 0$ #define LCD\_8BITS  $\mathbf{1}$ #define LCD\_MODE  $\mathbf 0$  $\mathbf 0$ #define UPPER #define LOWER  $\,0$ #define PORTNIB  $\mathbf{1}$  $////AD$  Channels #define ADC TREF 0  $//$  TREF at channel 0 #define ADC\_SENS1 1  $//$  SENS1 at channel 1 #define ADC\_SENS2 2  $//$  SENS2 at channel 2 #define ADC SENS3 3  $//$  SENS3 at channel 3  $//$  SENS4 #define ADC\_SENS4 4 at channel 4 #define BUTTONFIRSTPRESS (unsigned int) 5 #define BUTTONREPEATSTART (unsigned int) 250 (unsigned int) 64000

#define BUTTONLONGPRESS (unsigned int) 500 #define BUTTONREPEATRATE (unsigned int)150 #define MENU\_TIMEOUT  $\prime$ //#define BUZZER LATCbits.LATC7  $\frac{1}{2}$ #define AVGWIDTH 4 //Must be 1, 2, 4, 8 or 16 -> define number of samples for average //#define DACOUT //#define DAC\_MODE 1  $\frac{1}{2}$  $\frac{1}{2}$ //#define FS LATCbits.LATC1 //#define LDAC LATCbits.LATC0  $\frac{1}{2}$ #define buffer\_length 12  $\frac{1}{2}$  $\frac{1}{2}$ typedef far unsigned char\* RAMBytePtr; typedef near rom char\* ROMBytePtr;  $\prime$ typedef near rom void (\*ShowFuncPtr) (unsigned char);

*Leonardo Bassin - 2.4 GHz Wireless Modbus Universidade Luterana do Brasil*

C:\tcc\4620\_PC\defines.h

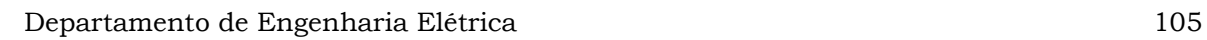

```
typedef near rom unsigned char (*ROMFunc) (void);
\frac{1}{2}typedef union {
 unsigned int D_istruct {
    unsigned char L;
    unsigned char H_i\};
\} DLH;
typedef union {
 unsigned long short int SL_iunsigned int D_istruct {
    unsigned char L;
    unsigned char H_iunsigned char U_i\} ). DLHU ,
\frac{1}{2}
```